HOW TO BACKUP, UNLOCK, OR MODIFY COPY-PROTECTED SOFTWARE

# **Hardcore COMPUTIST**

**Issue No. 10** 

\$2.50

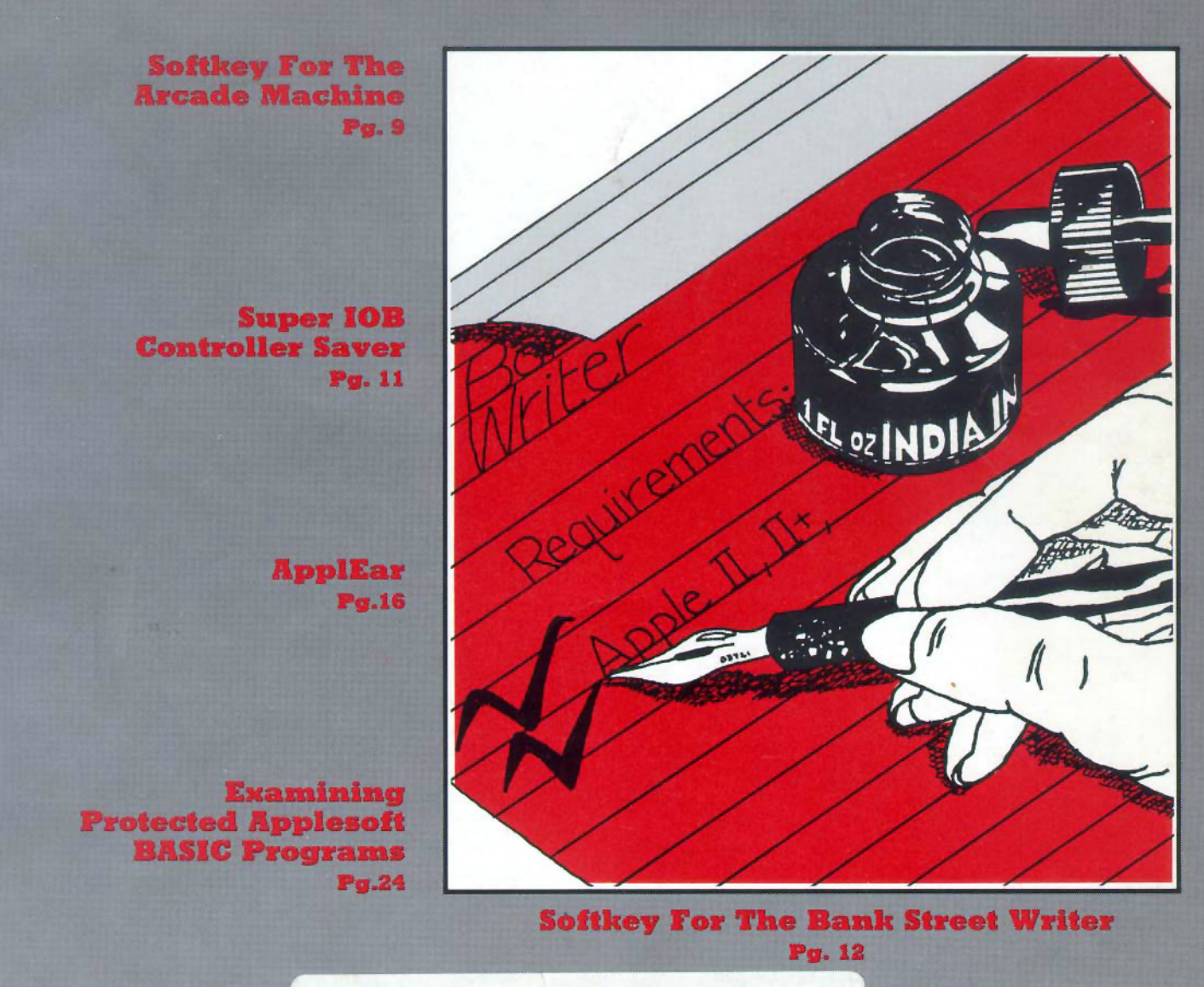

(CA5/340) 7 issues left

**BULK RATE** U.S. Postage PAID Tacoma, WA Permit No. 269

**Hardcore COMPUTIST** P.O. Box 44549 **Tacoma, WA 98444** 

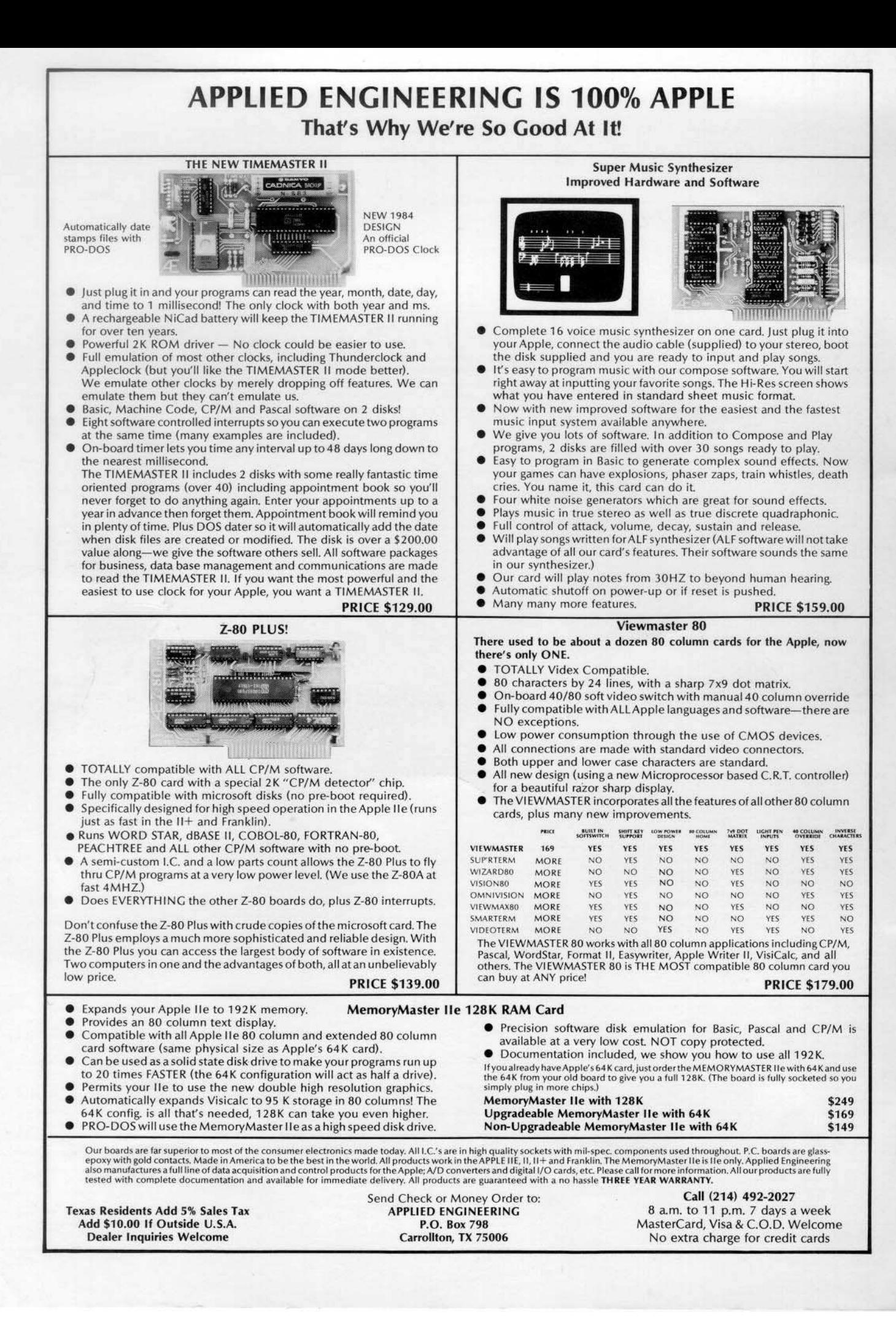

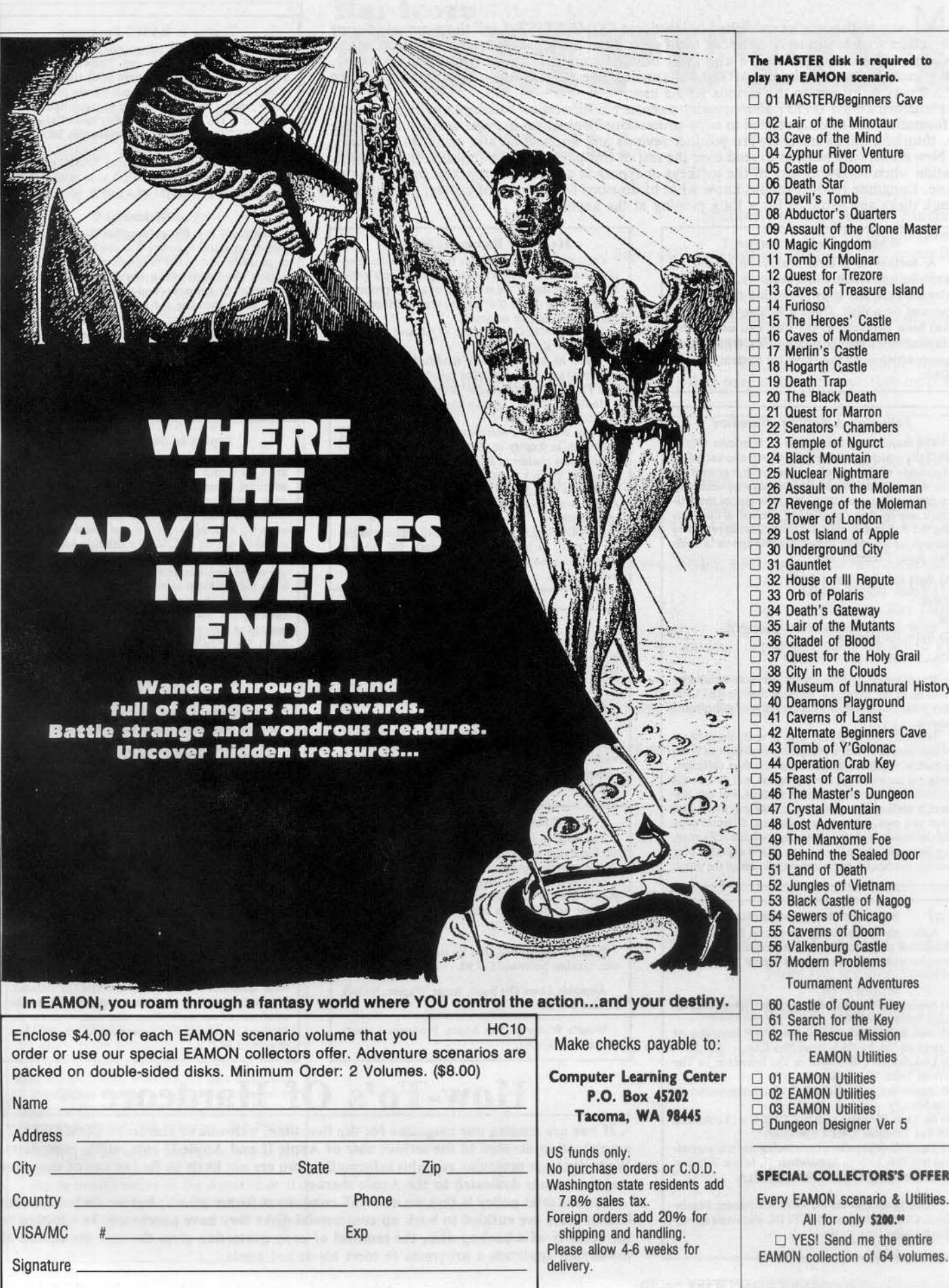

any of the articles published in Hardcore COMPUTIST detail the removal of copy protection schemes from commercial disks or contain information on copy protection and backup methods in general. We also print bit copy parameters, tips for adventure games, advanced playing techniques (APT's) for arcade game fanatics and any other information which may be of use to the serious Apple user.

Hardcore COMPUTIST also contains a center CORE section which generally focuses on information not directly related to copy-protection. Topics may include, but are not limited to, tutorials, hardware/software product reviews and application and utility programs.

New readers are advised to read over the rest of this page carefully in order to avoid frustration when following any of the softkeys or typing in any of the programs printed in this issue. Longtime readers should know what to do next: Make a pot of coffee, get out some blank disks and settle in for a long evening at the keyboard.

#### What Is a Softkey Anyway?

A softkey is a term which we coined to describe a procedure that removes, or at least circumvents, any copy protection that may be present on a disk. Once a softkey procedure has been performed, the disk can usually be duplicated by the use of Apple's COPYA program which is on the DOS 3.3 System Master Disk.

#### **Following A Softkey Procedure**

The majority of the articles in Hardcore COM-PUTIST which contain a softkey will also include a discussion of the type of copy protection present on the disk in question and the technique(s) necessary to remove that protection. Near the end of the article, a step-by-step "cookbook" method of duplicating the disk will appear. Generally, the appropriate actions for the reader to perform will appear in boldface type. Examples are:

1) Boot the disk in slot 6

**PR#6** 

 $\overline{or}$ 2) Enter the monitor

#### CALL-151

It is assumed that the reader has some familiarity with his or her Apple, i.e. knowing that the RETURN key must be hit following the commands illustrated above.

Hardcore COMPUTIST tries to verify the softkeys which are published, although occasionally this is not possible. Readers should be aware that different, original copies of the same program will not always contain an identical protection method. For this reason, a softkey may not work on the copy of a disk that you own, but it may work on a different copy of the same program. An example of this is Zaxxon, by Datasoft, where there are at least 3 different protection methods used on various releases of the game.

#### **Software Recommendations**

Although not absolutely necessary, the following categories of utilities are recommended for our readers who wish to obtain the most benefit from our articles:

1) Applesoft Program Editor such as Global Program Line Editor (GPLE).

2) Disk Editor such as DiskEdit, ZAP from Bag of Tricks or Tricky Dick from The CIA.

3) Disk Search Utility such as The Inspector, or The Tracer from The CIA.

4) Assembler such as the S-C Macro Assembler or Big Mac.

5) Bit Copy Program such as COPY II +, Locksmith or The Essential Data Duplicator.

6) Text Editor capable of producing normal sequential text files such as Applewriter II, Magic Window II or Screenwriter II.

Three programs on the DOS 3.3 System Master Disk, COPYA, FID and MUFFIN, also come in very handy from time to time.

#### **Hardware Recommendations**

Certain softkey procedures require that the computer have some means of entering the Apple's system monitor during the execution of a copy-protected program. For Apple II + owners there are three basic ways this can be achieved:

1) Place an INTEGER BASIC ROM card in one of the Apple's slots.

2) Install an old monitor or modified F8 ROM on the Apple's motherboard. The installation of a modified F8 ROM is discussed in Ernie Young's article. "Modified ROMS", which appeared in Hardcore COMPUTIST no. 6.

3) Have available a non-maskable interrupt (NMI) card such as Replay or Wildcard.<br>Longtime readers of Hardcore COMPUTIST will

vouch for the fact that the ability to RESET into the monitor at will, greatly enhances the capacity of the Apple owner to remove copy protection from protected disks.

A 16K or larger RAM card is also recommended for Apple II or  $II +$  owners. A second disk drive is handy, but is not usually required for most programs and softkeys.

#### **Requirements**

Most of the programs and softkeys which appear in Hardcore COMPUTIST require an Apple II+ computer (or compatible) with a minimum 48K of RAM and at least one disk drive with DOS 3.3. Occasionally, some programs and procedures have special requirements such as a sector editing program or "nonautostart" F8 monitor ROM. The prerequisites for deprotection techniques or programs will always be listed at the beginning article under the "Requirements:" heading.

#### **Recommended Literature**

The Apple II and II + 's come bundled with an Apple Reference Manual, however this book is not included with the purchase of an Apple //e. This book is necessary reference material for the serious computist. A DOS 3.3 manual is also recommended. Other helpful books include:

Beneath Apple DOS, Don Worth and Peter Leichner, Quality Software.\$19.95.

Assembly Lines: The Book, Roger Wagner, Softalk Books, \$19.95.

What's Where In The Apple, Professor Lubert, Micro Ink. \$24.95.

#### **Typing in BASIC Programs**

When typing in basic programs, you will often encounter a delta (""") character. These are the spaces you MUST type in if you wish your checksums to match ours. All other spaces are merely printed for easier reading and don't have to be typed unless they are after a DATA statement. Any spaces after the word DATA that aren't delta characters MUST be ommitted!

It is a good idea to SAVE your BASIC program to disk frequently while typing it in to minimize the loss of data in the event of a power failure.

#### **Checksoft**

Checksoft is a Binary program that checks Applesoft programs to ensure that you have keyed them in properly. Every bin program we print has companion checksums which consist of the Applesoft program's line numbers and a hexadecimal (base 16) number for each line. After keying in a BASIC program, BRUN checksoft and compare the checksums for every line that Checksoft generates with those at the end of the program. If you use Checksoft and make a typing error, your checksums will differ from ours beginning at the line where you made the error.

#### **Typing in Binary Programs**

Binary programs are printed in two different formats, as source code and as object code in a hexadecimal dump. If you want to type in the source code, you will need an assembler. The S-C Macro Assembler is used to generate all the source code which we print, although any assembler whose use you understand will do just fine for entering source code. Binary programs can also be entered directly with the use of the Apple monitor by typing in the bytes listed in the hexdump at the appropriate addresses. Be sure to enter the monitor with a CALL -151 before entering the hexdump. Don't type the checksums printed at the end of each line of the hexdump and don't forget to BSAVE binary programs with the proper address and length parameters listed in the article.

#### **Checkbin**

Like Checksoft, Checkbin also generates checksums, but was designed to check binary (machine language) programs.

Whenever Hardcore COMPUTIST prints a hexdump to type in, the associated Checkbin generated checksums are printed after every 8 bytes and at the end of every line.

Checksoft and Checkbin were printed in Hardcore COMPUTIST no. 1 and the Best Of Hardcore Computing and are sold on Program Library Disk No. 1 and the Best Of Hardcore Library Disk.

#### Let Us Hear Your Likes and Gripes

New and longtime readers of Hardcore COM-PUTIST are encouraged to let us know what they like and don't like about our magazine by writing letters to our INPUT column. Our staff will also try to answer questions submitted to the INPUT column. although we cannot guarantee a response due to the small size of our staff. Also, send your votes for the softkeys you would like to see printed to our "Most Wanted List.'

# **How-To's Of Hardcore**

If you are reading our magazine for the first time, welcome to Hardcore COMPUTIST, a publication devoted to the serious user of Apple II and Apple II compatible computers. We believe our magazine contains information you are not likely to find in any of the other major journals dedicated to the Apple market.

Our editorial policy is that we do NOT condone software piracy, but we do believe that honest users are entitled to back up commercial disks they have purchased. In addition to the security of a backup disk, the removal of copy protection gives the user the option of modifying application programs to meet his or her needs.

12 Softkey For The Bankstreet Writer 16 **ApplEar ApplEar** 18 **Recently Developed Chips Promise** Publisher/Editor Charles R. Haight **Technical Editors** Gary Peterson Ray Darrah Production &: Graphics Lynn Campos-Johnson **Circulation** Valerie Robinson Michelle Frank **Business Manager** Ken Fields Advertising Attn; Valerie Robinson Advertising Department 3710 100th Street SW Tacoma. WA 98499 Printing Grange Printing, Inc. Seattle, WA Publishing Softkey Publishing P.O. Box 44549 Tacoma, WA 98444 USA Address all advertising inquiries to Hardcore COMPUTIST, Advertising Department, 3710 100th St. SW, Tacoma, WA 98499. Address all manuscripts and editorials to: Hardoore COMPUTIST, Editorial Department, P.O. Box 44549, Tacoma, WA 98444. MAILING NOTICE: Change of address must be postmarked at least 30 days prior to move. Paste your present mailing label on postal form 3576 and supply your new address for our records. Issues missed due to nonreceipt of change of address may be acquired at the regular back issue rate. Return postage must accompany all manuscripts, drawings, photos, disks, or tapes if they are to be returned. No responsibility can be assumed for unsolicited manuscripts. We suggest you send only copies. Entire contents copyright 1984 by SoftKey Publishing. All rights reserved. Copying done for other than personal or internal reference (without express written permission from the publisher) is prohibited. The editorial staff assumes no liability or responsibility for the products advertised in the magazine. Any opinions expressed by the authors are not necessarily those of Hardcore COMPUTIST magazine or SoftKey Publishing. 4 6

SUBSCRIPTION INFORMATION: Rates for one year are as follows: U.S. \$25, 1st Class, APO/FPO, and Canada \$34, Mexico \$39, Foreign Airmail \$60, Foreign Surface Mail \$40. Subscription inquiries should be directed to Hardcore COMPUTIST, Subscription Department, P.O. Box 44549, Tacoma, WA 98444.

DOMESTIC DEALER RATES sent upon request, or call (206) 581-6038.

Apple usually refers to the Apple II or II Plus computer and is a trademark of Apple Computers, Inc.

 $\overline{\phantom{a}}$ 

# Hardcore **COMPUTIST THIS ISSUE:**

**9** Softkey For The Arcade Machine *By Marco Hunter* Super IOB provides yet another useful controller. **II** The Controller Saver *By Ray Darrah* Save Super IOB controllers on disk using a minimum of space.

> *By Earl Taylor* &; *Sleye Morgan* The uncopyable Bank Street Writer falls prey to the great softkey machine.

Now you can add speech and exotic sound effects 10 your programs.

New Life For Old Apples: The 65SC802 & 65SC816

**CORE** Section:

Two new. 16-bit. 6502-compatible microprocessors. 21 Dino Eggs: REVIEW *By Ray Darrah* Explore prehistoric times with Ihis entertaining arcade game by Micro Fun.

## 24 Examining Protected Applesoft BASIC Programs

*By Cloy Horrell* Viewing and modifying protected Applesoft programs is easy with the right hardware.

#### 26 Crunchlist II *By Ray Darrah*

*By Roy Dorroh*

*By Gory Pelerson*

28 Backing-Up Minlt Man *By Clay Horrell*

#### DEPARTMENTS

10,21 25 29

# Input

## Readers' Softkey And Copy Exchange

More On Sensible Speller IV By Lamont Cranston Copying Essential Data Duplicator III By Joseph Leathlean Using Super lOB To Copy Krell LOGO By Andrew Harrison Parameters For DB Master Version 4 By Dr. Nibbles Softkey For Canyon Climber By John Liska

Advanced Playing Techniques

Adventure Tips

Whiz Kid By Ray Darrah

# **INPUT INPUT INPUT**

#### Keyboard Recommendation

I am replying to a letter from T. Militello is Hardcore COMPUTIST Vol. 3, NO.3  $(#7)$ . I recently went to a computer show in San Diego where I saw and purchased a detachable keyboard with ten programmable keys, each capable of storing 48 keystrokes including RETURNs. The address of the company selling the keyboard is:

> Super Computer (original name) 1101 S. Orand Suite. j Santa Ana, CA 92705

The keyboard costs \$150 in the catalog, but I got it for S115 at the show (model number PC-5500). I also noticed a letter telling how to change drive speed on the RANA Elite I disk drive. I have an Apple drive and an Indus OP drive. On my Indus, I found that the variable resistor labeled "R31"near the center of the circuit board controls drive speed.

Tom Moeller Glen Falls NY

#### More on the Bit Copiers

Thanks to Phillip Romine for evaluating the five main bit copier programs in your Hardcore COMPUTIST Magazine No. 8. There is no question that EDD Version III is the fastest and most reliable bit copier available today. It has been able to backup every protected disk which I own, with the exception of Zardax. And yes, although EOO 111 is heavily protected, it is powerful enough to copy itself quite easily. EOD III backs up Dollars and Sense without any parameter changes. By the way, on page 32 of your magazine, you have listed the EOO III parameters for track 0A to be used when backing-up Locksmith 5.0. Your parameter  $48 = \emptyset$  should be  $4B = \emptyset$ . Not mentioned in this article is that Locksmith 5.0 can be made into straight copyable disk by changing Byte 6F on Track F, Sector E from C6 to 0F.

With reference to Copy If Plus, Version 4.4C has recently been released. The bit copier program has been greatly improved; however, the utility section fortunately remains unchanged. The initial menu should feature the Track/Sector map next to the Sector Editor because the two are used so frequently together. Also, if one encounters an 110 Error in the Sector Editor, the program goes back to the initial menu, rather than pennitting you to simply read or write from or to another track. Furthermore, the Sector Editor features inverse video and inverse flashing in the text entry portion of the screen. The inverse video and flashing makes the cursor very difficult to locate and one must rely on the Hex entry portion occupying the left side of the screen in order to make the desired entries. Central Point Software did supply interesting information that permits one to do such things as modify track  $\emptyset$  of Dollars and Sense so that the boot program of Dollars and Sense can be copied with any straight copy program. This update documentation also provides good discussion on software protection, and ways to easily backup such programs as Miner-2049er, Wizardry, Ultima III, Zaxxon, Bank Street Writer, etc. Your recent program listing of the sector editor that will modify protected disks is appreciated because COpy II Plus will give an I/O error on most protected tracks.

With reference to Locksmith 5.0, the published parameter lists have been distributed. This program suffers, from among other things, the need for improvement in the documentation. An example in the parameter listing is the frequent inability to discern "O"from "0". Furthermore, when performing a Syntax Check on a parameter listing that has been entered as a Text file, the cursor will show the line where the error has occured, and it frequently is a matter of spacing. An example would be "PAT1 STAT1" will yield a Syntax error unless all spaces are eliminated.

In summary, it is highly recommended that one purchase Copy II Plus for the utility programs, and there is absolutely no question that EOD III is the finest and most reliable bit copier.

Roger M. Levin Palo Alto CA

#### Screenwriter 2.2 Update

The softkey that you published for Screenwriter 2.2 in Vol. 3, No.3 (#7) was not complete. It unprotects the Runoff (printout) but not the Editor. The complete softkey is as follows:

Using a disk editor (Disk Fixer 3.3, Zap, etc.), read in track 0E, Sector 03. Locate the sequence "20 00 6E" (byte offset of rest of 49). Change it to "EA EA EA". The editor part will now work.

The rest of the softkey was correct as published, that is: read in track 0F, sector 07. Locate the sequence "20 00 7F"(byte offset of 90). Change it to "EA EA EA". The runoff part will now work.

Please note that it is advisable to make these changes on a COpyAed copy of the original Screenwriter 2.2 disk; you should never change the original.

Andrew Reiffenstein Edmonton, Alberta

#### Apple //e RESET

How can I "RESET into the monitor" without an Integer Firmware Card? I have an Apple //e.

Dick Armstrong Flanders, NJ

*Mr. Armstrong: If you don't have an Integer Firmware card, about the only surefire means of halting the execution of a protect* $ed$  *program is to have* a *ROM containing modified monitor code. The only place we know oj that sells a modified ROMjar the Apple lie is: Synergetics,* 746 *First Street, Box 8B9·AAL, Thatcher AZ.* 85552. *The cost is \$19.95.*

#### Modified ROM with CP/M

The Modified ROM's article has a bug. The adapter is missing an enable line and some programs will not work. CP/M is one that will not boot up without this line. To cure this, a "Promette" from CMW. Inc., P.O. Box 33651. Dayton, Ohio 45433 will work. It has an active device to return this enable line. By the way, I will burn an 2716 EPROM with the modified rom and ship it for \$7.50 each. I will also burn any program into most EPROM's at my cost. Keep up the good articles. Xour mag is the best.

Paul Harvey 223 W. Bluebell Ave. Anaheim, CA 92802

#### More on LOGO

Thanks to Ms. Gygi for the tip on bypassing the nibble count on Apple LOGO. On the version I have, however, bytes \$79 to \$7B were not as described. With a little experimenting, I found that changing the bytes \$50 to \$5F as described below did the same trick. Here are the details:

Modify Track \$0 Sector \$0A as follows:

Change<br>Byte: \$13 \$14 \$15 \$22 \$23 \$24 \$50 \$5E \$5F From: \$20 \$00 \$30 \$80 \$80 \$60 \$40 \$00 \$40 To: SEA SEA SEA S4C S55 \$40 SEA SEA SEA

All but the last three bytes are as in Ms. Gygi's article. By the way, if you use Copy II Plus, setting parameter  $3C = 04$  lets 4 tracks at a time be copied which will speed

up the process significantly.

Mark Saks Philadelphia PA

#### Corrections to Zaxxon Softkey

In Hardcore COMPUTIST Vol. 3, No.3  $(f7)$  you had a softkey for Zaxxon. This contained an omission and an error. but they may both be the same thing.

First, the possible error. On page II, the bottom two charts are identical. I suspect that you accidentally ran the same chart twice. Also, the sector editor charts didn't work for my copy of Zaxxon. I had one of the very first ones which used the Mockingboard. The technique was basically correct, but my version had different addresses for both the epilog checker and the nibble counter. Here are the changes for my version:

For Early Mockingboard Version:

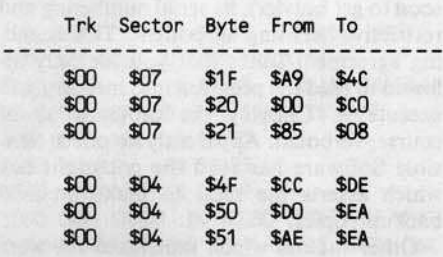

These changes work for my version. I really appreciate the depth of the article. Without it, I couldn't have found the correct locations. Please try to have more of your articles explain things this well.

#### Wesley R. Felty Bothell WA

*Mr. Felty: You are absolutely righI, wedid manage to duplicate the tables in the Zaxxon article. Thanks/or pointing Ihis out to* us.

#### Computing in Kenya

Congratulations on a continually improving magazine. Your new fonnat, with CORE included in each issue of Hardcore COM-PUTIST is excellent. I especially appreciate the increased number of Softkeys and the more detailed, introductory-level explanations of cracking techniques. After reading Vol.3, No.3 (Hardcore COMPUTIST #7), I have a few comments and questions.

For Thomas Dragon. Your article on liberated backups with copy protection mentioned the HSD disks as one exception to the procedure because of their "incredibly complex protection system." Can you (or any other reader) give us details about breaking this system? I have HSD Stats Plus, and have been working on modifications to fix one bug in the program, customize some of the routines, and permit the program and data disks to be loaded into my RAMDISK 320

disk emulator. Using a Snapshot 2 NMI card 1 managed to copy each of the Applesoft programs on the distribution disk, but there is a text file with data for the graphics routine that I haven't been able to copy. How can the disk be completely broken?

For Brian Burns. Thanks for the lower case output modification to the Infocom games. It's great! It must be an older version, since the eleven byte upper casing routine lives on track 2, sector 9, bytes 9D through A7 instead of 4C through 56. The codes for inversing and the text window seem to be in different locations, too. I found the 3F code for inversing on track 2, sector 7 at byte EA (instead of 9D), but I can't find where to change  $01$  to  $02$  to leave a blank line between the status line and the rest of the game text. Can you tell me where this code would be on my version of Zork II, or explain how I could go about locating it?

For Dr. Thomas E. Militello. If you have an Apple II Plus you should consider the Videx Enhancer ]( as an alternative to an addon keyboard. It's much cheaper. list price is \$149, but Conroy La Pointe (which has given me good service in the past) sells it for \$99. And it's very flexible. Every key on the standard keyboard can be reprogrammed easily for one or many characters. The full ASCII character set is available and you can get alternate font chips. Keys repeat automatically when held down. Best of all, Videx offers the best customer support in the business. I wouldn't trade my J[ plus with the Enhancer for a //e or a fancy keyboard.

For you Most Wanted List (a great ideal), how about more softkeys for educational programs? For example, 1haven't been able to back up my kids' Spinnaker or Xerox Stickybear programs. Also, could some expert reader provide a parms list for Locksmith 5.0? In spite of Omega's ads, there seem to be a lot of programs that the latest Locksmith fails to copy under its default settings. and Omega's support has gone from weak to deceased.

Philip R. Christensen Radio Language Arts Project Kenya Institute of Education Nairobi, Kenya

*Mr. Christensen: Sorry, but we do not have any information on the type ofprotection being used on the HSD disks. These disks art now on our "Most Wanted List."*

*One ofour readers, John Liska of Stanford, CT, reported that on older versions of*  $Zork$  *the following modifications were necessary in order to obtain lower case: Step* 7 - *The modification needs to be made at byte \$EA of track* \$2, *sector* \$7. *Step* 8 - *The modification needs to be made at byte sse of track* 12, *sector \$8.*

*You are absolutely right about Omega's Locksmith support. Their customer support is not the only thing to have died. Omega has flIed for bankruptcy and the marketing rights*

*Continued on page 8* 

# ATTENTION<br>ADVENTURERS!

#### **Adventure Data Base**

Hardcore COMPUTIST is looking for more adventure hints to any of the popular adventure/fantasy games sold for the Apple II. II Plus or //e. These will be used in our regular column, ADVENTURE TIPS.

#### **Your Clues, Please**

We prefer that these hints not be dead giveaway solutions to dilemmas presented by the particular game, but instead contain just enough information to nudge the stumped adventurer towards the solution to his/her problem.

#### How 8< Where

So, if you know how to open the jewel·encrusted egg, how to plug the hole in the rowboat, where to find the key to the treasure chest, or any other tidbits of information that may be helpful to your fellow traveler, please send this infonnation on a  $3 \times 5$  postcard to:

Hardcore COMPUTIST Attention: Adventure Tips P.O. Box 44549 Tacoma, WA 98444

P.5. Please don't forget to in~ elude the name of the adventure game to whieh your hint pertains and the name of the manufacturer.

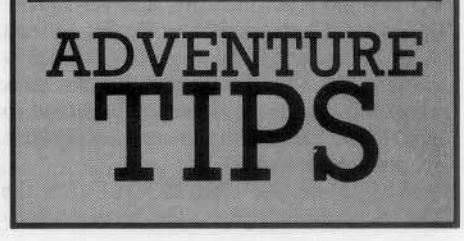

# **READERS' SOFTNEY & COPY EXCHANGE**

#### **More On Sensible Speller IV By Lamont Cranston**

Sensible Speller Ver 4.9c & 4.lc Sensible Software 6619 Perham Drive West Bloomfield, MI S125.8I

Requirements: Apple II or II plus Blank disk Bit Copy program Sector Editor

*Editors Note: The &nsible Speller So/tkey published in Hardcore Computist no.* 9 *was*  $b$ ased *upon revision* 4.0d of the program. We *verified the sojlkey using that revision.* Several readers however reported that the *sojlkey would nor work on their version of the program. Apparently there are at least*  $s$ *ix different revisions, each having a different menu entry point.* We are *trying* to gather *in/ormalion on the different versions, bUI as yet we do* nOf *hove a verified procedure that will work on any/hing other than 4.0d.*

**Because** of the *interest* in *Sensible* Speller  $we$  *are publishing* a softkey for *revisions* 4.0c  $and 4.1d.$  *This method has not been verified by our staff.* If you try this softkey, please *let us know your results.*

The protection scheme on Sensible Speller IV is based upon the disk. having a very strange and complicated boot. The complexity of the boot requires a lot of extra code which apparently exists solely to handle the disk's odd format. Tracks \$0-\$1 and \$4-\$S are used, tracks \$2-\$3 and \$6-\$22 are all normal DOS 3.3 format (track 53 is technically CP/M, but COPYA will still copy it). The title picture resides on tracks \$6-S7 and is loaded on hi·res page 2 at S4800-SSFFF. Track \$8-\$B contain the SS main menu routines. Other routines, such as the spelling checker itself, are loaded later by the menu module.

Knowing this, all we have to do is load the menu program with its associated support routines and fix its expected environment. Since the useful program exists on normal DOS 3.3 tracks, we will write track \$0 (on a copy of Ihe SS disk) with the DOS 3.3 BOOT1 and RWTS sectors, then rewrite the DOS BOOT2 (track \$0, sector \$1) routine that's loaded at \$B700 as part of RWTS so that it loads in the Sensible Speller menu. A couple of routines also have to be added to BOOT2 so that the main menu will work properly once loaded.

BOOT2 is called from BOOT1 after the RWTS has been loaded. The 55 menu program loads and runs at SS00·S47FF. The BOOT2 code needed for 55 has to do the following things:

I) Load the SS menu program in memory at S800-\$47FF.

2) Load track \$2, sectors SE·SF in memory at S800·S9FF.

3) Store a S00 in the prompt register at S33. 4) Copy the motherboard FS monilor ROM into a language card if it is present.

5) Set normal I/O.

6) Exit to the entry point of the SS menu.

Step 3 is necessary because Sensible Speller does not seem to work correctly if a prompt is found at S33 and step 4 is needed becuase SS will crash if a language card without a monitor image is found in slot  $\emptyset$ .

The DOS BOOT2 loader is well documented in Beneath Apple DOS. Essentially it is designed to load a specified number of sectors into memory from consecutive disk sectors into consecutive pages of memory. The Input/Output Block (lOB) and Device Control Table (OCT) are present at the end of the BOOT2 sector.

I have used this patch on Sensible Speller version 4.0c and 4.lc. The source code list· ing is for version 4.lc (the PFS:Write compatible version). The 4.0c version (the Pascal compatible version) menu has a different entry point (\$33BS), so Ihe JMP in BOOTZ at \$B790 (lines 1070 and 1790 in source code) must be changed accordingly.

If you have an earlier version of Sensible Speller you can use the Inspector to search for the entry. To do this, boot up the Inspec· tor, set the buffer to S800 and read track 58, sector \$0 and then continue holding down the "I" key until you have filled memory from \$800 to \$47FF with consecutive sectors from the disk. Search the buffer for a likely entry point and use it to put into the modified BOOT2 code. A conspicuous feature of the entry is that it will store its address into S3E-\$JF.

The modified BOOT2 code will not load the hi-res Sensible Speller logo because this would make the code longer than one sec· tor, although it could be rewritten to load in a second sector.

Sectors \$E-SF of track 2 are loaded over the menu code because this is where 55 stores its configuration data. These sectors can be read by any sector editor.

The VTOC on the copied disk can be altered to free up track SI and track S4-SS for data since they are not used by Sensible Speller. If you wish to implement an extend· ed boot to load DOS or the hi·res picture, the extra data can be stored on these sectors or on the unused sectors of track \$0.

#### **The Necessary Steps**

I) Boot up DOS 3.3 and INIT a slave disk

PR#6<br>FP

#### INIT HELLO

2) Use a bit copier to copy Iracks \$2-S3 and \$6·S22 from the Sensible Speller original onto the disk initialized in step I.

3) Use a sector editor to write the modified BOOT2 code onto track \$0, sector \$1 of the copied disk. Do not forget to change the entry point if you have a version other than 4.lc.

4) That's all. Now start misspelling!

I was motivated 10 deprotect Sensible Speller because of Sensible Software's heavy protection of this utilily program (probably soon to get heavier), its serial numbering and restrictive licensing agreement. This licencing agreement states that you are only allowed to read the program into memory and execute it. Copying the program is, of course, verboten. Apparently no one at Sensible Software has read the copyright law which asserts the right to make archival backup copies.

Other factors which motivated me were Sensible Speller's refusal to boot on an Apple //c (the computer rightly says there is something wrong with the disk) and Sensible Speller's withdrawal of Pascal support with the release of version 4.lc. To me, it seems as if dropping an entire operating system in favor of Word Handler or Cameo seems to be a ploy to get those coveted serial number registration cards. AU in all, they should have spent the money they spent on copy protection on some extra features for the program.

I did not find the program particularly difficull to crack (about 6 hours work all told). I want to emphasize that I *did buy* the original program and do not condone piracy. However, nobody locks me out of a program I have purchased, either.

#### Sensible Speller 8001 2 Object Code

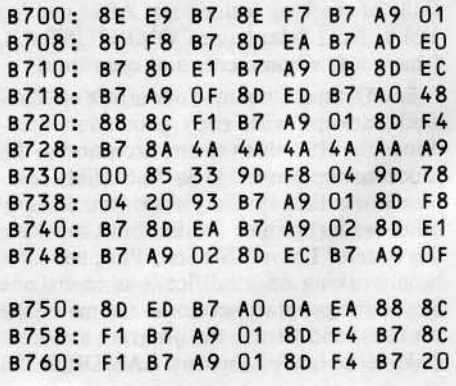

6 Hardcore COMPUTIST no.1O

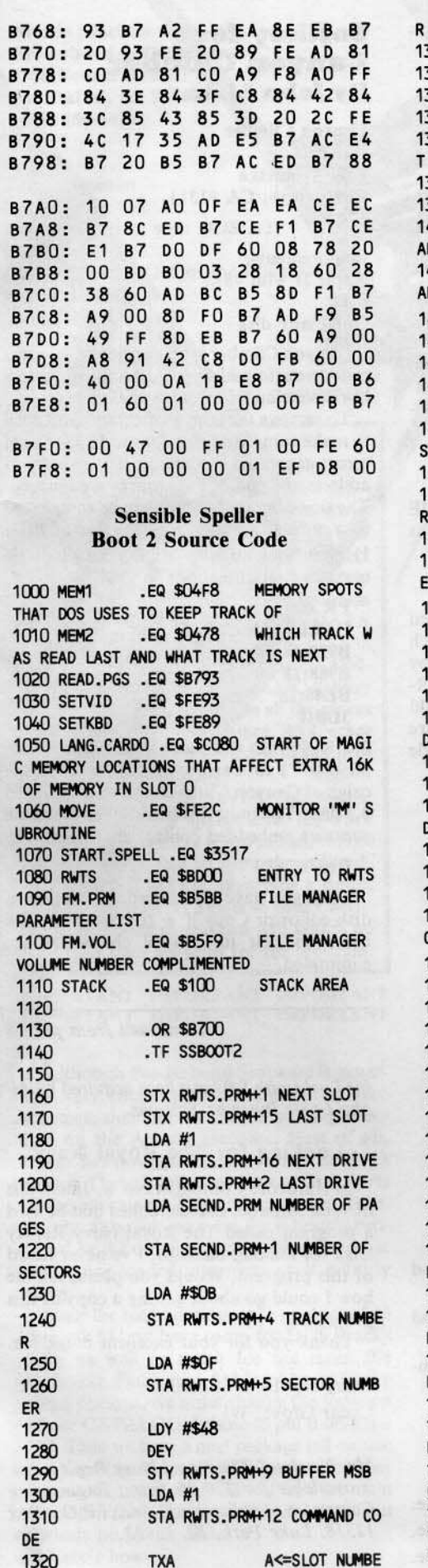

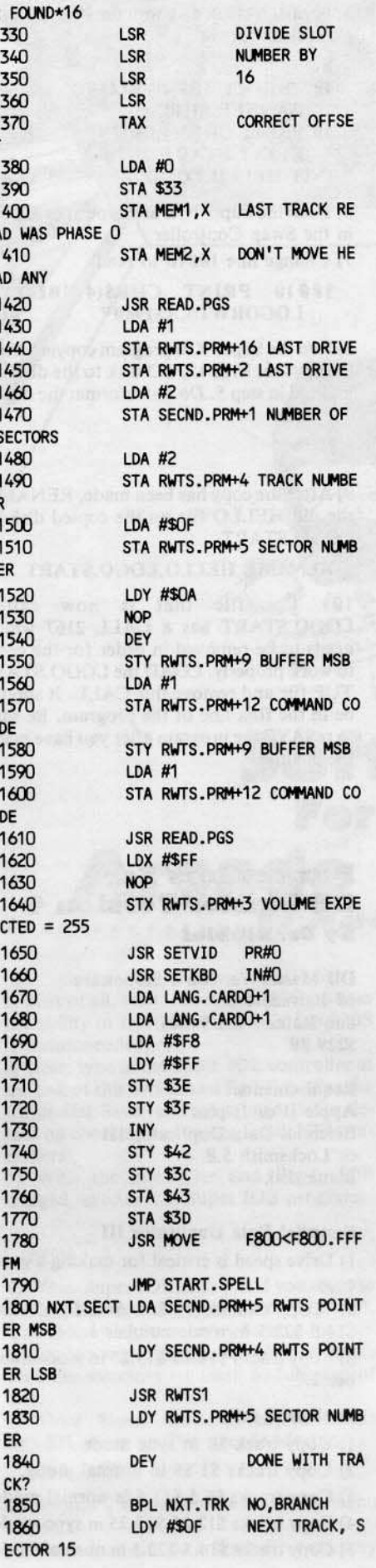

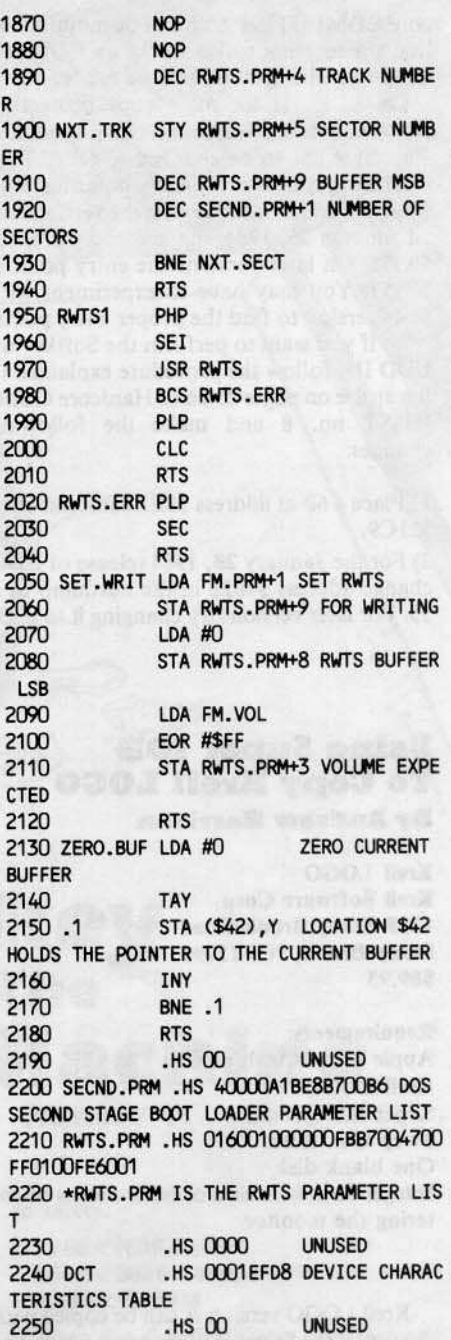

## **Copying Essential Data Duplicator III** By Joseph Leathlean

**Essential Data Duplicator III Utilico Microware** 3377 Solano Ave., Suite 352 Napa, CA 94558 \$79.95

#### Requirements:

48K Apple II or II plus One disk drive Blank disk with no HELLO Program Integer Firmware Card or other means to RESET into the monitor

The method of backing up the Essential Data Duplicator I which appeared in Hard-

Hardcore COMPUTIST no.10

core COMPUTIST no.8 can be modified so that the technique also works on EDD III. Only two changes need to be made.

On EDD III the main copy protection scheme starts at \$3EE8 rather than at \$21C9, This byte has to be changed to 60 (RTS).

The program's main entry point has also been moved from \$095E. On the version dated January *2S,* 1984, the new entry point is S89SS. On later versions the entry point *is* S89S3. You may have to experiment with your version to find the proper entry point.

So if you want to perfonn the Softkey on EDD 111, follow the procedure explained in the article on pages 25-26 of Hardoore COM· PTlST no. S and make the following changes:

I) Place a 60 at address \$3EES instead of al \$21C9.

2) For the January 20, 1984 release of EDD change address \$4026 in the hexdump to a 55. For later versions try changing it to a 53.

#### Using Super IOB To Copy Krell LOGO **By Andrew Harrison**

Krell LOGO Krell Software Corp. 1320 Stony Brook Road Stony Brook, NY 11790 \$89.95

#### Requirements:

Apple II plus with 64K or //e Krell LOGO Super lOB program Swap Controller One blank disk Integer Firmware card or other means of entering the monitor

Krell LOGO version A can be copied with the use of the Super lOB program which has the Swap Controller installed. Super lOB and the Swap Controller can both be found in Hardcore COMPUTIST no. 9. You will also need some way to RESET into the monitor so that the LOGO RWTS can be saved to disk.

1) Boot up with the original Krell LOGO disk and then RESET into the monitor.

2) Move the RWTS to a safe location

#### $1900 < B800$ .BFFFM

3) Boot up a DOS 3.3 slave disk witb no HELLO program.

#### **PR#6**

4) Save the Krell LOGO RWTS to the same disk that has the Super lOB program on it

#### BSAVE LOGORWTS, A\$1966,L\$866

8 Hardcore COMPUTIST no.10

5) Format a blank disk with the HELLO program listed below

- **FP**
- 10 PRINT CHRS(4)"BLOAD BANNER.SHP"' 21 PRINT CHR\$(4)"RUN KRELL.START" lNIT HELLO.LOGO

6) load the Super lOB and type in or EXEC in the Swap Controller

7) Change line 10018 to read

#### 10010 PRINT CHR\$(4)"BLOAD LOGORWTS, A\$1900"

8) Run the Super lOB program oopying from the original Krell LOGO disk to the disk initialized in step 5. *Do not* reformat the duplicate disk.

#### RUN

9) After the copy has been made. RENAME the old HELLO file on the copied disk as LOGO.5TART

#### RENAME HELLO,LOGO.sTART

10) The file that is now called l.OGO.START has a CALL 2167 which needs to be removed in order for the copy to work properly. LOAD the LOGO.STAR-TUP file and remove this CALL. It should be in tbe first line of the program. Be sure to reSAVE the program after you have made the change.

# **Parameters For** r arameters r or<br>DB Master Version 4 **Parameter:<br>DB Master<br>By Dr. Nibbles**

DB Master Version 4 Stoneware 50 Belvedere St. San Rafael, CA 94901 \$229.81

#### Requirements:

Apple II or II plus Essential Data Duplicator 111 or Locksmith *5.0* Blank disk

#### **Essential Data Duplicator III**

1) Drive speed is critical for making a good copy.

2) Copy tracks \$0-\$6, \$6.5-\$11.5 and *\$14.5-522.\$* in mode number l.

3) Copy tracks 512.2S·\$13.2S in mode number 2.

#### Locksmith 5.0

- l) Copy track \$0 in sync mode.
- 2) Copy tracks \$1-\$6 in normal mode.
- 3) Copy tracks 56.S·511.S in normal mode.
- 4) Copy tracks 512.2S-\$13.25 in sync mode.
- 5) Copy tracks \$14.5-\$22.5 in normal mode.

### **Softkey for Canyon Climber By John Liska**

Canyon Climber **Datasoft** 9421 Winnetka Chatsworth, CA 91311 524.95

**Requirements:** Apple II with 48K FlO One blank disk

Canyon Climber is an excellent 3-level arcade game in which you attempt to scale a hi-res version of the Grand Canyon.

To remove the copy protection, you need to make some modifications to DOS so that errors generated by the nonstandard end of address and end of data marks are ignored. The single binary file can then be transferred to a normal 3.3 disk wilh the use of FlO. I) First boot up with a DOS 3.3 disk and make the modifications to DOS

PR#6 CALL ·151 B925:18 60 **B988:18 60 BE48:18**  $3D@G$ 

2) BRUN FlO and use the wildcard character  $(' = '')$  to transfer the one file on the original Canyon Climber disk to a standard 3.3 disk. You must this because the file name contains embedded control characters.

#### BRUN rID

Once you have transferred the file, use a disk editor or Copy  $\left| \right|$  + to change the file name so that its control characters are eliminated.

#### *Corrtlrrutd from pagt 5*

*for Locksmith* 5.0 *have been acquired by* AI*pha Logic Business Systems.*

#### Looking for The Royal Navy

In Hardcore Computist No. 8. Jim Willis of West Monroe, LA mentioned that he used a program called The Royal Navy Replay Disk for making backups. I've never heard of this program. Would you please tell me how I could go about getting a copy of this program?

Thank you for your excellent magazine.

Larry Newby Cedar Grove, WI

Mr. Newby: The Royal Navy Replay disk *is available for* \$20.00 *from; Engineering Computer Applications, Inc., P.O. Box*<br>
12518, Lake Park, FL 33403.

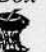

**Arcade Machine** Broderbund Software, Inc. 1938 Fourth Street San Rafael, Ca 94901  $(415)$  456-6424 \$59.95

**Requirements:** Apple with 48K One disk drive, with DOS 3.3 One blank disk Old Monitor ROM or modified F8 ROM Super IOB Arcade Machine

#### IMPORTANT IMPORTANT IMPORTANT IMPORTANT IMPORTANT IMPORTANT

Cometimes a BASIC program can be deceiving. Often, it isn't clear (in a printout) exactly how many spaces are following a PRINT or DATA statement. Yet if you wish your checksums to be correct and the program to function as the author intended you must key in the program (spaces between quotes and after DATA statements especially) exactly

For this reason, Hardcore COM-**PUTIST will be printing BASIC listings** with delta characters (<sup> $\triangle$ </sup>) in all the places where you must type a space. ALL other spaces are merely inserted into the program for easy reading.

When keying in DATA statements, DON'T type any spaces after the word DATA (even if there is one printed there). If you should find an delta character after the word DATA, then type a space, otherwise DON'T! This is so your Checksoft generated checksums will match up with the ones we print for the program.

IMPORTANT IMPORTANT IMPORTANT IMPORTANT IMPORTANT IMPORTANT

Although Broderbund Software is generally very thorough with their protection schemes, they left two holes in the protection on the Arcade Machine. First of all, tracks \$03 through \$11 are normal DOS 3.3 tracks. These tracks store the various parts of the options available from the menu. Secondly, although the main file is heavily protected on the disk (spiral protection and what not), once loaded into memory it is fairly clean.

Since the menu options take up tracks \$03 through \$11 we have room for DOS (tracks 0-2), as well as room for the main file (\$12-\$22). Since track \$11 is taken up by the menu options, we must change the location of our CATALOG. I chose to put it on track \$12. Then we have a neat package (all on one disk) just like the original. When we boot our deprotected version, DOS will load the main file which from then on will access the menu options on tracks \$03-\$11.

Here's how.

1) First of all, boot up with a DOS that has the ability to INITialize a disk (a fast DOS is recommended).

2) Next, type in the Super IOB controller at the end of this article and SAVE it. (See the Controller Saver article on page 11 for details on checking and saving Super IOB controllers).

3) With the controller and Super IOB merged, execute the Super IOB program.

#### **RUN**

4) When Super IOB asks you if you want to format the target disk, you must type a "Y". This formatting is necessary because the controller does a special format to the disk which puts the directory on track \$12 instead of \$11.

5) Once Super IOB has copied tracks \$03-\$11, boot up The Arcade Machine.

#### **PR#6**

6) Get into the monitor when the main menu appears.

7) Move the main file and sensitive memory

to safety.

de Machi

Softkey

**For The** 

**Marco** 

#### 2000<9600.B600M 8000 < В600.С000М  $8A00 < 0.900M$

8) Boot the disk that Super IOB formatted (you should get a ?FILE NOT FOUND error, but don't worry)

#### $6$  CTRL $_{\rm P}$

9) Enter the monitor

#### **CALL-151**

10) Put a patch just before the beginning of the Arcade Machine code

#### 8FD:4C 00 93

11) Type in this routine that moves the memory back to where it used to be

9300: A2 00 BD 00 20 90 00 96 9308: E8 DO F7 EE 04 93 EE 07 9310: 93 AD 04 93 C9 40 DO EA 9318: BD 00 80 90 00 B6 E8 D0 9320: F7 EE 1A 93 EE 1D 93 AD 9328: 10 93 C9 CO DO EA BD OO

Hardcore COMPUTIST no.10

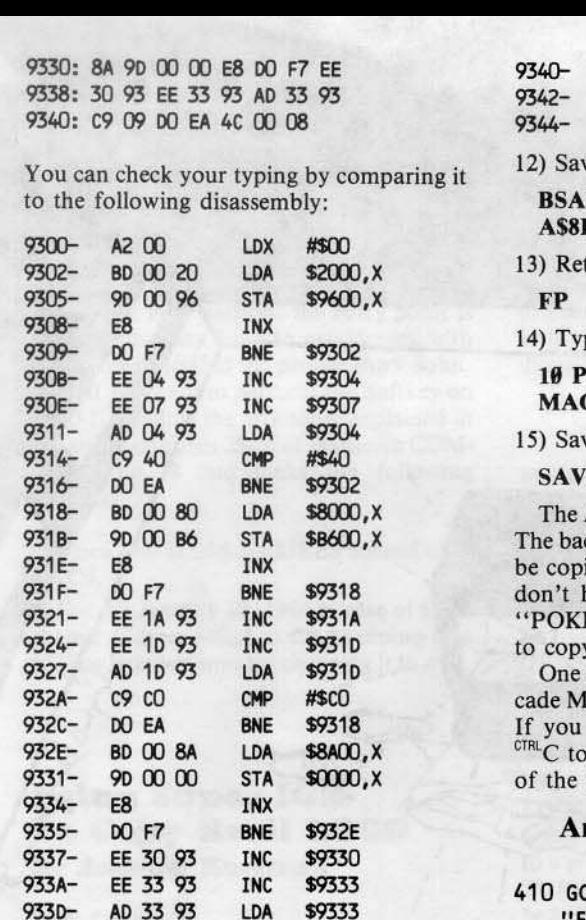

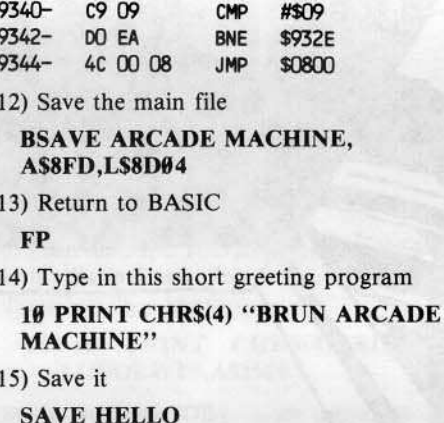

Arcade Machine is now COPYAable. ckside (with all the sample games) can ed with any good bit copier. If you have a bit copier, you can insert a E 47426,24" into line 10 of COPYA y it.

final note: The options from The Arachine were all written in Applesoft. RESET into the monitor and type get into BASIC after choosing one options, you can then list the file.

#### cade Machine Controller

 $DSUB 80 : HOME : AS =$ ORMATING" : FLASH : GOSUB

## **DEAR AUTHOR:**

Would you like to be published in Hardcore COMPUTIST? We would like to hear from you.

Hardcore COMPUTIST welcomes articles and submissions on a variety of subjects of interest to users of the Apple (or compatible) computers and would like to publish well-written material on the following:

\* Softkeys

- \* Hardware Modifications
- \* Advanced Playing Techniques
- \* DOS modifications
- \* Utilities
- 
- \* Product reviews
- \* Adventure Tips
- \* Original programs of interest
- \* Do-it-yourself hardware projects
- \* General interest articles
- \* Bit-Copy Parameters

We prefer to see your submission on a DOS 3.3 disk using an Apple (or compatible) editing program. Please enclose a double-spaced hardcopy (paper) manuscript using a dot-matrix or letter-quality printer (or typewriter). Submissions will be mailed back if adequate return packaging is included.

Hardcore COMPUTIST pays on acceptance. Rate of payment depends on the amount of editing necessary and the length of the article. Payment ranges between \$10 for a short softkey, and \$50 per typeset page for a full-length article. We pay more for softkeys if the original commercial disk is enclosed for verification. We guarantee the disk's return.

Softkey Publishing buys all rights as well as one-time reprint rights (for upcoming BEST OF Hardcore) on general articles, and exclusive rights on programs. We may make alternate arrangements with individual authors, depending on the merit of the contribution. At present we are not accepting fiction or poetry submissions, but **Hard**core COMPUTIST may make an exception for an outstanding computer-related short story or poem.

For a copy of our WRITER'S GUIDE send a business-sized (20-cent) self-addressed, stamped envelope to:

**Hardcore COMPUTIST** WRITER'S GUIDE P.O. BOX 44549 TACOMA WA 98444

- 450 : NORMAL : POKE 44033, 18 : POKE 44703, 18 : POKE 44764 ,18 : POKE 42347,96 415 POKE 43364, 255 : PRINT : PRINT CHR\$ (4) "INITAHELLO, V" VL ", S" S2 ", D" D2 : VL = 0 : **RETURN** 1000 REM ARCADE MACHINE 1010 TK = 3 :ST = 0 :LT = 18 :CD = WR : POKE 47426, 24 : GOSUB 1120 1020 T1 = TK : GOSUB 490 1030 GOSUB 430 : GOSUB 100 : ST = ST + 1 : IF ST < DOS THEN 1030 1040 IF BF THEN 1060 1050 ST =  $0 :TK = TK + 1 : IF TK <$ **LT THEN 1030** 1060 GOSUB 490 : TK = T1 : ST = 0 1070 GOSUB 430 : GOSUB 100 :ST =  $ST + 1$ : IF ST < DOS THEN 1070 1080 ST =  $0:TK = TK + 1: IF BF =$ 0 AND TK < LT THEN 1070 1090 IF TK < LT THEN 1020 1100 HOME : PRINT : PRINT "DONE<sup>4</sup> WITH<sup>A</sup>COPY" : END 1120 POKE 44033, 17: POKE 44703 ,17 : POKE 44764, 17 : POKE 42347,76 1130 CD = RD : SO = S2 : DV = D2 : GOSUB 80 : TK = 18 : ST =  $0$  : GOSUB 430 : GOSUB 100 1140 POKE 9985, 18: FOR A = 10052 TO 10115 : POKE A , 0 : NEXT :  $CD = WR$  : GOSUB 80 : GOSUB  $100$ : TK = 3 : RETURN 410  $-$  \$D1A9 1060  $-$  \$2E6B 415  $-$  \$0010 1070  $-$  \$266E  $1000 - $2067$ 1080  $-$  SC7FA  $1010 - $0124$  $-$ \$F30D 1090 1020  $-$ \$BE68 1100  $-$  \$5588
	- 1030  $-$  \$A869 1120  $-$  \$843C  $-$  \$0084 1040 1130  $-$  \$0561 1050  $-$  \$3823 1140  $- $17BE$

# **APT'S APT'S APT'S**

#### **Cannonball Blitz**

Here is how you can reduce the hazards on the second level of play. After finishing level 1 (a difficult task), press the space bar and REPT keys simultaneously until the screen shows the next level of play. When the second level of play begins, the number of cannons will have been reduced to only two!

#### Loderunner

There are a couple of keys in Loderunner that may help you see reach the higher levels. They are:

 $GIR$  P - Adds another man to your stockpile.

SHIFIN - Transports you to the next level. SHIFIN - Transports for the current man (commit<br>  $A -$ Aborts the current man (commit suicide before the enemy(s) get you).

Just when you thought changing controllers in Super lOB wasn't worth the ef· fort (or the disk space), along comes the Controller Saver.

- How it works --

The Controller Saver (named "SAVE CONTROLLER") extracts the controller portion of Super IOB and saves it to disk as a text file. Once this is done, softkeying a disk is as easy as loading Super lOB and EX-ECing the controller of your choice.

Saving a controller as a text file (denoted by "T" on the left side of the catalog) takes up  $1/5$  the space that a different Super IOB program for each new controller would. SAVE CONTROLLER extracts lines 1000 through 9999 as well as any other lines you may have added or inserted into Super IOB.

SAVE CONTROLLER uses CRUNCH· LIST II which appears in this issue on page 26. If you haven't typed CRUNCHLIST II in yet, do so immediately.

Once CRUNCHLIST II has been BSAVEd, type in the listing on this page and

#### SAVE MAKE SAVER

on the same disk. Next,

#### RUN MAKE SAVER

This will put a file on the disk called SAVB CONTROLLER which is an EXECable image of lines 50000-50220 in the MAKE SAVER program. If you wish to alter the Controller Saver, you should make the al· terations to these lines and then RUN the program and it will put the image of the new program on the disk.

 $-$  How Do I Use It?  $-$ 

Hence forth, when you wish to save a controller, simply type

#### EXEC SAVE CONTROLLER

After some disk spinning and lots of prompts rolling up the screen, the computer will ask:

#### DELETE ANY LINES?

This is asking if you had to eliminate any line numbers of Super lOB in order for it to fit in the allocated space. If you type " $Y$ ", the computer will then ask which lines you DELeted. You must reply with a range of line numbers separated by a comma. If you only deleted one line then you must Iypc the same number twice (still separated by a com· ma). When you are finished, press "0,0." Now, upon the EXECing of this controller, those lines specified will be DELeted from Super lOB.

Next you are asked:

#### SAVE ANY EXTRA LINES?

If your controller occupies more area than lines 1000-9999, then you must type a "Y" and enter the other range(s) (just like the deletions) to be saved (besides the usual 1000 through 9999). Again, you exit this routine by typing "0,0".

# **The Controller Saver**<br>By Ray Darrah

"Just when you thought changing controllers in Super lOB wasn't worth the effort (or the disk space), along comes the Controller Saver..."

#### The final prompt is:

#### CONTROLLER FILENAME $=$  >

This is merely a request for the entry of the filename. I usually append a '.CON' to the end of the name to designate it as a controller.

#### - Better Error Checking -

In the future (this issue included), Hardcore COMPUTIST will publish controllers with checksums. To check your typing, NEW the program in memory and then type in the controller. When you're done, BRUN checksoft to check your typing. With all er· rors corrected, save the file by typing

EXEC SAVE CONTROLLER

(For information on delta characters  $(4)$  see IMPORTANT note on page 9.)

#### Make Saver

- $10$   $DS = CHRS$  (13) + CHRS (4):NMS = "SAVE<sup>A</sup>CONTROLLER": HOME
- 20 VTA8 12: PRINT TAS(11)"ONE· MOMENT<sup>A</sup>PLEASE."
- 30 PRINT OS"NOMONCIO"DS"8RUNCRUNC HLIST .OBJ"
- 40 PRINT DS"OPEN"NMSDS"DELETE"NMS OS' 'OPEN' 'NMSOS" WR I TE"NMS
- 50 PRINT "OEL50000,59999": & 50000,59999: PRINT "RUN50000";
- 60 PRINT OS"CLOSE": HOME : PRINT "CONTROLLER<sup>A</sup>SAVER<sup>A</sup>FILE<sup>A</sup> COMPLETE": EMO
- 50000 TEXT : HOME : VTAB 5: PRINT "SUPER<sup>A</sup>IOB<sup>A</sup>CONTROLLER<sup>A</sup>SAVE"
- 50010 PRIMT : PRINT : PRINT CHRS (4)"SRUNeRUNCHlIST .OBJ": DIM X(10,3>
- 50020 PRINT "DELETE<sup>A</sup>ANY<sup>A</sup>LINES?<sup>AN</sup>" CHRS  $(8)$ ;: GET AS: IF AS  $\lt$  >
	- "Y" THEN 50050
- 50030 HOME : PRINT "ENTERATHEA LINE<sup>A</sup>NUMBERS<sup>A</sup>TO<sup>A</sup>DELETE": VTAB 3

 $50040$  P\$ = "DELETE<sup>4</sup>": $X = 0$ : GOSUB  $50200:ND = A - 1$ 

50050 HTAB 1: VTAS 10: PRINT "SAVE\*ANY\*EXTRA\*LINES?\*N" CHRS C8>;: GET AS: IF AS < > "Y" THEN 50080

- LINE<sup>A</sup>NUMBERS<sup>A</sup>TO<sup>A</sup>SAVE": VTAB 3  $50070$  X = 2:P\$ = "SAVE<sup>A</sup>": GOSUB 50  $200:NI = A - 1$ 50080 PRINT : PRINT : INPUT "CONT
	- $ROLLER^4FILENAME=>''; NMS:DS = C$ HRS (13) + CHRS (4)

50060 HOME : PRINT "ENTERATHEA

50090 PRINT OS"NOMONCIO": HOME:

VTAB 12: PRINT "SAVING<sup>A</sup>"NMS 50100 PRINT OS"OPEN"NMSOS"DELETE"

- NMSDS"OPEN"NMSOS"WRITE"NMS
- 50110 IF ND = 0 THEN 50130
- $50120$  FOR A = 1 TO ND: PRINT "OEL"XCA,Q)","X(A,1): NEXT
- 50130 PRINT "OEL1000.9999": & 1000,9999
- 50140 IF NI = 0 THEN 50160
- <sup>50150</sup> FOR <sup>A</sup> =<sup>1</sup> TO NI: PRINT "DEL"X(A,2)","X(A,3): & X(A,2),X(A,3): NEXT
- $50160$  FOR A = 1 TO LEN (NM\$): IF MIDS (NMS,  $A, 1$ )  $\lt$  > "." THEN NEXT : GOTO 501S0
- 50170 NMS = LEFTS (NMS,A 1)
- 50180 PRINT "?:?" CHR\$ (34)NM\$"^ CONTROLLER<sup>A</sup>ENTERED.";
- 50190 PRINT D\$"CLOSE": HOME: VTAB 5: PRINT "CONTROLLER<sup>4</sup>
- SAVED": DEL 50000,59999
- 50200 FOR A = 1 TO 10: PRINT : PRINT PS;
- 50210 INPUT "";XCA,X) ,XCA,X + 1):
- IF  $X(A, X) = 0$  THEN RETURN 50220 NEXT : RETURN

#### Make Saver Checksums

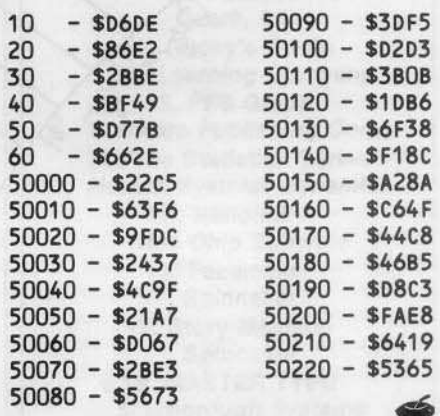

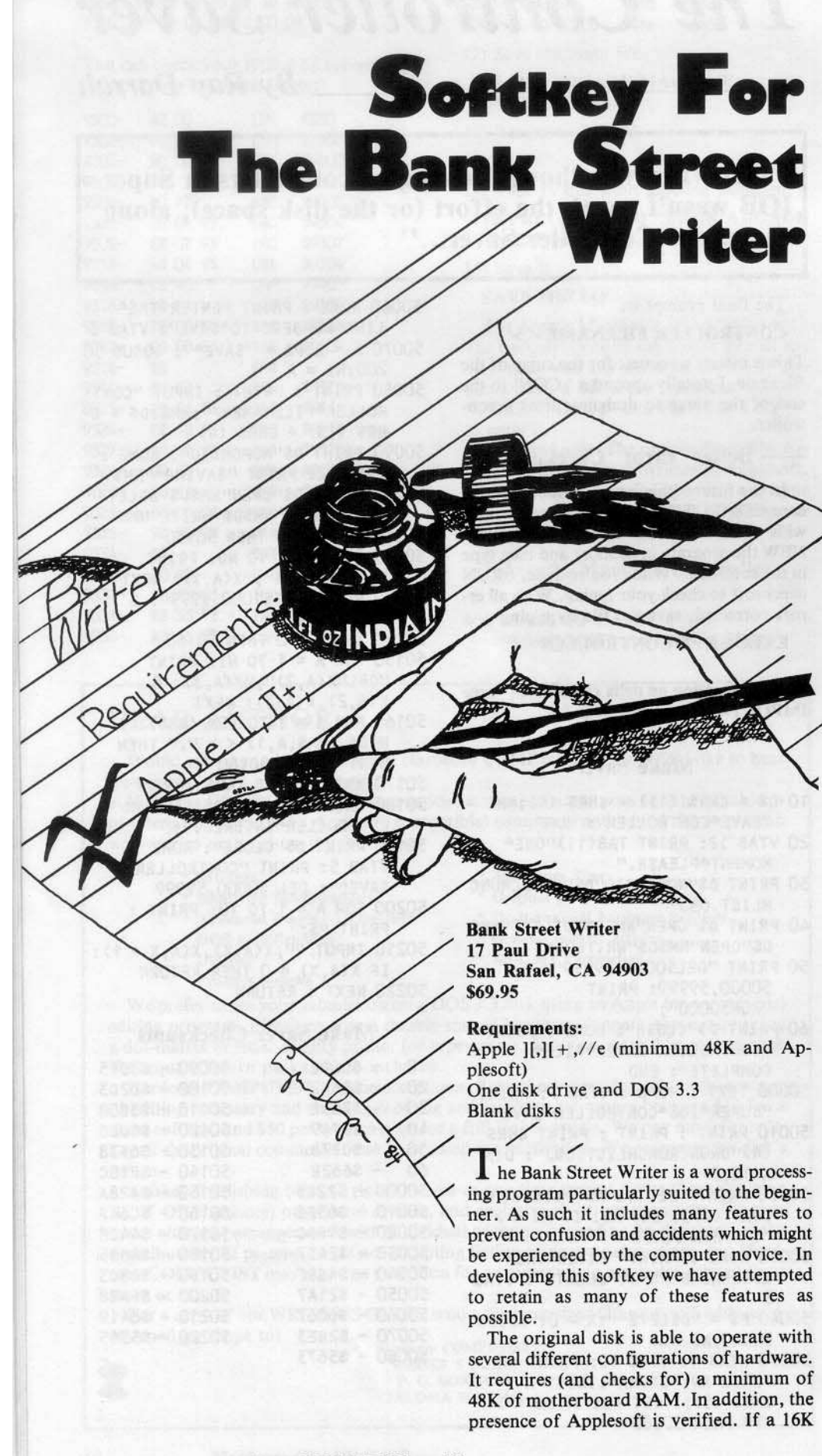

RAMCARD is installed in slot Ø, Applesoft will be placed there if necessary. If Applesoft is in motherboard ROM, the extra 16K will be used to increase the user's text memory allowing about 3,200 words instead of 1,300 without the card. If installed into an Apple *IIe,* the program will use the *I*Ie's extra memory and the "open-apple, closed-apple" keys along with the four cursor movement keys.

Extensive error-trapping is performed and hitting RESET is totally non-destructive to the user's text, requiring only a press of the Return key to carry on.

After experiencing some difficulty in getting the softkey version to properly operate the disk drive, we came upon a feature not described in the manual. The program actually prevents the user from accidentally or otherwise INlTing or SAVEing files to the master disk (something that our instincts prevented us from trying!).

We have made an effort to maintain as many of these user-proof features as possible in our softkey. The unlocked softkey version supports all but the following features of the original:

1) At least 48K of RAM and Applesoft must be resident in the machine at the time the softkey version is booted. Our start-up program is in Applesoft. It is possible to enter the program as an Integer Basic file and include a few statements to load Applesoft into the RAM card. The program will then work normally. All the users we know have Applesoft in ROM on the motherboard; therefore, we felt this was not a serious limitation.

2) The original boots VERY QUlCKLV compared to the softkey version. Bank Street Writer (BSW) uses a powerful bulk-loading scheme to bring its files into memory. This scheme depends on the format of the data on the disk and, of course, that is what we want to change. If you're not the kind who likes to wait around, we strongly recommend the use of one of the fast DOS's such as Diversi-Dos, Hyper-DOS, ProntoDos, etc.

#### The Boot Process

The following paragraphs describe the boot activity of the original disk as an insight into the softkey method. You may, of course, simply follow the Softkey steps if you wish.

BSW, like all disks, has a track  $\emptyset$ , sector  $\emptyset$  that must be readable by the disk controller card's firmware at \$C600 (assuming the card is in slot 6). This data is loaded into \$800 to \$8FF and executed. At this point, more data is read from track  $\emptyset$  and placed into memory at \$1000 to \$1700. Execution is passed to the code starting at \$1400.

At this point the program verifies that at least 48K of RAM is present, printing a message and stopping if it finds less. If all is well, the BSW DOS is loaded from tracks \$1 and \$2 into \$9600 to \$BFFF.

Next, the type of hardware configuration is determined and an identifying character is printed in the upper left corner of the

Hardcore COMPUTIST no.10

screen. There are four possible configurations which may occur. A value of Ø, 1, 2, or 3 is stored in memory location \$1F depending on the type of hardware. These values represent:

- $\theta$  = No Applesoft and no ramcard in slot  $\emptyset$  (Screen character " $\emptyset$ ")
- $1 =$  Applesoft present in ROM or ramcard and 48K (Screen character "4")
- Applesoft in ROM and ramcard in slot  $\emptyset$  (Screen character "6")
- $3 =$  Apple //e (Screen character "e")

If no motherboard ROM Applesoft is found but a ramcard is detected, the typechecking code automatically loads Applesoft from tracks 3, 4 and 5 into the card and activates it. For all intents, this is the same configuration as a 48K Apple  $\left| \left[ + \right. \left( \text{S1F} = 1 \right) \right.$ 

If  $I = \emptyset$  after the type-check, the program informs the user that Applesoft is required and stops. For the other configurations more data is loaded into memory as follows:

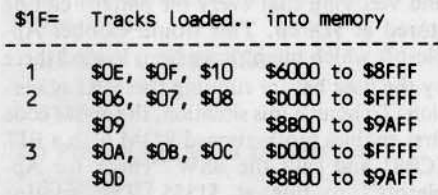

Next, hi-res graphics page two is displayed and filled with the title page from tracks \$18 and \$19. More data is read into \$400 to \$7FF from track \$1A. The drive head is then positioned to track \$11 and the BSW DOS is cold-started with a jump to \$9D84.

Track \$11 contains a file directory like a normal disk. The BSW DOS loads in an Applesoft greeting program at \$800 and RUNs it. The program filename is "A"followed by 7 backspace characters and 22 spaces. When we later modify normal DOS to read the catalog, this filename will not appear since the backspaces cause the visible characters to be overwritten by the spaces when printed to the screen.

Program "A"first detects if the "ES-C"key has been pressed during the boot. If so, the UTILITY program is run (more on this later). Otherwise, "A"loads two other small binary files. One is called O\$301 which loads at \$301 and the other is INIT, loaded at \$2D0. Once these are loaded, "A"continues the boot with a CALL 2048. This begins execution of the code loaded earlier at \$400.

Another hardware-dependent load is performed next as follows:

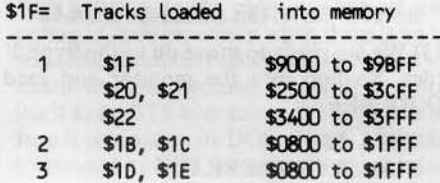

At this point, the disk access is finally completed and the drive is shut off. The next statement to be executed is at \$525. This code does some initialization and patching and then starts the program with an indirect jump through \$0000 to either \$6009 for hardware type  $1$  (\$1F = 1) or \$098F for types 2 and 3.

#### **The Protection**

The copy protection on the BSW disk consists essentially of changes to address and data prologue and epilogue bytes on some tracks and non-standard encoding and sectoring (for fast load) on other tracks. Halftracks, track-arcing, track synchronizing, and nibble counting do not seem to have been used. The disk can be bit-copied (method given below) but seems to be speed sensitive which might indicate that the original was written at slower than normal speed.

#### **The Softkey**

To obtain an unprotected version of BSW, the original is allowed to load the required ranges of memory under the control of a small machine language program. At specific points in the boot, the program breaks into the monitor. A slave DOS is then booted and used to save the files in the normal DOS 3.3 format. Finally, a Basic program is written to emulate the functions of the original boot process, ending with a CALL 1317 (\$525) to do the initializing and start the program.

In an effort to make things a little more sensible, notes are included with the softkey steps. There are quite a number of files to capture and many machine code patches to perform, so we suggest you take your time and double check any typed in code.

1) Boot DOS 3.3 into your system. 2) Enter the monitor and change the VTOC buffer (explained later)

#### **CALL-151 B3BF:A5**

3) Return to BASIC and clear the program memory

 $\overset{\text{CTRL}}{\mathbf{C}}$ **FP** 

4) Initialize a disk with this modified VTOC **INIT HELLO** 

5) Move the disk J[ controller ROM into **RAM** 

#### 3600 < C600.C6F7M

6) Enter the following machine code

36F8: A9 05 8D 21 08 A9 37 8D \$0551 3700: 22 08 4C 01 08 AO 00 B9 \$6AAD 3708: 20 37 99 F8 13 C8 CO 05 SCB1F 3710: DO F5 8D 84 14 8D 86 14 **\$2E64** 3718: 8D AO 17 A9 4B 8D B6 14 **SF3C7** 3720: A9 32 8D 25 15 A9 37 8D **\$8566** 3728: 26 15 4C 00 14 A9 01 85 \$7117 3730: 1F 60 A9 4C 8D 25 05 A9 **\$A619** 3738: 59 80 26 05 A9 FF 80 27 \$83C2

# **Most Wanted List**

Reader response to our "Most Wanted List" has been very favorable. We have received softkeys for a number of programs previously in our list. We will be publishing the softkeys we have received just as soon as they have been evaluated and edited by our staff.

So, keep those votes and softkeys coming.

If there is a program that you have been pulling your hair out trying to backup, let us know about it.

#### **Hardcore COMPUTIST Wanted List** P.O. Box 44549 Tacoma, WA 98444

If you know how to de-protect, unlock or modify any of the programs below, we encourage you to help other Hardcore COMPUTIST readers and earn some extra money at the same time. Be sure to send the information to us in article form on a DOS 3.3 diskette.

> 1. Apple Business Graphics **Apple Computer** 2. Flight Simulator II **Sub Logic** 3. Type Attack **Sirius Software** 4. DB Master 4.0 Stoneware, Inc. 5. Time Is Money **Turning Point** 6. Crossword MAGIC L & S Computerware 7. Visiblend **Micro Lab** 8. BPI General Ledger **Apple Computer** 9. Dollars And Sense **Monogram** 10. Word Juggler Quark, Inc. 11. Catalyst Quark, Inc. 12. Rocky's Boots **The Learning Company** 13. PFS Graph **Software Publishing Corp.** 14. The Statistics Series **Human Systems Dynamics** 15. Millionaire **Blue Chip Software** 16. Facemaker Spinnaker 17. Story Machine Spinnaker **18. MASTER TYPE Scarborough Systems**

3748: 14 8D D1 14 4C 00 14 **\$8B9F** 

If you can't check this code with checkbin then you may check it against the following:

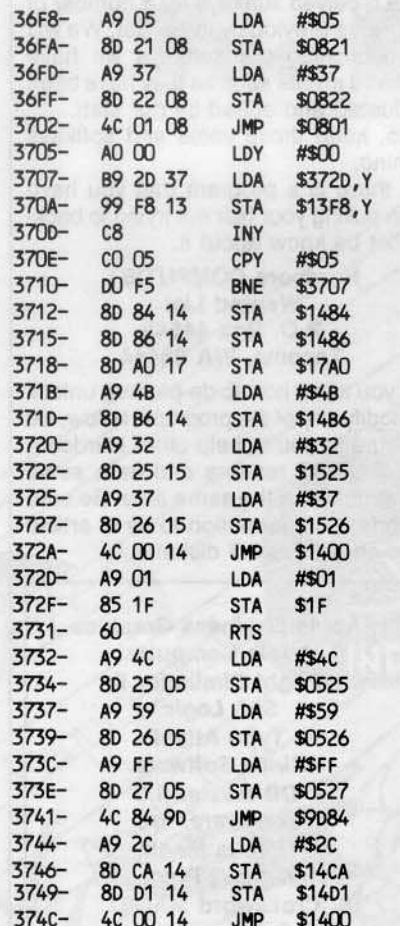

7) Save the boot ROM and program

**BSAVE CODEBREAK, A\$3600, L\$14F** 

#### **How CODEBREAK Works**

The CODEBREAK program was developed by boot code tracing the original disk. It operates as follows:

- 3600.36F7 copied from the disk controller card, reads in the track Ø sector Ø data into \$800. Normally, there would be a JMP \$0801 instruction at \$36F8 but we have instead placed the CODEBREAK program there.
- 36F8.3704 forces the BSW code to jump back to us at \$3705 when it is through loading the \$1000 to \$17FF data from the disk.

The BSW subroutine at \$13FØ calls typechecking code at \$1300 and restarts the drive before it returns at \$13F8. The type-checking code stores the value  $\emptyset$ , 1, 2 or 3 into \$1F according to the kind of hardware it finds. We will short circuit this code so that we can load all the files even if we only have the minimum hardware configuration.

- 3705.3711 copies the small piece of code between \$372D and \$3731 into the BSW code starting at \$13F8. This little patch will be executed after the type-checking code. It simply stores a constant into \$1F, overwriting whatever the typechecking routine had placed there. To load the different hardware-dependent files, we will simply change our constant (at \$372E) to a 1, 2 or 3, as needed.
- 3712.371A the value in the accumulator when we reach here is a \$60. This will be stored at three locations: \$1484, \$1486, and \$17AØ. The first two locations will force the first type 2 and type 3 files to be placed at \$6000 instead of \$D000 (in the ram card) so we don't need a ramcard to capture these files. Location \$17AØ is the start of the routine that checks for minimum 48K of ram. The \$60 (an RTS instruction) prevents this routine from being executed. The ramcheck code at \$17AØ writes a \$00 and an \$FF at every page boundary from \$2000 to \$BF00 to verify that ram exists at these locations. We wanted to avoid clobbering anything we might want to put in memory, so we bypassed this code.
- $371B.371F a$  \$4B is patched at \$14B6 to redirect the third BSW load (\$8B00 to \$9AFF for types 2 and 3) to start at \$4B00. This prevents BSW from clobbering our relocated files at \$6000 to \$8FFF. \$4B00 is in hi-res page two and would normally be overwritten by the logo. We will capture the logo during the type 1 file loading and then disable the logo loading for the types 2 and 3 loads.
- 3720.372C used to redirect the execution back to \$3732 when the BSW code is finished loading the second set of files and about to cold start the DOS.
- 372D.3731 This code is copied into locations \$13F8 through \$13FC and it "short circuits" the error checking routine.
- 3732.3743 places JMP (\$4C) to \$FF59 at \$0525 which allows us to break into the monitor after the last files are loaded. The boot is continued by cold-starting the BSW DOS with a JMP \$9D84.
- 3744.374E used later to store \$2C (a harmless BIT instruction) on top of two JSR instructions used to load the hi-res page two graphic. We will change the JMP \$1400 at \$372A to a JMP \$3744 after we have saved the logo. We can then use the space from \$4B00 to \$5AFF for the third portion of the type 2 and 3 loads.

#### **Whew! Let's Get Some Files**

8) Put the BSW disk in the drive and execute CODEBREAK

3600G

9) When the drive stops, make the follow-

ing machine code patch 1300: 2C 81 CO 20 55 13 FO 06

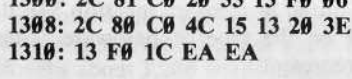

A 1300L should produce:

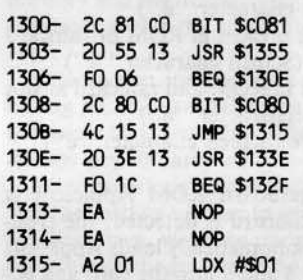

etc...

Because our softkey requires Applesoft to be installed before running, some minor changes to the BSW type-checking routine at \$1300 are needed to maintain maximum compatibility. The BSW type-checker normally first checks for a ramcard by writing and verifying that every bit pattern can be stored at \$D000. This would clobber Applesoft which might have been loaded there by the user before running the softkey version. To handle this situation, the above code first enables motherboard ROM with a BIT \$C081 and calls the BSW "check for Applesoft" routine at \$1355. This routine returns with the zero flag set if Applesoft is found. If it is found, we go to \$130E where we check for a ramcard via the JSR \$133E. If a ramcard is found, the code branches to the //e-checker at \$132F. That code will exit with a 'type 2' if a  $//e$  is not found or with a 'type 3' if it is found.

If Applesoft is not found in motherboard ROM, execution falls through to \$1308. We couldn't have gotten here with the softkey version if Applesoft were not in slot Ø, so it is re-activated and the code exits indicating a 'type 1'. If the ramcard check at \$130E fails, the routine also exits as a 'type 1'.

#### Let's Continue

10) Move the BSW code out of the way so our slave disk can boot.

#### $1400 < 9000$ ,  $9RFFM$

11) Put the slave disk in the drive and boot it.  $C699$ 

12) We will now save as many files as possible.

**BSAVE TYPECHECK.A\$1300.L\$69** BSAVE BSW.LOGO, A\$4000, L\$2000 **BSAVE BSW.48K.1,A\$6000,L\$3000** BSAVE BSW.48K.2, A\$2500, L\$1B00 **BSAVE BSW.48K.3, A\$1400, L\$AA6** 

13) We are ready to move on to the 'type 2' files. So hop into the monitor and load **CODEBREAK** 

**CALL-151 BLOAD CODEBREAK**  14) Prepare CODEBREAK for "type 2"files 372E:02

15) Enable the "hi·res graphic load disabler"

372B:44 37

16) Put the BSW disk in the drive and execute the modified CODEBREAK program

3600G

*Remember, the hi-res graphics lood has been disabled so don't be alarmed when you don* '/ *see the logo appear.*

17) Move the file out of the way so we can boot

 $2800 < 800.1$ FFFM

18) Boot the slave disk again

**C600G** 

19) Save all of the "type 2"files

BSAVE BSW.64K.1, A\$6000, L\$3000 BSAVE BSW.64K.2, A\$2800, L\$1800 BSAVE BSW.64K.3, A\$4B00, L\$FA6

20) To get the //e files. Enter the monitor, load CODEBREAK, and tell it we want "type 3"files

#### BLOAD CODEBREAK CALL·ISI 312E:83

21) Prevent the hi-res graphic load

372B:44 37

22) Put the BSW original in the drive and startup CODEBREAK

3600G

23) Move this file out of the slave disk's boot path

#### $2800 < 800.1$ FFFM

24) Put the slave disk in the drive and boot it by typing

#### **C600G**

25) Now save the  $//e$  files

BSAVE BSW.//E.1,A\$6000,L\$3000 BSAVE BSW.//E.2,A\$2800,L\$1800 BSAVE BSW.//E.3,A\$4B00,L\$FA6

#### What's Next?

We must now capture the initialization code which resides in pages \$5 to \$7. This is not as straightforward as the other files because this memory range is part of the page I text screen. When we jump 10 the monitor at \$FF59 it immediately begins to print its prompt and scroll the screen. This action quickly destroys the BSW data stored there.

The data must be moved out of the text page before anything is primed. We could modify CODEBREAK to move the data before jumping to the monitor. but we hate typing in code especially when there is an interesting alternative. BSW short-circuits the character switch pointer (\$36 \$37) by pointing it to an RTS instruction at \$FF58 just before it cold-starts its DOS. This is necessary to prevent its DOS from destroying the data in the text page, since DOS normally prints a few prompts and carriage returns to the text screen as it starts up.

We will take advantage of this by entering the monitor at \$FF62 instead of SFF59. This will prevent the monitor from fixing the character switch and give us time to move the data manually. Since no characters can be printed to the screen, we will be 'blind' for a moment so type carefully.

26) Tell CODEBREAK to turn off the drive and JuMP into the monitor without resetting the character output switch

BLOAD CODEBREAK CALL·ISI 3732:2C E8 C0 4C 62 FF

27) Put the BSW original in the drive and boot it with

#### 3600G

*You will not see any of the characters you type, so be careful. If you think you made a mistake*, *type*<sup>*cral</sup>X and start over.*</sup>

28) Move the file out of the way (be careful)

 $2500 < 500.7$ FFM

29) Resel the character output switch and enter the monitor

#### FFS9G

You should now see the monitor prompt. If you type

#### 2500L

you should see

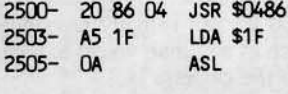

etc...

If this is what you see, you've got it! If not. try steps 27 through 29 again.

30) Put the slave disk back in the drive and boot it

#### **C600G**

31) Save the code beginning at S0525

BSAVE BSW.SSZS.\$7FF,AS2S2S,LS2DB

#### Getting The CATALOGable Files

The next step is to capture the CAT-ALOGable files from the BSW original. In order to do this, the RWTS (Read or Write a Track/Sector) routine of our slave DOS must be modified to handle the non-standard prologue and epilogue bytes of the BSW disk.

32) Enter the monitor and make the necessary changes to DOS

**CALL-151** B8E7:D4 **B8F1:D5** B8FC:D6 **B935:D7 B938:18 60** 

B9SS:AS B9SF:96 B96A:BF B991:9A B994:18 60

A CATALOG of the BSW original should reveal the names of the files mentioned earlier. Notice the extra blank line at the top of the listing. This is where the "A"file's filename was printed. Since it is a tedious procedure to change DOS like this, it is convenient that we can place all these files into memory at the same time.

33) Load the flies

#### BLOAD INIT, A\$6300 BLOAD 0\$3#1,A\$73#1 BLOAD PASSWORD!, AS8000 **LOAD UTILITY**

UTILITY contains two lines that call a machine language subroutine. This routine is used by UTILITY to change the BSW DOS from non-standard to standard and back again depending on whether the BSW disk or the data disk is being accessed. UTIL-ITY calls the routine through the now famous ampersand ("&") vector.

Happily, our slave DOS will be the same format for both the BSW softkey disk and our data disks. If we remove the "&"calls, UTILITY will work fine with our new unlocked BSW disk.

34) Prepare to edit line 12

HOME: POKE 33,33: LlSTl2

35) Using the ESC keys, and right arrow key, remove from this line the "&I"and "&0". 36) Remove the "&1 "and "&8"from line 98.

#### LIST98

37) To save the files, we must switch back to standard DOS sector ID bytes. Insert the slave disk and type

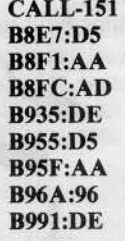

3g) We can now save the flies in standard format.

SAVE UTiLITY **BSAVE INIT, A\$6300, L\$18** BSAVE O\$301, A\$7301, L\$CF BSAVE PASSWORD!, A\$8000, L\$180

We have finally obtained all the required files from the BSW original disk. The remaining tasks are:

1) Write a program to emulate the boot process.

2) Write two small machine language OOS patches.

*Continued on page 22* 

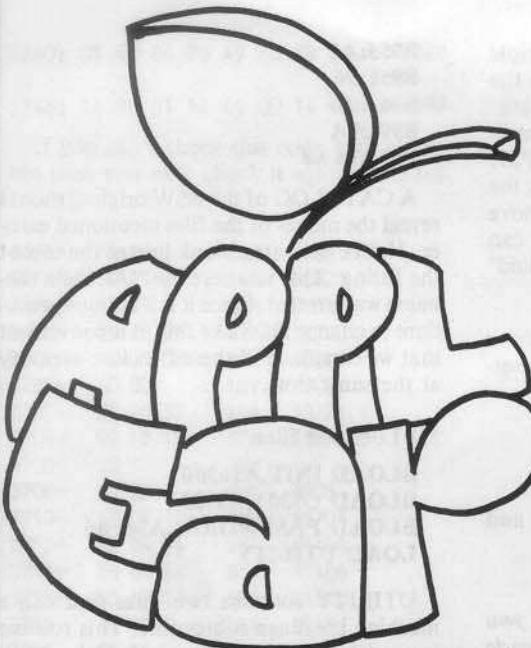

ne of the barriers a computer encounters when dealing with the outside world is its need to process information in digital form. Unfortunately, information in the world is usually analog and cannot be directly handled by a computer. The information in an analog signal is usually transmitted as a voltage or current level, whereas the information in a digital signal is dependent upon the frequency of that signal.

#### Digital?! Analog!?

Since computers only understand digital information, it would be helpful if we could convert analog information to digital so the computer could act upon it. The process of convening from analog to digital generally involves measuring the amount of current (or voltage) present at a point in time and then converting it into a binary number. This binary number is merely a string of  $\emptyset$ 's and 1's which can be stored in memory.

Unfortunately, the only thing built-in to

VOICE SYNTHESIS and EXOTIC SOUND EFFECTS on your Apple are as easy as pie with  $\blacktriangleleft$ 

## By Ray Darrah

the Apple that even comes close to performing the process of analog to digital conversion (and rather crudely I might add) are the cassette input jack and paddle button inputs.

The cassette input jack is hard-wired so that the status of the voltage (positive or negative) through it is mapped into bit 7 of location \$C060. Therefore, if we were to write a program that sampled location \$C060 and clicked the speaker everytime the msb (most significant bit or bit 7) changed state, we would produce a tone of the same fre· quency (but not of the same amplitude) as the tone being played (via tape player or amplifier) through the cassette input jack. Using this method we can roughly reproduce any sound (such as a human voice) that can be played into the cassette jack.

#### What About the Program?

ApplEar has the capability of playing back sounds (even at different speeds) that it has previously "heard." The user can tell Ap· plEar where in memory to store the recording or where in memory to start playing. In addition, a timing variable is used by ApplEar to more efficiently utilize the Apple'S memory. Six versions of ApplEar have been provided to allow maximum ease when incorporating ApplEar into other programs.

#### How Does it Work?

AppLEar doesn't just repeatedly read location \$C060 and store the status of the high bit in consecutive memory bits. Although this would provide the best sound reproduction, it would use up a great deal of memory. Instead, ApplEar reads the cassette jack and keeps a count of how long the high bit at \$C060 stays set or clear. This number is then stored in the Apple's memory. With this technique, as much as ten times the amount of data (recorded material) can be stored in memory.

The bytes that are played and recorded are arranged as follows:

- Bit 7 The state of the cassette input jack at the time of sampling.
- Bits  $\theta$ -6 A number that is a multiple of the number of clock cycles (amount of time) that the input jack remained in this state.

#### Tell it What You Want

A string of values are passed to ApplEar that tell it everything it needs to know about the sound it has to deal with next. The location of these values in memory (currently on zero page) could be changed by altering the source code and reassembling it. The following is an explanation of various locations used by ApplEar.

SFC (252) - This location tells ApplEar from which page (block of 256 bytes) of memory to start playing or recording. To play something from the hi-res page 2, this location would hold a \$40 (64 in decimal).

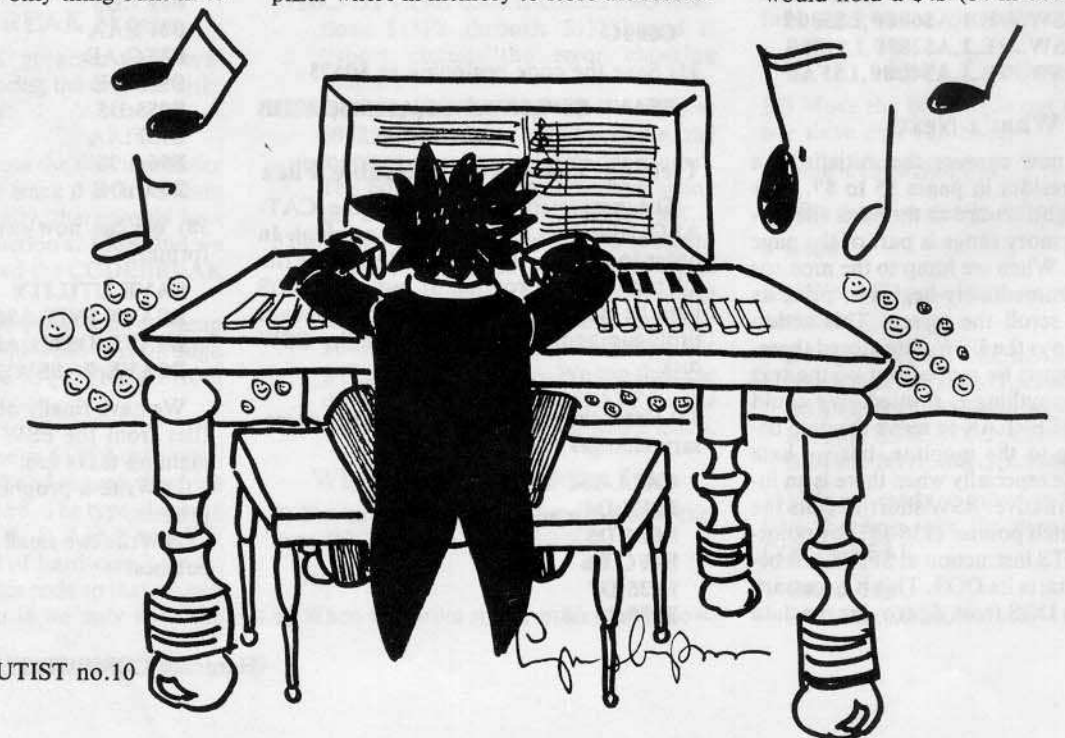

 $\left($ 

**\$FD (253)** - This memory location specifies the ending page for playing or recording. To record something on the hires page 2, this location would hold a \$80 (128 in decimal). \$FE (254) - Location \$FE is used by two versions of ApplEar to indicate whether to record into or play from the above mentioned memory range. If the value in this location is greater than \$7F (127 in decimal), ApplEar will record into those locations. Otherwise, it plays them through the speaker. **SFF (255)** - This location holds the timing variable mentioned above. It is used by all versions of ApplEar1 but not any versions of ApplEar 2. Location \$FF holds a number (from \$00 through \$40) that specifies how long to delay between samplings of \$C060. Higher numbers produce worse sound quality and better memory usage whereas lower numbers produce better sound quality and worse memory usage.

#### **Six Versions?**

As mentioned earlier, there are six different versions of ApplEar printed at the end of this article. Three of them (ApplEar1, ApplEar1.P and ApplEar1.R) work exactly as stated above. However, the other three (ApplEar2, ApplEar2.P and Applear2.R) have no delay routine in them. Therefore, the ApplEar2 series provides higher quality sound but uses up memory at a faster rate. In addition, because there are no delay routines, the delay byte (\$FF) is not used by the Applear2 series.

If there is nothing appended to the name of the program (ApplEar2 and ApplEar1) then that program contains BOTH the record and play routines. However, if a ".R" is appended to the name, then this is only the record routine. A ".P"at the end of the name indicates that it is only the play routine. If a ".R"or ".P"are attached to the name, then the direction byte (\$FE) is not used.

#### Let's Get Typing

When typing in the hexdumps, use these parameters to save them:

BSAVE APPLEAR1, A\$300, L\$A2 BSAVE APPLEAR1.P, A\$300, L\$3C BSAVE APPLEAR1.R, A\$300, L\$6B BSAVE APPLEAR2, A\$366, L\$93 BSAVE APPLEAR2.P, A\$300, L\$37 BSAVE APPLEAR2.R, A\$300,L\$61

When recording, the computer first plays the sounds it hears through the speaker directly. This allows you to get the sound levels right and provides a pause before recording. When you are ready to record, simply press a key.

Remember to enter the proper values into locations \$FC-\$FF before starting the program with a

#### 300G

It is best not to set the end page byte (\$FD) greater than \$96 or else you may wipe out DOS which would prevent you from saving your wonderful recording. Also, you probably shouldn't set the beginning page byte (\$FC) lower then \$08 because that is where the screen and other volatile memory exists.

#### ApplEar1

0300: A9 00 85 01 85 00 A5 FC \$47B5 0308: 85 02 24 FE 30 03 4C 8F **SFDFE** 0310: 03 2C 60 CO 10 FB 8D 30 \$65E7 \$1C7F 0318: CO 2C 60 CO 30 FB 8D 30 0320: CO 2C 00 CO 10 EB 8D 10 \$B53F 0328: CO A9 00 FO 00 EA EA EA \$079F 0330: EA AD 60 CO 10 15 30 00 **\$76EB** 0338: A2 80 E8 E0 FF F0 20 A4 **\$8C94** 0340: FF 88 DO FD 2C 60 CO 30 \$3C27 0348: F1 10 14 EA A2 00 E8 E0 \$25FB \$56D3 0350: 7F FO OC A4 FF 88 DO FD **\$C494** 0358: 2C 60 CO 10 F1 30 00 A4 \$8FOE 0360: 00 8A 91 01 C8 84 00 DO 0368: CO E6 02 A5 02 C5 FD 90 **SEB28** 0370: B8 60 29 80 C5 FB 85 FB **\$6D83** 0378: FO 05 8D 30 CO DO 03 EA \$2D6C \$12B3 0380: EA EA 8A 29 7F A4 FF 88 0388: DO FD AA EA CA DO F3 A4 \$5EC5 0390: 00 B1 01 AA C8 84 00 D0 **\$B369** 0398: 09 E6 02 A4 02 C4 FD 90 \$CBA4

03A0: D1 60

#### ApplEar<sub>2</sub>

\$8553

0300: A9 00 85 01 85 00 A5 FC \$47B5 0308: 85 02 24 FE 30 03 40 80 **\$F2F9** 0310: 03 2C 60 CO 10 FB 8D 30 \$DADO 0318: CO 2C 60 CO 30 FB 8D 30 \$1378 \$0A08 0320: CO 2C 00 CO 10 EB 8D 10 0328: CO A9 00 FO 00 EA EA EA \$0898 0330: EA AD 60 CO 10 10 30 00 \$DCD4 0338: A2 80 E8 E0 FF F0 16 20 \$79E9 0340: 60 CO 30 F6 10 OF EA A2 \$812C 0348: 00 E8 E0 7F F0 07 2C 60 \$0152 0350: CO 10 F6 30 00 A4 00 8A \$10CB \$3E9B 0358: 91 01 C8 84 00 DO CA E6 0360: 02 A5 02 C5 FD 90 C2 60 \$8534 0368: 29 80 C5 FB 85 FB F0 05 **SCC49 \$E4EB** 0370: 8D 30 CO DO 03 EA EA EA 0378: 8A 29 7F AA EA CA DO F8 **SEE42 \$A897** 0380: A4 00 B1 01 AA C8 84 00 0388: DO DE E6 02 A4 02 C4 FD **\$44C4** 0390: 90 D6 60 \$9352

#### ApplEar1.P

0300: A9 00 85 01 85 00 A5 FC \$47B5 0308: 85 02 00 10 29 80 C5 FB **SAB76** 0310: 85 FB F0 05 80 30 C0 D0 \$07BF 0318: 03 EA EA EA 8A 29 7F A4 \$8843 0320: FF 88 DO FD AA EA CA DO \$5E73 0328: F3 A4 00 B1 01 AA C8 84 **\$E29E** 0330: 00 DO D9 E6 02 A4 02 C4 **\$0EA6** \$6232 0338: FD 90 D1 60

#### ApplEar2.P

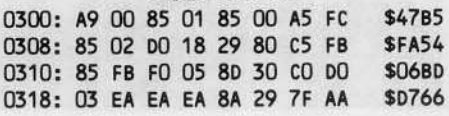

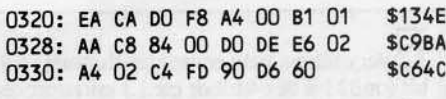

C

#### ApplEar1.R 0300: A9 00 85 01 85 00 A5 FC \$47B5 **SA5AC** 0308: 85 02 20 60 00 10 FB 8D **\$9055** 0310: 30 CO 2C 60 CO 30 FB 8D 0318: 30 CO 2C 00 CO 10 EB 8D \$6DCC 0320: 10 CO A9 00 FO 00 EA EA \$108E **\$B1A7** 0328: EA EA AD 60 CO 10 15 30 0330: 00 A2 80 E8 E0 FF F0 20 \$3C13 \$6575 0338: A4 FF 88 DO FD 2C 60 CO 0340: 30 F1 10 14 EA A2 00 E8 \$7164 **\$F7F6** 0348: EO 7F FO OC A4 FF 88 DO \$3C5B 0350: FD 2C 60 CO 10 F1 30 00 0358: A4 00 8A 91 01 C8 84 00 \$3C94 0360: DO CO E6 02 A5 02 C5 FD **\$9AOC** \$600A 0368: 90 B8 60 ApplEar<sub>2.R</sub>

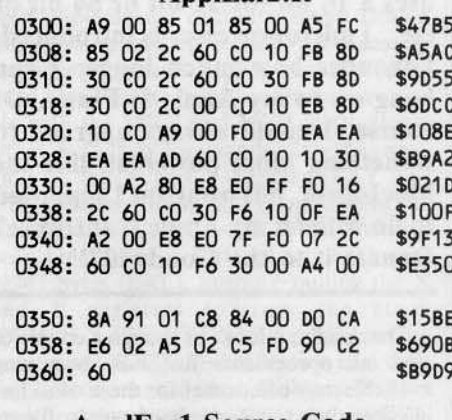

#### **ApplEarl Source Code**

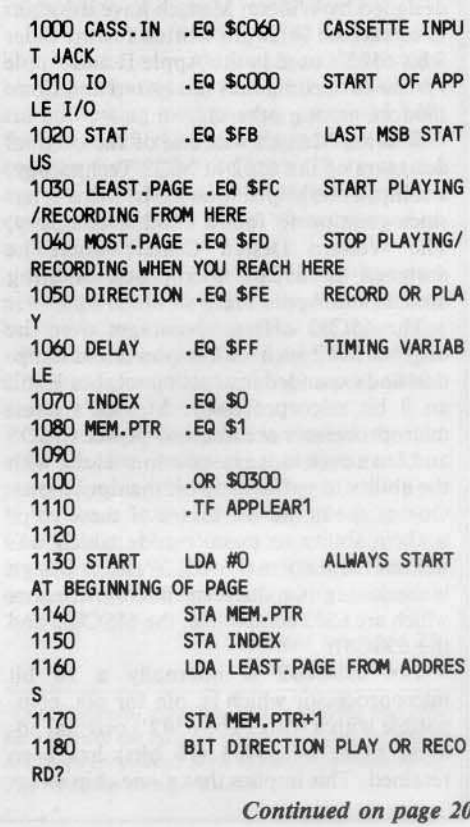

Hardcore COMPUTIST no.10

 $\bullet$ 

 $\boxed{1}$ 

同

 $E_{\text{very time a new computer that uses a 16}}$ bit (or 32 bit or 64 bit or etc...) microprocessor is introduced, I wonder how much longer I can continue to hang on to my Apple II plus which was designed before anyone had the faintest idea of what to do with a microcomputer. Of course, I could always upgrade to something more powerful, like the MacIntosh, but what am I supposed to do with all my Apple II software, donate it to the Goodwill? Perhaps I am more sentimental than most people, but for some reason I can't bear the thought of parting with the assemblers, word processors, utilities and games that I have acquired over the years. Somehow I doubt that I am the only Apple owner around who harbors such hangups.

"Every time a new computer that uses a 16 bit (or 32 bit or 64 bit or etc...) microprocessor is introduced, I wonder how much longer I can hang on to my Apple II Plus... Of course, I could always upgrade to something more powerful, like the MacIntosh, but what am I supposed to do with all my Apple II software? Donate it to the Goodwill?"

Thankfully, it looks as though a couple of new microprocessors just now becoming available may offer relief for those of us losing sleep over this Apple hardware/software dilemma. These new 16 bit microprocessors designed by William Mensch have the ability to execute software written for the older 8 bit 6502's used in the Apple II and Apple /// series of computers (and Atari and Commodore among others).

William Mensch was one of the original designers of the 6502 at MOS Technology, a company he helped found. Mr. Mensch has since gone on to found another company, The Western Design Center, where he designed the 65C02 microprocessor being used in the Apple //c.

The 65C02 offers advantages over the original 6502 such as low power consumption and expanded instruction set, but is still an 8 bit microprocessor. Mensch's latest microprocessors are also low power CMOS and have even more instructions along with the ability to perform 16 bit manipulations. One of the major attributes of these chips is their ability to execute code which was written for a normal 6502. Western Design is marketing two different microprocessors which are 6502 compatible; the 65SC802 and the 65SC816.

The 65SC802 is internally a 16 bit microprocessor which is, pin for pin, compatible with a 6502. The 6502's original address range of 65535 (16 bits) has been retained. This implies that a one chip swap

# **Recently Developed Chips Promise New Life For Old Apples:**

on the Apple motherboard could give the computer 16 bit capabilities.

The 65SC816 is internally a 16 bit microprocessor, but it has an address range

**W65SC816 Processor Programming Model** 

 $\overline{\mathbf{8}}$  BITS

Data Bank Reg

Data Bank Reg

=======

 $\alpha$ 

Program Bank Reg<br>(PBR)

 $00$ 

**Status Register Coding** 

STATUS REG.

 $(P)$ 

NVMXD

**BBITS** 

X Register Hi

Y Register Hi

Accumulator<br>(B)

Program<br>(PCH)

E

**L**<sub>ZERO</sub>

LIRO DISABLE

DECIMAL MODE

INDEX REG. SELECT

**LMEMORY SELECT** 

-OVER FLOW

**Addressing Modes** 

-NEGATIVE

LCARRY

 $Z$  C

 $(Y)$ 

Stack Register Hi<sub>(S)</sub> Stack Reg. Low

 $\vec{c}$ 

 $(\overrightarrow{PC})$ 

Direct Reg. Hi (b) Direct Reg. Low

 $E$  EMULATION 1 = 6502

 $1 = TRUE$ 

 $1 = TRUE$ 

 $1 = TRI1F$ 

1 = NEGATIVE

 $1 = DISABLE$ 

1 = RESULT ZERO

1 = 8 BIT, 0 = 16 BIT

 $1 = 8 B1T_0 = 16 B1T$ 

**BBITS** 

 $(XL)$ 

Y Register Low

Accumulator

 $(A)$ 

Counter

 $(X)$  X Register Low

## The 65SC802 & 65SC816

**By Gary Peterson** 

#### ct Indexed with X and Direct Indexed with Y Addressing

10, 11. Direct indexed with X and Direct Indexed with Y Addressing<br>Direct indexed with X usually referred to as Oirect. X and direct in-<br>dexed with X usually referred to as Direct. X are two byte instructions<br>The second by is zero

12, 13, 14. Absolute Indexed with X, Absolute Indexed Long with X, and Absolute Indexed with Y Addressing [a,x], [a,x], [a,y] absolute indexed addressing is used in computation with the X and Y index registers and is refe

15, 16. Program Counter Relative and Program Counter Relative<br>Long Addressing [r], [r],<br>Program counter relative<br>and relative and relative and relative and relative and relative and relative and relative and relative and

17. Absolute Indirect Addressing (Jump Instruction Only)  $[(a)]$ <br>The second and third bytes of the instruction contains the low and<br>high order address bytes of a memory location ideals in bank zero<br>This memory location and

#### 18, 19. Direct Indirect and Direct Indirect Long Addres  $[(d)], [(d]\)]$

 $[(d)]$ ,  $[(d)]$   $[(d)]$   $[(d)]$ <br>In this form of addressing the second byte of the instruction is added<br>to the direct register and the result points to a memory location in<br>bank zero. The contents of this location and the followi

## 20. Absolute indexed Indirect Addressing (Jump and Jump to<br>Subroutine)  $\{(a,x)\}$

Subroutine)  $\{(a,x)\}$ <br>With absolute indexed indirect addressing the second and third<br>bytes of the instruction are added to the X index register contents.<br>The result points to the low and (byte following) high order bytes<br>wh

This addressing mode uses the stack register to address memory<br>focations. The instructions which use the stack addressing include<br>push, pull, interrupts, jump to subroutine, return from interrupt and<br>return from subroutine

#### Stack Relative Addressing [sr]

22. Stack Relative Addressing (sr)<br>with stack realities addressing (sr)<br>with stack realities addressing the second byte of the instruction is<br>added to the stack register value. This effective address points to a<br>data memo

#### 23. Stack Relative Indirect Indexed Addressing [(sr),y]

23. Stack Relative Indicested Indexed Addressing ((4r).)<br>With stack relative indirect indexed with Y the second byte of the in-<br>struction is added to the stack register value. The address formed by<br>this addriving points t

#### 24. Block Move Addressing [xyc]

24. Block move could be the unit ple by the moves forward (MVP) or backward (MVP) or backward (MVN). These three byte instructions use the X register for the source and the C accumulator contains the number of bytes to be itsple byte moves forwa

#### Hardcore COMPUTIST no.10

18

Π  $\overline{\phantom{a}}$ 

 $\bullet$ 

 $\overline{c}$ 

Twenty-four addressing modes are available to the user of the<br>W65SC816 family of microprocessors. The addressing modes are<br>described in the following paragraphs. 1. Immediate Addressing [imm]<br>With immediate addressing the operand is contained in the second<br>byte (second and third byte for 16 bit data) of the instruction.

2, 3. Absolute and Absolute Long Addressing [a], [al]<br>For absolute and absolute Long Addressing [a], [al]<br>For absolute addressing the second byte of the instruction specifies<br>specifies the eight high order bits. For absolu

4. Direct Addressing  $[d]$ <br>Direct addressing allows for shorter code and execution times by<br>only felching a second byte of instruction. The second byte is added<br>to the direct register (D) value. When the direct register lo

**Accumulator Addressing [acc]** one byte instruction This form of addressing is represented with a or<br>and performs an operation on the accumulator(s).

6. Implied Addressing [Imp]<br>In the implied addressing mode the address of the operand is implicitly<br>stated in the operation code of the instruction.

7, 8. Direct indirect Indexed and Direct indirect Indexed Long<br>Addressing  $[(d), y], [(d), y]$ <br>This form of addressing is usually referred to as indirect. Y. The<br>second byte of the instruction is added to the direct register and<br> the effective address. For the short mode the bank address is specified by the data bank register. Note that when DL equals zero execution is fastest.

9. Direct Indexed Indirect Addressing  $[(dx)]$ <br>
With direct indexed indirect Addressing  $[(dx)]$ <br>
With direct indexed indirect addressing (usually referred to as indirect.<br>
X) the second by ed the instruction is added to the co

of 16 megabytes (24 bits). Because the chip is still in a 40 pin package, the upper 8 bit of the address had to be multiplexed with the 8 bits of the data bus and is, therefore, not pin for pin compatible with a 6502.

All of the internal registers  $(A, X, Y, etc.)$ of these new chips are now 16 bit except the status register (8 bits) and program counter (24 bits). The chips have II new addressing modes and a new register, the Direct

Register, which is used in conjunction with the new addressing modes. A variety of new instructions, such as block memory move and branch always (relative) have also been implemented. For low power requirements both the new microprocessors use CMOS technology. A new bit has been added to the status register to indicate whether the chip should emulate the 6502 or work in 16 bit mode.

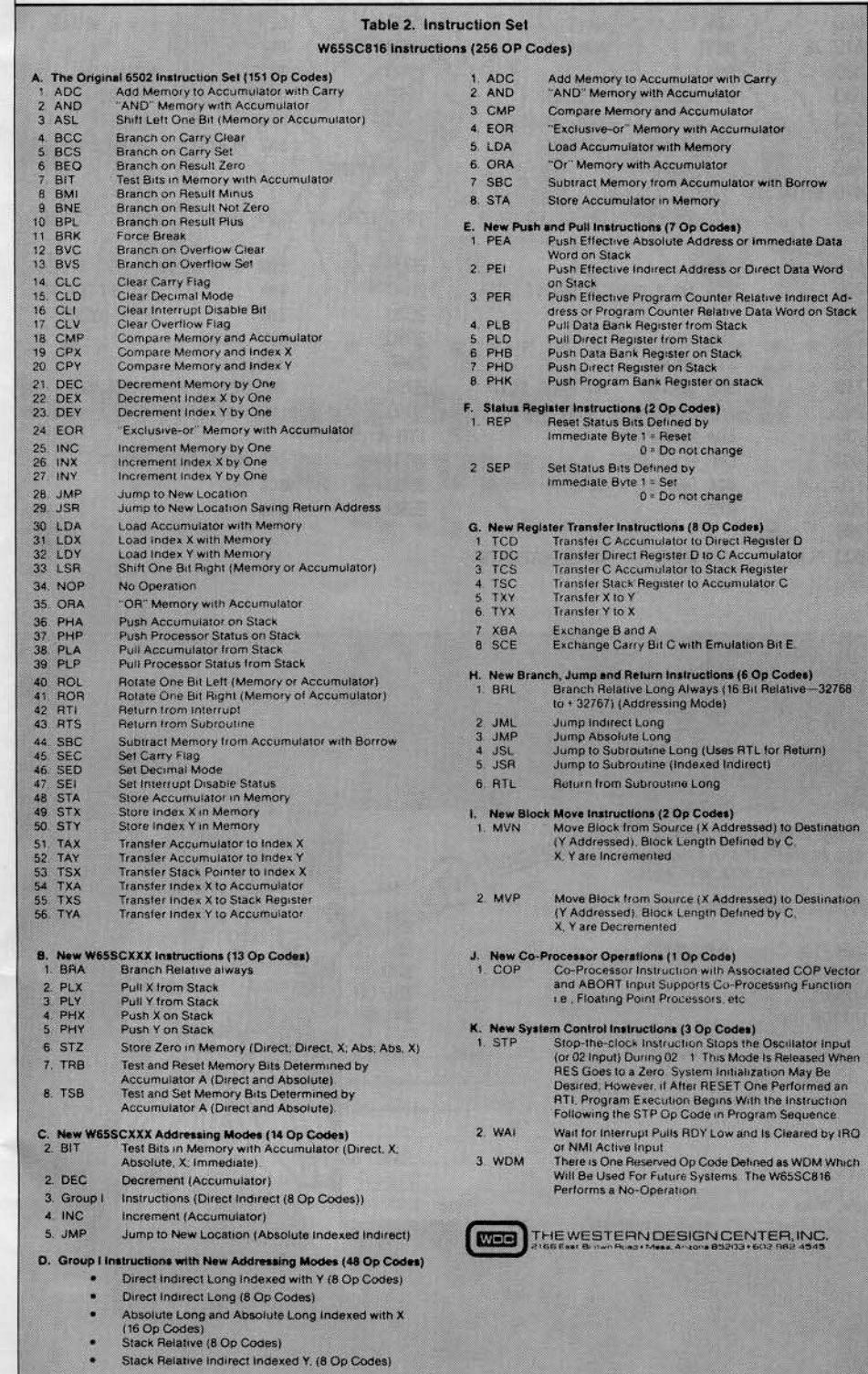

On power-up, the emulation flag of the chip is set to a I so that it will act just like a normal 6502. When the emulation flag is set to  $\emptyset$  the extended capabilities of the microprocessor are enabled. This emulation flag actually occupies the same position in the status register as the carry bit. A new one byte instruction, SCE, exchanges the carry bit with the emulation bit. To enable the 16 bit capabilities of the chip, some code like the following would be required;

#### PHP ; Push Current Status Register on Stack

- CLC ; Set Carry bit to 0
- SCE ; Exchange Carry bit and Emulation bits
- PLP ; Pull former Status Register from **Stack**

Some of the new instructions which have been implemented on the Western Design chips should make life easier for assembly language programmers. Forward and backward block memory moves are now availa· ble with the MVN and MVP instructions. Other useful new commands allow the swapping of the  $X$  and  $Y$  register (TXY and TYX), decrementing and incrementing the Accumulator (DEC and INC), relative branching always forward or backward 32767 bytes (BRL), pushing/pulling the X and Y registers to/from the stack (pLX,PLY,PHX,PHY) and storing reroes in memory (STZ). Multiplication and division instructions are not available as they are on other microprocessors such as the 68000. This seems unfortunate, although the designer probably had good reason for it.

Many of the existing 6502 instructions have several new addressing modes available (the new chips have a total of 24 different addressing modes) and, combined with the new instructions, the result is that all 256 opcodes have been defined. There are no more of those unimplemented opeodes which cause unpredictable results when executed on a normal 6502.

It seems as though the impact of these two new chips could be quite substantial. It will be very interesting to see how the new chips will do in the marketplace against already established microprocessors such as the 68000 and the 8086.

New computers based on the 65816 could offer MacIntosh-like capabilities on a computer capable of running all existing Apple II software. Because the chip is based on CMOS technology this computer could be transportable like the //c. The market for such a computer could be quite substantial.

#### *Continued on page 13*

*Thecharts and diagrams accompanying this ani· cle* are from the advanced data sheet on the 65816 *and are reproduced wilh the kind permission oj*  $The Western Design Center.$ 

Hardcore COMPUTlST no.10

# 19

 $\bullet$  $\bigcirc$ 

 $\overline{\mathbf{x}}$ 

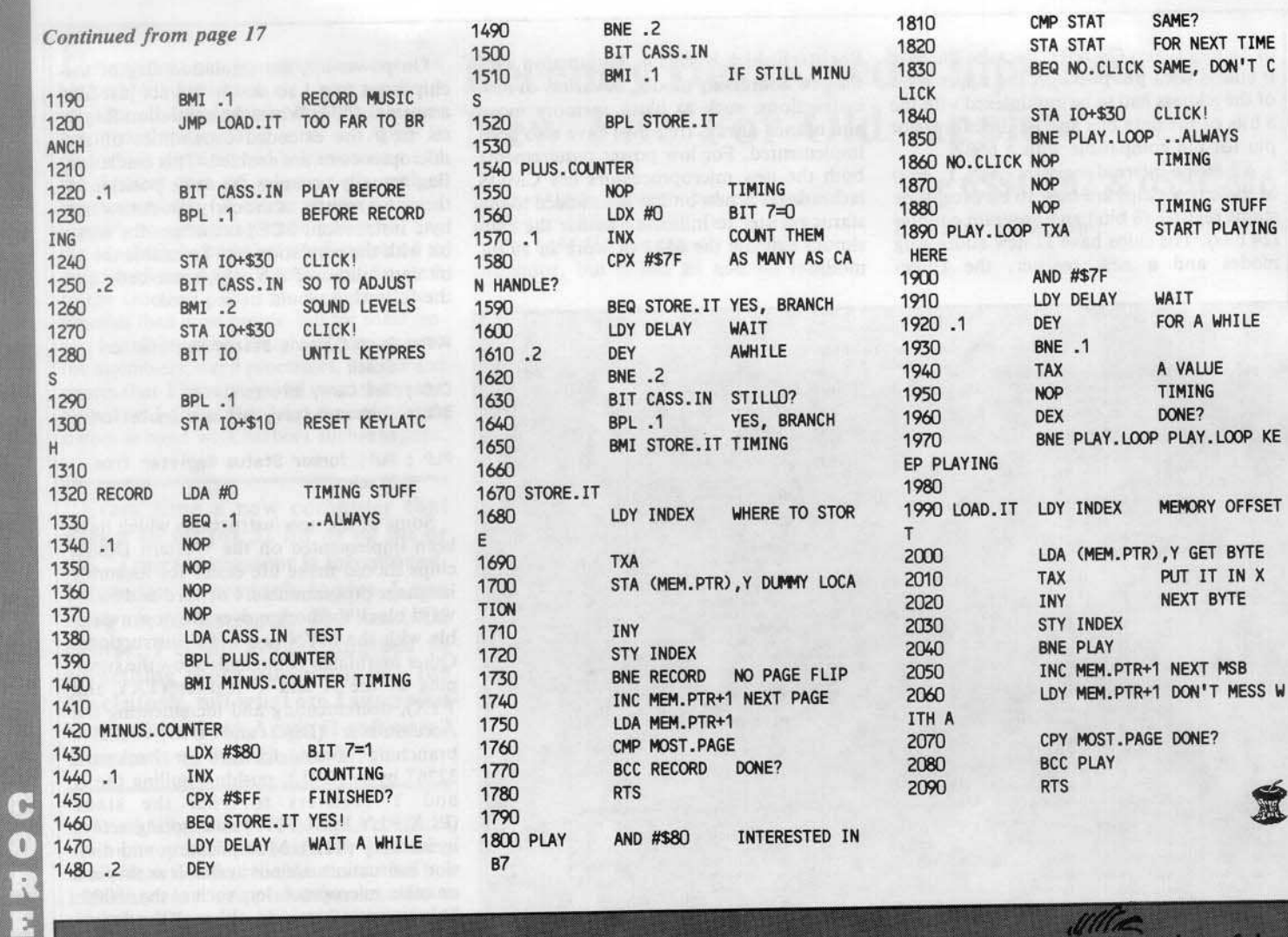

Exchange tips on program modifications and enhancements.....swap game secrets.....explore Ad-<br>vanced Playing Techniques and get those two extra ships when you really need-them.

# **Information For Honest Users** Hardcore **COMPUTIST...** What You Can't Get **Anywhere Else**

If you're a vigorous Apple computist, you can't afford to be without us any longer.<br>Our readers are ahead of<br>the crowd. They get techniques to unlock locked software. Hardcore COM-PUTIST shows you how to get into DOS and, once there, how to modify it. For beginners, we offer complete application information.<br>Specialized tutorials, product reviews, and<br>general interest programs are strong

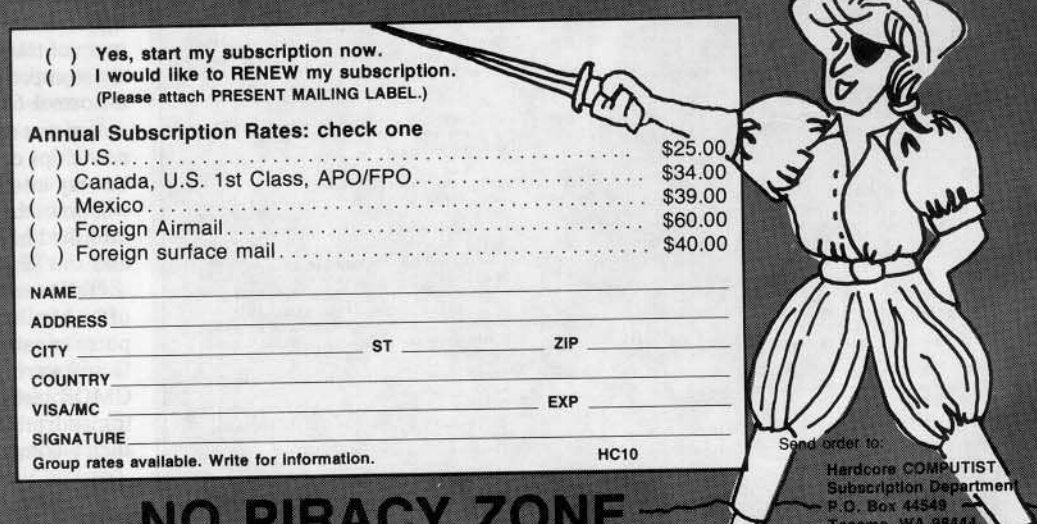

ments of CORE, the center insert in each monthly issue of Hardcore COMPUTIST. We take pride in offering straight-forward, up-front answers to questions most asked by Apple users. You'll find no gimmicks and no hidden messa

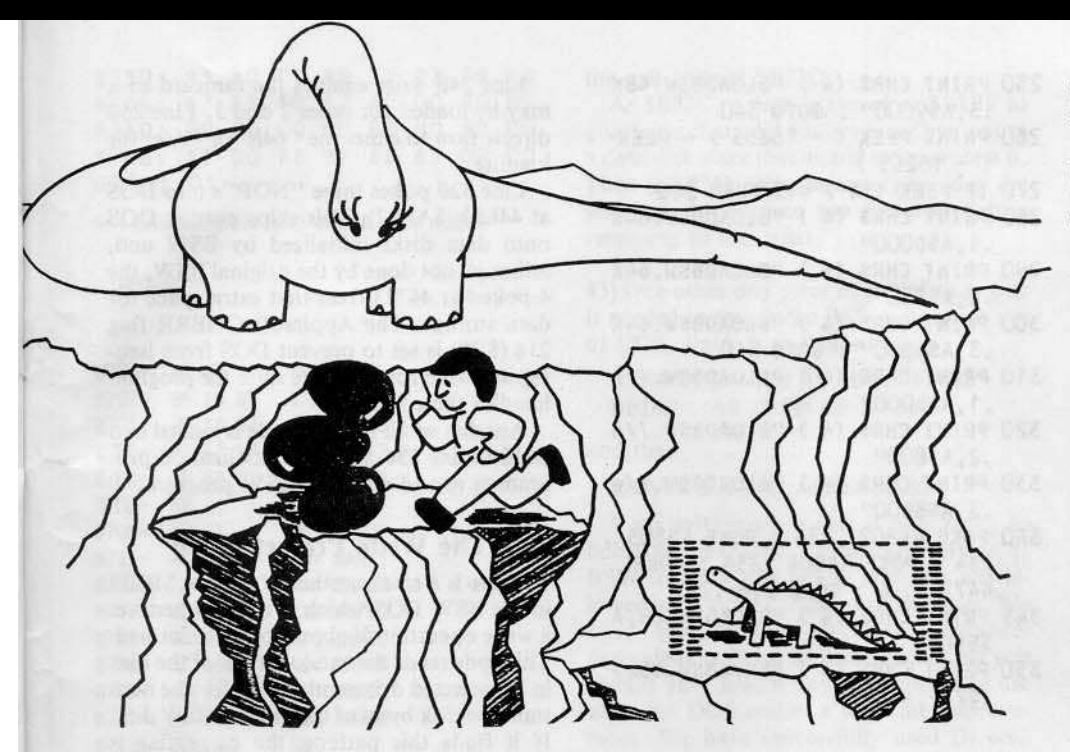

# **Dino Eggs By Mlcrofun: A REVIEW**

• • • • • • • • • • • • • • • • • • • • • • • •

• • • • • • • • • • • • • • • • • • • • • • • •

MicroLab, Inc. 2699 Skokie Valley Road Highland Park, IL 60035 S40.00

#### Hardware Required:

Apple II, II plus, //e or compatible One disk drive Joystick

While visiting the pre-historic past, Time Master Tim (formerly a citizen of an average 2047 A.D. metropolis) accidentally infects the dinosaurs with 21st century measles. The dinosaurs are in danger of becoming prematurely extinct (thus changing history and the way all things are to be) if Tim doesn't devote his life to saving the entire dinosaur population by transporting their eggs and them (via time warp) to the 21st century.

Each of the ten levels of Dino Eggs consists of a randomly generated, four-ledged cliff. Along the ledges, boulders, wood and dinosaur eggs can be found. The boulders can be rolled down the cliff to smash hostile life forms.

At the beginning of every level, the first thing Tim must do is start a fire. This is accomplished by picking up a piece of wood and dropping it on another piece of wood. Failure to start a fire invites an attack from the Dino Mom.

Dino Mom has a large multicolored foot but the rest of her body is never seen. Mrs. Brontosaurus may not be the brightest creature around, but she does know when someone is trying to steal her offspring. In order to deter would-be dino-nappers, she violently stomps the ground in random locations. Tim must perform some quick evasive manuever· ing to avoid a Dino Mom attack. Since a sin· gle stomp from a 30 ton reptile is usually sufficient to flatten small humanoids, players are advised to keep a fire going at all times.

Dino Mom is not the only hazard Tim encounters in the Mesozoic era; snakes, spiders and centipedes are abundant. These creatures become more numerous and dangerous as the level of play advances.

Snakes can be avoided by jumping but centipedes, which travel overhead, must be ducked. Boulders can be used to smash these rather revolting life forms.

Snakes attack constantly throughout the games, but the centipedes only appear on levels 3 through 9. The spiders become considerably more nasty on these levels and periodically form a living trap for the young Dinos. If a baby wanders into one of them, they attempt to kidnap it.

To kill the spider, walk through its web strand when it is below you. The only way to save a baby dinosaur before a spider eliminates it is to cut the spider's strand while it has a hold of the baby.

The two things which will instantly destroy Tim are contact with the fire or a stomp from the Dino Mom. Contact with any of the other creatures starts a biological lime bomb which can only be deactivated if Tim enters a time portal. Failure to enter a time portal initiates a unique process in which Tim de-evolves to the level of a spider.

Tim may either transport dinosaur eggs or hatched baby dinosaurs back to his era. Dinosaur eggs must be physically placed in the time portal in order to do this.

Although Time Master Tim doesn't have to carry baby Dinos to the time portal like he does the eggs, he must jump over them and press one of the joystick buttons while in mid-air. Sometimes this action doesn't register, so you might have to do it a couple of times. Once it takes effect, a time cage is placed around the baby who is now impervious to spider attacks. Furthermore, the baby can't hurt you or wander into fire like it loves to do.

The author of this game has done a very good job of shape-conflict processing. That is: objects destroy everything it is logical to destroy and leave unharmed everything else. For example, in the game you must often tumble boulders down the cliff to see what's underneath them. Usually there are eggs, wood or a power flower and sometimes there is nothing at all. As a boulder rolls down the hillside, it kills everything in its path. This works nicely for removing a couple of primordial nasties but has the side effect of wiping out baby reptilians and any fires il should land on.

In my opinion, Dino Eggs is one of the most enjoyable arcade games on the market today and I highly recommend it to anyone between the ages of three and three million.

*Reviewed by Ray Darrah*

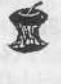

 $\bullet$  $\begin{pmatrix} 0 \end{pmatrix}$  $\overline{\mathbf{L}}$  $\overline{\phantom{a}}$ 

APT's APT's APT's

Castle Wolfensteln Contributed by Eric Holman Whitaker

Hold up an SS Stormtrooper and search him. After you have confiscated his bullets (search him twice to be sure), you can leave the room without fear of the 5S following you. Castle Wolfenstein trys to get the SS to follow you and then shoot you on the run.

If the SS gent is out of bullets, the game decides that he is not much good and does not send him trailing after you.

#### Continued from page 15

#### The Emulation Program

Many of the BSW files were relocated before they were saved to our slave disk. These files can be loaded back into position sim· ply by specifying the Address parameter of the BLOAD command. However, there are four files that must be given special consideration. The BSW.48K.3 file is loaded by the BSW original between S9600 and S9BFF.

This would destroy our slave DOS's file buffer even if we set MAXFILES I. A close examination of the file reveals that it contains no meaningful data past S9AA5 which is the bottom of the first DOS file buffer. When we saved the file in step II, the Length parameter was shortened to allow us to BLOAD the file without overwriting the file buffer. For types 2 and 3, the same problem occurs with BSW.64K.3 and BSW.//e.3 and the same solution has been used.

The BSW.64K.2 and BSW.//e.2 files both need to be loaded in the range 5880 to SIFFF. This is normally Applesoft program space and would conflict with our HELLO program. The solution is to cause DOS to load our HELLO program into the unused space starting at \$2000 instead of the normal 5808. Since our program will be fairly short, we can load it at \$2000 for all three hardware types and not conflict with BSW.48K.2 at S2508.

39) After booting the slave disk, type in the following Applesoft program. When you have checked for and corrected any errors, save it.

#### SAVE HELLO

- 100 IF PEEK (104 ) < > 32 THEN POKE S192 ,0 : POKE 104 ,32 PRINT CHR\$ (4) "RUNHELLO"
- 110 TEXT: HOHE : NORMAL: IF PEEK  $(49152) = 155$  THEN POKE 49168 ,0 : POKE 104 ,8 : PRINT CHRS (4 ) " RUNUTILITV"
- 120 IF PEEK (49152 ) = 197 OR PEEK  $(49152) = 229$  THEN POKE 49168 ,0 : PRINT CHR\$ (4 ) "FP"
- 130 POKE 49168 ,0 PRINT CHRS (4 ) "MAXFIlES1"
- 140 PRINT CHRS (4 ) "BRUNTVPECHEC K,AS1300"
- 175 PRINT CHRS (4 ) "BlOADBSW. lOG 0,AS4Ooo"
- 180 POKE 49234 ,0 : POKE 49237 ,0 : POKE 49232 ,0 : POKE 49239 ,0
- 190 PRINT CHRS (4 ) "BlOADOS301,A S301"
- 200 PRINT CHRS (4 ) "BlOADINIT ,AS 200"
- 210 PRINT CHRS (4 ) "BlOADWRITEPR OTECT,AS8700"
- 220 IF PEEK (31 ) > 1 THEN 260
- 230 PRINT CHRS (4 ) "8l0ADBSW.48K • 1, AS6000"
- 240 PRINT CHRS (4 ) "BlOADBSW.48K •2 ,AS2500"
- 250 PRINT CHRS (4 ) "BlOAOBSW.4SK .3, A\$9000" : GOTO 340
- 260 PRINT PEEK ( 16255 ) + PEEK  $(-16255)$
- 270 IF PEEK  $(31) = 3$  THEN 310
- 280 PRINT CHRS (4 ) "8l0AD8SW.64K .1,ASOooo"
- 290 PRINT CHRS (4 ) "BlOAOBSW.64K .2,ASSOO"
- <sup>300</sup> PRINT CHRS (4) "8l0ADBSW.64K •3, AS8Boo" : GOTO 340
- 310 PRINT CHRS (4) "BLOADBSW.//e  $.1,$ A\$D $000''$
- 320 PRINT CHR\$ (4) "BLOADBSW.//e .2,AS800"
- 330 PRINT CHR\$ (4) "BLOADBSW.//e .3,AS8BOO"
- 340 POKE 44S02 ,234 : POKE 44803 234 : POKE 44804 ,234 : POKE 4472 3 ,4 : POKE 216 ,255
- 345 PRINT CHRS (4 ) "BlOADPATCH,A \$BFC8"
- 350 PRINT CHRS (4 ) "BRUN8SW.S525 .S7FF,AS525"

This program does not create any variables. In particular, the CHR\$(4) must be used repeatedly rather than defining a " $DS = \text{CHR}(4)$ " since strings would be stored below HIMEM and conflict with files to be loaded there. The program length has been minimized by deleting unnecessary spaces in DOS commands since it must fit between \$2000 and \$24FF.

The HELLO program begins by determining where it has been loaded. Location 104 (\$68) contains the high byte of the start of Applesoft program pointer which is normally \$08. If this value is not 32 (\$20) then the program pokes a zero at 8192 (S2808) and changes the pointer to point there. A DOS command to RUN HELLO then re-loads the program at \$2000 and starts it running. Of course, the second time through, 104 will contain 32 and the program carries on.

Line 110 tests for the "ESC"key waiting at the keyboard and, if found, resets the start of Applesoft pointer to \$0800 and RUNs UTILITY.

As a bandy exit, Line 120 checks for upper or lower-case E at the keyboard and, if found, gives the DOS FP command to reset the pointer to \$0800, clear the program and stop. This is convenient when you want to examine files on the disk; just hit "E'during the boot, then load whatever you wish to look at.

Line 130 clears the keyboard of any other keys and then sets MAXFILES I. Line 140 runs TYPECHECK to determine the hardware configuration and lines 150 to 190 load the files common to all three hardware types. Line 160 sets the softswitches to display the hi-res page 2 logo. The WRlTEPROTECT file in Line 190 is created below.

Line 200 checks location 31 (\$1F) and skips to line 140 if type 2 or 3 has been determined by TYPECHECK. For type 1, lines 210 to 238 load the "48K"fiIes and GOTO 320 to finish execution.

Line 240 write enables the ramcard so it may be loaded for types 2 and 3. Line 250 directs flow to either the "64K"or "//e"file loading.

Line 320 pokes three "NOP"s into DOS at 44882 (SAF82). This skips putting DOS onto data disks initialized by BSW and, although not done by the original BSW, the 4 poked at 44723 frees that extra space for data storage. The Applesoft ONERR flag 216 (SD8) is set to prevent DOS from issuing its own error messages since the program handles these itself.

Another small piece of code is loaded into DOS in line 338 and the initialization program is run to start the BSW program.

#### The Write Protect Patch

There is a small section of code at 5B709 in the BSW OOS which is called whenever a write operation is about to be performed. This code reads the catalog track of the disk in the selected drive and checks for the nonstandard disk bytes of the original BSW disk. If it finds this pattern, the carry flag is cleared, location S9AAC is loaded with a \$4D and the routine returns to the caller. If the pattern is not found, the carry flag is set and the routine returns.

We originally thought this might be some kind of copy protection. It turned out to be a routine to prevent the user from writing to the original disk when he should not. Simply putting a write protect tab on the disk would provide similar protection, but this disk is likely to be used by children and it is easier to remove the write-protect tab than to change the format of the disk (as we have seen). In addition, the UTILITY program is used to customize BSW to the user's needs. It stores the initialization data on the BSW original disk and the write-protect tab would need to be removed for this operation.

It seemed logical to find a way to support this valuable feature. DOS maintains a buffer at SB3BB which contains the VTOC (Volume Table Of Contents) for the most recently read disk. This buffer is read from track \$11, sector \$0 on any standard DOS disk. It is also written to a disk when that disk is INITed.

Not all bytes in the VTOC are used by DOS. Before we INITed our slave disk, we changed one of these unused bytes (SB3BF) to an SA5. This byte will be used by our own routine at \$B700 to determine if the disk about to be written is our softkey version of BSW.

Following is the code needed to implement this feature on the softkey disk.

40) Enter the monitor and type this code in

CALL-lSI

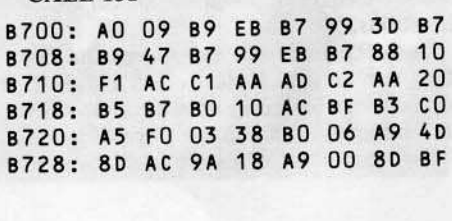

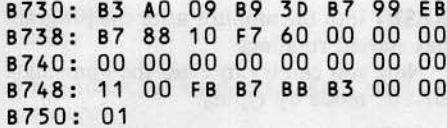

41) Disassemble and check this code

#### **B700L**

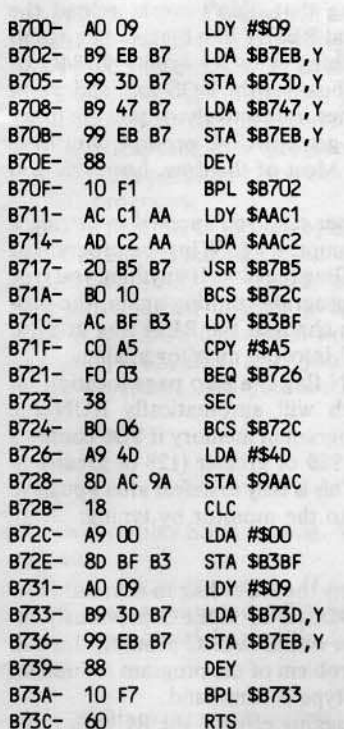

#### **B73D.B750**

B73D-00 00 00 8740-00 00 00 00 00 00 00 00 00 B748-11 00 FB B7 BB B3 00 00 B750-01

#### 42) Save the code

#### **BSAVE WRITEPROTECT,** A\$B700,L\$51

WRITEPROTECT uses the RWTS routine to read the VTOC from the disk into the VTOC buffer at \$B3BB. In order to do this without disturbing BSW's use of RWTS, \$B700 to \$B710 save the current RWTS parameters into temporary storage at \$B73D and replace them with the VTOC-reading parameters from the table at \$B747. Then the RWTS is called to read the VTOC.

If an error occurs, it may well be because the disk is unformatted so we exit as 'OKto-write' by branching to \$B72C. If no error occurs, the value at \$B3BF is compared to our constant (\$A5). If our protected disk was in the drive, this byte would match and the branch to \$B726 would be taken. Otherwise, it is safe to write the disk so the carry is set and we branch to \$B72C.

At \$B726, \$4D is stored at \$9AAC (like the original), the carry is cleared indicating 'Not-OK-to-write' and execution drops into

the exit code at \$B72C.

At \$B72C, a zero is stored at \$B3BF to guarantee that a \$A5 is never written out to a data disk since that would write protect it. Then at \$B731, the parameters saved at the start of the routine are restored before returning to the caller.

43) One other tiny piece of initializing code is needed to satisfy the BSW program's use of DOS. Enter it as follows

**BFC8:20 DC AB A9 10 8D F0 B3 BFDO: A9 23 8D EF B3 60** 

#### and then

#### **BSAVE PATCH, A\$BFC8, L\$14**

Your softkey slave disk is now ready to boot! We have used this softkey version of BSW to write this article and that has allowed us to weed out many of the bugs. We were able to test all three hardwaredependent versions to some degree, so you should have few, if any problems. The use of a fast DOS makes a welcome improvement. We have successfully used Diversi-DOS but have not tried any of the others, although they should work just as well.

The tutorial on the back of the BSW master disk is not protected and may be copied with the normal copy methods, but for maximum protection we recommend that you mark the disk as a "master" so BSW cannot write to it. This can be done by using steps 1 to 5 of this softkey to INIT the disk on which you wish to copy the tutorial. Then, use the DOS 3.3 FID program to copy all the files from the original tutorial disk to the INITed back-up disk.

An alternative method is to use a disk-zap type program to modify the fifth byte of track \$11, sector \$0 to an \$A5. This method can be used to protect other disks that might be accidentally written by someone using the BSW program.

As a final note, we would also like to offer a method to 'nibble copy' the BSW original disk. We are not sure if all the parameter changes and use of different programs is necessary but we have used this method and found it to be successful.

1) Track  $\emptyset$  is the hardest to copy; the track  $\emptyset$ , sector  $\emptyset$  is imbedded in a long, nonstandard data field. Use Copy II + with the following parameter changes:  $9 = \emptyset$ , A = 3,  $E = D5$ ,  $F = B5$ ,  $10 = D5$ ,  $31 = 0$ .

2) For tracks \$1 to \$19, use Locksmith 4.1 with these parameters:  $44 = A5$ ,  $45 = 96$ ,  $46 = BF$ . When tracks \$1 to \$19 have been written, go back and re-copy track \$11.

3) For tracks \$1A to \$22, change the Locksmith 4.1 parameters to:  $44 = F6$ ,  $45 = FA$ ,  $46 = FB.$ 

As mentioned earlier, the original seems to have been recorded at a slower than normal speed so you may have to slow down your drive to get a good copy with this method. On the other hand, once you have a functioning softkey version, why bother?

#### **Checksums**

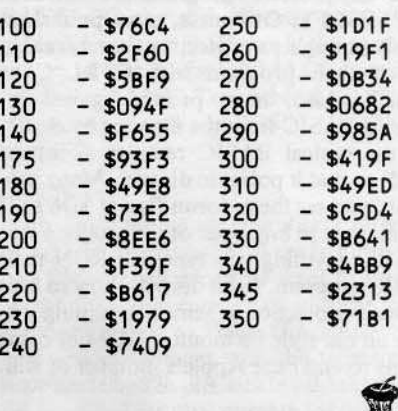

#### Continued from page 19

Add-on co-processor boards based on the 65816 should also become available for the Apple. Rumors are cheap, but Apple is said to have a 65SC816-based computer in the works.

Although the 65802 can't address any more memory than a normal 6502, its pin for pin compatibility with the 6502 offers a route by which an Apple owner can upgrade to a 16 bit computer by simply dropping in a new microprocessor. The upgraded Apple will work just like it always did until software switches the 65802 out of emulation mode.

Don't rush out to your computer dealer or electronic parts supplier just yet, however, to ask for one of these new chips. As of this writing (2nd week of June '84), fully functional samples of the chips are not yet available, although Western Design says they should be available by the end of June. The partially functional samples of the chips which are now available do not operate correctly in the emulation mode and could not be used to replace a regular 6502. Hopefully, by the time you read this, fully operational samples of the 65SC802 and 65SC816 will be available in single unit quantities for \$95.00 each, directly from Western Design. Western Design's address is: The Western Design Center, Inc., 2166 East Brown Road, Mesa AZ 85203, (602)-962-4545.

The only Apple assembler currently available which supports the new 65802 and 65816 instructions is the ORCA/M Macro Assembler from Hayden Software. Early versions of this assembler did not support the 65816, so if you decide to purchase the assembler make sure it is the latest version.

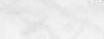

any protected programs are written in APPLESOFT. Of course, most publishers are sJy enough to protect against breaking out of their program with CTRL C or RESET. Also. most protect against rentering BASIC from the monitor by changing the typicaJ BASIC re-entry point (at S300) so that it points to disaster. Many programs also set the autorun flag at SD6 so if you manage to break out of the program into BASIC, anything you type will RUN their BASIC program. I will describe how to beat all these protection schemes, assuming you have an old style F8 monitor ROM or some means to enter the Apple's monitor at will.

#### Is It BASIC?

First, we must determine if the protected program is written in APPLESOFT. If after you boot the program a BASIC prompt appears, this is a good indication that at least parts of the program are written in BASIC. Funhermore, if the program prints a lot of text on the screen, or requires a good deal of user input it is likely that the program is written in BASIC. The reason for this is that printing text on the screen and inputing data

from the keyboard is easily accomplished from BASIC using PRINT and INPUT statements. Doing this from Assembly language however. requires a great deal more work. Also, we should realize why a programmer uses Assembly language. The only real advantage to Assembly language is speed. If speed is not critical, most nonsadistic programmers will use BASIC.

With this in mind, take note of how the program runs and displays information on the screen. If it runs at about the same speed as the BASIC programs you have written, it is probably written in BASIC. Remember, Assembly language is considerably faster than BASIC in every respect.

Finally, read the package the program came in. The package may say what language it was written in. If it doesn't, a dead give away is in the hardware requirements. If the program requires APPLESOFT in ROM, then at least part of the program is undoubtedly written in APPLESOPT.

#### Viewing the Code

Now that you have figured out that your protected program is written in BASIC, it is time to LIST their code. The first step is to

"First we must determine if the protected program is written in AP-PLESOFT..." "...read the package the program came in. It may say what language it was written in. If it doesn't, a dead giveaway is in the hardware requirements. If the program requires APPLESOFT in ROM, then at least part of it is undoubtedly written in APPLESOFT."

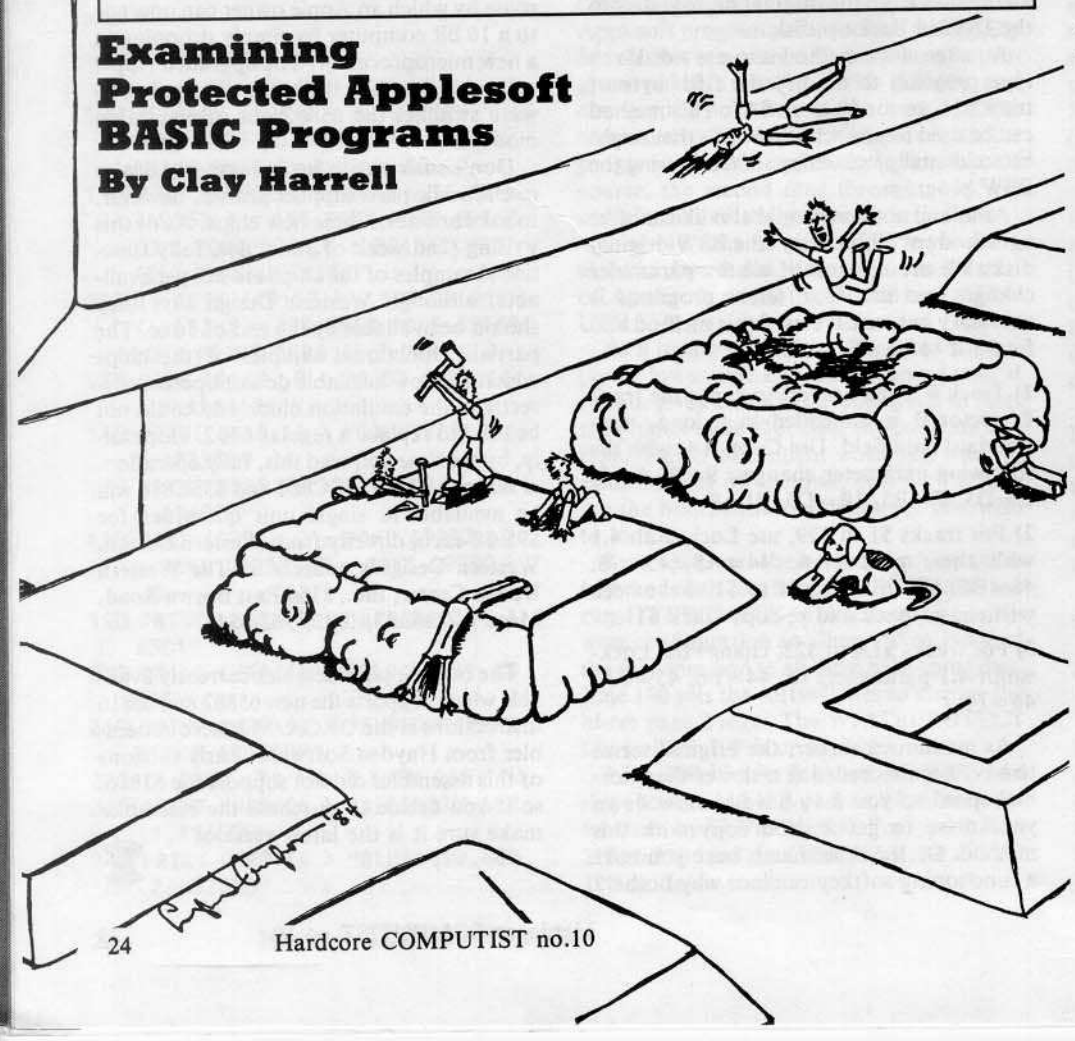

RESET into the monitor after the program has started running.

Now you can try to enter the immediate BASIC mode by typing:

3D<sub>0</sub>G

The code at \$3D0 normally jumps to the BASTC warm start routine but, if the protection scheme is worth anything, this will not work.

Assuming that didn't work, reload the program and RESET into the monitor again. The next thing is to try typing 9084G or 90BFG. These are the DOS cold and warm start routines, respectively. If you are lucky enough to get a BASIC prompt, you have done well. Most of the time, however, you will not.

If in either case you succeed in getting a BASIC prompt, try LISTing the program or CATALOGing the disk. If anything you type starts the program running again, the protection has changed the RUN flag at \$D6. So RESET into the monitor again.

The RUN flag is a zero page location (at SD6) which will automatically RUN the BASIC program in memory if \$D6 contains a value of S80 or greater (l28 or greater in decimaJ). This is easy to defeat after you have RESET into the monitor by typing;

#### D6:00

This resets the RUN flag to normal. Now if 300G, 90840 or 9DBFG previously rewarded you with a BASIC prompt, this will solve the problem of the program re-running when you type a command.

For debugging efforts, the RUN flag can be changed from within a BASIC program by issuing the code:

#### 10 POKE 214,255

or by poking location 214 with anything greater than 127. From Assembly language, the code would most likely look like this:

LDA #SFF<br>STA \$D6 800- A9 FF 802- 8S 06

or by loading a register with S80 or greater and storing it at SD6.

Now if 300G, 9084G or 90BFG did not produce a BASIC prompt, then the OOS in use is more elaborate. So re-Ioad the program and RESET into the monitor after it is running.

#### Saving the Program

Now come the final steps in trying to examine a BASIC program. If you are using a ROM card in slot zero with an old style F8 monitor ROM to reset into the monitor, turn on the mother board ROMs and tum off the ROM card INTEGER ROMs by typing;

#### **C081**

Now RESET the RUN flag to normal, just to be sure. Type:

#### D6:00

Finally, enter APPLESOFT the sure fire way

#### by typing:

 $C$ TRL $\overline{C}$ 

You should see an APPLESOFT prompt. Now type:

#### LIST

and your APPLESOFT program should now appear.

#### **Strategic Simulation's RDOS**

Applying this to a real world example, try this method with one of Strategic Simulation's (551) releases. SSI uses a highly modified DOS called RDOS for their protection. SSI uses all the tricks mentioned to prevent you from LISTing their programs but, using the above procedure, you can LIST their BASIC programs.

In addition, the DOS used by SSI (RDOS) uses the ampersand (&) in all of its DOS commands. So if you see any ampersands from within their BASIC program, you know it is a DOS command. For example, to catalog a SSI disk, after you follow Ihe above procedure and you are in BASIC, type:

#### &CAT

This will display SSl's catalog. Very different, eh!

Well, back at the ranch. If you want to SAVE your a prolected APPLESOFT program to a normal DOS disk, follow these steps:

I) RESET into the monilor after the program is running.

2) If you are using a ROM card in slot zero, disable its ROMs by typing:

C081

3) Next turn off the autorun flag and move page 508 to page \$95 where it will be safe

#### D6:00

 $9500 < 800.8$ FFM

4) Check where the APPLESOFT program ends by typing:

#### $AF.B@$

5) Write down the two bytes that are displayed.

6) Boot a 48K normal DOS 3.3 slave disk with no HELLO program.

#### **PR#6**

7) Enter the monitor by typing:

#### **CALL-151**

8) Restore the APPLESOfT program by typing:

#### 800<9500.95FFM

BCD: enter the two bytes you recorded in step 4, separated by spaces.

9) Enter BASIC and save the program by typing:

3D<sub>0</sub>G SAVE PROGNAME What you have done is to move \$806 to \$8FF out of the way so you can boot a slave disk. After normal DOS is up, you restore 5800 to 58FF from \$9500 to S95FF, and then restore the end of APPLESOFT program pointers so DOS knows how big your BAS-IC program is. Finally, you just SAVEd it to your disk!

Of course there are other more automat, cd ways of getting programs to a normal DOS 3.3 disk (such as Demuffin Plus), but this is a quick and dirty method that will often work. Keep in mind that the program may not run from normal DOS because of secondary protection within the BASIC program itself. Any curious CALLs, POKEs or PEEKs to memory above 40192 (this is memory where DOS resides) or below 256 (zero page memory) should be examined closely.

Another thing to keep in mind is that the protected disk may have more than one file on it. If the protected DOS's commands have been modified you may not be able to CATALOG the disk directly to see how many files are on it. If this is the case, you can try to execute the CATALOG command handler at \$A56E. To do this, boot up with the protected disk and RESET into the monitor. Then type:

#### A56EG

With any luck at all, the disk's directory should be displayed. If there is more than one file you will probably waot to transfer all the files to normal DOS with the use of a program such as DeMuffin Plus.

If you experiment with the techinques I have described in this article I think you will be surprised at the number of programs whose copy protection can be fairly easily removed.

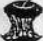

## **ADVENTURE TIPS ADVENTURE TIPS**

#### Cranston Manor

Sierra On-Line

How do you lure a hungry mouse to a trap?

No fireflies in that dark cave? Better check out the General Store.

Don't try "open sesame" on the vault. Read the sign.

#### Zork J

Infocom, lac.

Only sticky fingers can open a lock, or an egg without breaking it.

Where would YOU hide if you were a dungeon door? In the floor, of course. Santa may carry many things up the chimney, but you only need a light and one other item,

Is that a sword or a light saber when danger is near?

#### Planetfall

Infocom, Inc.

In Ihe brig? Look for writing on the wall. The emergency bulkhead will open on its own when needed.

The auto pilot in the pod needs driving lessons, so strap in or you'll be very dead.

#### Mission Asteroid

#### Sierra On-Line

If you were a General, how would you want your men to address you?

Fatties don't pass military physicals. If you want in, you've got to get in shape. Phew! Someone needs Shower To Shower.

# Time Zone

#### Sierra On-Line

If you see a pteradactyl, run for coverl Those cavemen look hungry enough to eat a lagomorph.

Try using a rock to kill dinner for your pre-human friends.

#### Suspended

#### Infocam, Inc.

Waldo can help Iris, but first he needs to "extend" himself.

When she's in top condition, Iris can be a big help in reading those monitors.

Every Whiz Kid needs a power source. If you want to find a specific piece of information, look in the index.

#### Critical Mass

#### Sirius Software

What's on the wall?

There's something in that envelope. Better read it.

That's a pretty old elevator. Oet ready to jump!

Who likes to eat peanuts?

#### Zork U

#### Infocom, Inc.

-If you pass through the curtain of light, you will leave in the same direction as you entered the vault.

-The safe is to the south.

-Dogs are easier to control if they wear collars.

\*"Babe Flathead" played baseball. \*Don't kick the bucket.

\*Contributed by Cullen Johnson

# **CRUNCHLIST II**

**By Ray Darrah** 

runchlist II is an updated version of Crunchlist which appeared in Hardcore #6. The original Crunchlist program was designed for saving disk space while creating EXECable text files. As a side effect, Crunchlist also saved time when creating and EXECing the text file that was made when using it.

Crunchlist saved disk space by LISTing line numbers (of a BASIC program) without unnecessary spaces.

#### **The Weakness**

Unfortunately, Crunchlist had one weakness: It could not list the line number associated with an expression. That is, it could list 1000 but not  $(999 + 1)$ . This is because it used the same routines that the LIST command used to determine which line number(s) to list. Therefore, just like the LIST command, you couldn't use expressions when specifying line numbers.

#### **The Revision**

Crunchlist II works the same way Crunchlist did, except now you may use any legal

### **Dear Subscribers:**

We have updated the format of our mailing labels. If it is time for you to renew your subscription, your label may look like this:

2 issues left  $(OH/5)$ **RENEW** your subscription today

**John Doe** 333 Main Street **Bay City, OH 44239** 

To renew your subscription with no delay in mailing, fill out the renewal form on page 20 and send today to:

> **Hardcore COMPUTIST Subscription Department** P.O. Box 44549 Tacoma, WA 98444

BASIC expression to specify a line number. Because of this, you may no longer use a hyphen (-) to separate the starting and ending lines to list. If you do, Crunchlist II will just think it is a minus sign and try to evaluate the entire expression. Instead, you must use a comma to separate start and finish line numbers.

I think you'll find this new crunchlister even more versatile than the last!

#### **Crunchlist II Hexdump**

0300: A9 4C 8D F5 03 A9 10 8D \$2C5A 0308: F6 03 A9 03 8D F7 03 60 \$BB3A **\$BA48** 0310: 20 A4 03 20 1A D6 A5 9B 0318: 48 A5 90 48 20 B7 00 F0 \$347D \$F9AD 0320: 06 20 BE DE 20 A4 03 68 0328: 85 90 68 85 9B A5 50 05 \$D76F 0330: 51 DO 06 A9 FF 85 50 85 \$62EB 0338: 51 AO 01 B1 9B FO 36 C8 \$3398 0340: B1 9B AA C8 B1 9B C5 51 \$23DB 0348: DO 04 E4 50 FO 02 BO 25 \$3442 0350: 84 85 20 24 ED A4 85 4C **\$E174** 0358: 5F 03 09 80 20 ED FD C8 \$B07E 0360: B1 9B D0 12 20 8E FD A0 **SAFAB** \$371D 0368: 00 B1 9B AA C8 B1 9B 86 0370: 98 85 90 00 04 60 10 E2 \$7589 0378: E9 7F AA 84 85 AO DO 84 **SAF52** 0380: 9D AO CF 84 9E AO FF CA \$48DO \$9999 0388: FO 07 20 20 D7 10 FB 30 0390: F6 20 20 D7 30 08 09 80 \$D957 0398: 20 ED FD 4C 91 03 20 ED \$2830 03A0: FD 4C 55 03 20 7B DD 20 \$603D \$76E1 03A8: F2 EB A5 A0 85 51 A5 A1 **\$A844** 03B0: 85 50 60 **Crunchlist II Source Code**  $1000$  \*\*\*\*\*\*\*\*\*\*\*\*\*\*\*\*\*\*\*\*\*\*\*\*\*\*\*\*\*\*\*\*\*  $1010 *$ 1020 \* CRUNCHLIST II  $1030 *$ 1040 \* BY RAY DARRAH III 1050 \* 1060 \*  $1070$  \*\*\*\*\*\*\* 1080 1090 1100 1110 1120

1140 \* APPLESOFT ROUTINES/LOCATIONS \*

1170 FINDLIN .EQ \$D61A

PRINTS X, A IN DECIMAL TABLE OF TOKE 1190 TOKTABL .EQ \$DODO NS SPELLED OUT .EQ \$D72C ROUTINE THAT 1200 GETCHR GETS NEXT CHARACTER OF COMMAND WORD **EVALUATES AN** 1210 FRM.EVAL .EQ \$DD7B EXPRESSION AND PUTS IT IN THE FAC 1220 INT.CONV .EQ \$EBF2 **CONVERTS VALU** E IN FAC TO INTEGER AND STORES IT IN \$AO  $S<sub>A1</sub>$ 1230 CHKCOM .EQ \$DEBE 1240 1250 \*  $1260 *$ MONITOR ROUTINES 1270 \* 1280 1290 COUT PRINT A AS AS .EQ SFDED CII 1300 CROUT .EQ SFD8E PRINT A CARRI AGE RETURN 1310  $1320 *$  $1330 *$ ZERO PAGE LOCATONS  $1340 *$ 1350 **RETRIEVE THE** 1360 CHRGOT .EQ \$B7 LAST CHARACTER FROM BASIC **GET A NEW BAS** 1370 CHRGET .EQ \$81 IC CHARACTER .EQ \$50 **NUMBER OF LAS** 1380 LINNUM T LINUMBER TO LIST POINTER TO CU **1390 LOWTR** .EQ \$98 RRENT LINE THAT WE ARE LISTING .EQ \$85 TEMPORARY STO 1400 FORPNT RAGE OF THE OFFSET FOR THIS LINE **1410 FAC** .EQ \$9D USED BY GETCH R SHOULD POINT TO WHICH TOKEN YOUR GETTI **NG** 1420  $1430 *$  $1440 *$ PAGE THREE LOCATIONS 1450 \* 1460 **1470 AMPER** .EQ \$3F5 AMPERSAND JMP **LOCATION** 1480  $1490 *$  $1500 *$ START OF PROGRAM 1510 \* 1520  $.0R$  \$300 SQUEEZE IT IN 1530 TO PAGE THREE 1540 .TF CRUNCHLIST.OBJ **LDA #\$4C MAKE AMPERSAN** 1550 D JMP TO START STA AMPER 1560 **IDA #START** 1570 STA AMPER+1 1580 LDA /START 1590 1600 STA AMPER+2 HOOKUP COMPLE 1610 **RTS TE** SET LINNUM TO 1620 START **JSR LINGET** START OF RANGE POINT LOWTR T 1630 JSR FINDLIN O 1ST LINE LDA LOWTR SAVE POINTER 1640 1650 PHA LDA LOWTR+1 1660

ROUTINE THAT

1180 LINPRT .EQ \$ED24

Hardcore COMPUTIST no.10

 $1130 *$ 

1150 \*

1160

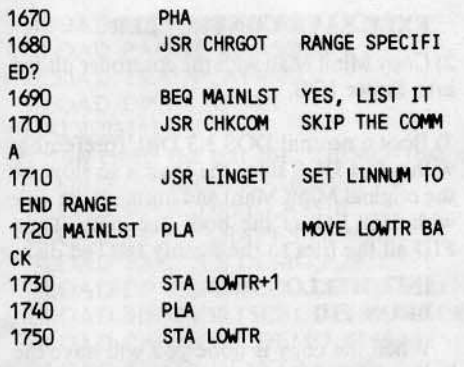

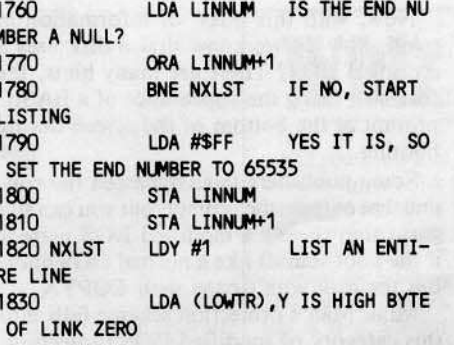

# News Of Note

#### **Omega Microware Files For Bankruptcy**

 $\mathbf R$  ecently we received several calls from readers asking us if we knew anything about the rumor that Locksmith's publisher, Omega Microware, had gone out of business. Omega was not answering its phone.

A call to the phone number listed in the Locksmith 5.0 manual was intercepted by a recording saying the phone had been disconnected and calls were being handled by 312-537-3528. We called that number quite a few times but there was never an answer, although occasionally there would be a busy signal. It seemed like a bad sign. We decided to call some other people in the publishing industry to see if they could enlighten us.

Central Point Software's sales manager had also heard the rumor about Omega but could not confirm it. S-C Software told us that they now had to get copies of Locksmith from a distributor in Illinois and not directly from Omega. A call to that distributor finally confirmed the rumor; Omega had filed for Bankruptcy under Chapter 7 (anyone out there speak legaleze?) and the marketing rights for Locksmith 5.0 had been acquired by Alpha Logic Business Systems of Woodstock, IL.

Alpha Logic will be marketing Locksmith 5.0 and publishing the Locksmith Newletter. Improved support for it has been promised. It is no secret that Omega's support for Locksmith had been marginal at best.

Alpha Logic plans to establish a 24-hour hotline in addition to posting parameters on the SOURCE and MCI. They also have promised to rewrite the Locksmith 5.0 manual and to release versions of Locksmith for the IBM PC and the MacIntosh.

Future editions of the newletter probably will be appearing more often than quarterly, although each will have fewer

pages than the first issue (72 pages). If you have tried to order a subscription from Omega and the letter was returned, you will have to send it directly to Alpha Logic. Their address is:

Alpha Logic Business System 4119 N. Union Road Woodstock, IL 60098

Omega's decision to declare bankruptcy must have come abruptly because the company's ads appeared in some June computer magazines. No doubt there is a very interesting story behind the demise of Omega.

**Cracking Reward**  $\bf{A}$ ny of our readers who have access to an IBM PC or compatible might be interested in a challenge that has been put forward by Denver-based Defendisk Inc. They are offering a \$10,000 reward to the first person to produce a duplicate of a disk for the IBM that has been protected by their Defendisk system.

Their literature claims that this system places a unique electronic "signature"on the disk that can be read and verified by software. Of course, protected programs will refuse to execute if the correct signature is not found. Apparently this signature is recorded so strongly that even reformatting the disk will not remove it.

This sounds like a variation of the nibble-count scheme which many of us have come to know and love. It seems like the routines which check the signature could be tracked down and removed by a diligent programmer, although with \$10,000 at stake, Defendisk probably checks the disk several times and uses additional protection schemes.

If you want to get a copy of the competition disk call 1-800-522-1800, Ext. 720. The cost is \$9.95 plus \$2.65 for shipping and handling.

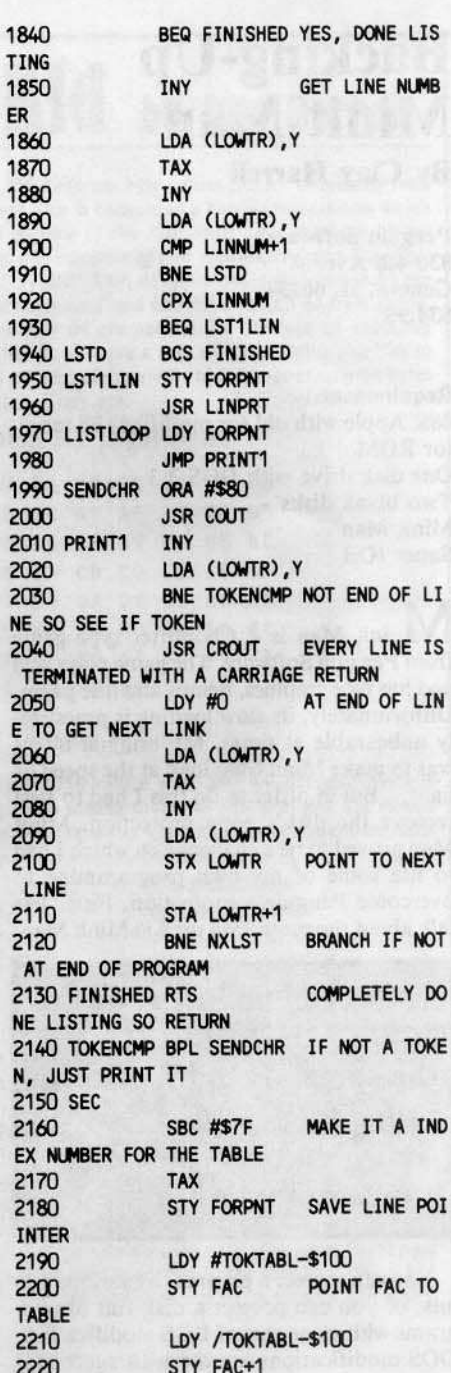

Continued on page 30

#### **Dear Subscribers:**

To help us evaluate our mailing system, please send a postcard with your name and address and the date you received this magazine (Hardcore COMPUTIST no.  $10$ ) to:

> **Hardcore COMPUTIST Mailing Survey** P.O. Box 44549 Tacoma, WA 98444

# Backing-Up Minit Man

#### By Clay Harrell

Penguin Software 830 4th Avenue Geneva, IL 60134 \$34.95

#### Requirements:

48K Apple with old (or modified) F8 moni· tor ROM One disk drive with DOS 3.3 Two blank disks Minit Man Super lOB

M init Man is a Choplifter type game from Penguin Software. The game plays well and has nice graphics, demos and title pages. Unfortunately. its slow loading is practically unbearable at times. My original intent was to make Minit Man load at the speed of light... But in order to do this I had to first remove the disk's copy protection. Minit Man proved to be a challenge on which I had to use some of my own programming to overcome Penguin's protection. First, lets talk about the protection used in Minit Man.

"My original intent was to make Minit Man load at the speed of light...But in order to do this I had to first remove the disk's copy protection."

You can protect a program by various means, or you can protect a disk full of programs with some sort of DOS modification. DOS modifications are the least successful of protection schemes, since someone always seems to find a way to copy all the files onto a normal DOS disk, eluding all the protection.

The classic program for dealing with modified DOSs is Demuffin Plus. It works much the same way as Apple's Muffin program works. Muffin was written to read files from a DOS 3.2 disk and then write them to a DOS 3.3 Disk. DeMuffin was a variation of Muffin, allowing the Hardcore 3.2 user to copy disks from DOS 3.3 to DOS 3.2. Demuffin Plus operates on the same principle, but uses whatever DOS is in memory to read the disk, and then writes out to an initialized OOS 3.3 disk. While this is a powerful utility, it only works with programs that are based on DOS and that have a CATA-LOG track with normal, or somewhat normal, files.

Now, with this tidbit of information in mind, how do we know that a disk uses a modified DOS? There are many hints, the foremost being the appearance of a BASIC prompt at the bottom of the screen during booting.

Some publishers have bypassed the routine that outputs the prompt, but you can still guess that there's a modified DOS present if the boot sounds like a normal DOS boot, but the disk won't copy with COPYA.

Minit Man's protection scheme falls into this category of modified DOS protection. Upon booting the disk, the normal DOS boot sounds are heard and a prompt appears at the bottom left of the screen. Instead of attempting to use Demuffin Plus, we are going to use a different approach to the deprotection of Minit Man, using the program "Super lOB."

The actual modification on the Minit Man disk is that the end of address and end of data markers have been changed on every track to "DA AA" instead of the usual "DE AA." In addition, the start of address markers on every other track have been changed to "04 AA 96"instead of *"DS* AA 96."

The Super lOB controller starts copying from track two (we do not want the protected DOS residing on tracks  $\emptyset$  through 1) of the protected disk and writes back to the same tracks of our normal DOS 3.3 Disk.

With the Super IOB controller in hand we can now start to deprotect Minit Man. Here are the first few steps:

I) Type in the following Super lOB con· troller and save it with the SAVE CON-TROLLER program on page <sup>11</sup> of this issue (or just LOAD SUPER lOB and type in the controller)

(For information on delta characters  $(4)$  see IMPORTANT note on page 9.)

#### **Minit Man Controller**

1000 REM MINIT MAN CONTROLLER 1010 TK = 2 :ST = 0 :LT = 35 :CD = WR

1020 T1 = TK : GOSUB 490 : GOSUB 1110

1030 GOSUB 430 : GOSUB 100 : ST = ST + 1 : IF ST < DOS THEN 1030 1040 IF BF THEN 1060

- $1050$  ST = 0 :TK = TK + 1 : GOSUB
- 1110 : IF TK < LT THEN 1030 1060 POKE 47505 ,222 : POKE 47413 ,222 : GOSUB 230 : GOSUB 490  $:TK = T1 :ST = 0$
- 1070 GOSUB 430 : GOSUB 100 : ST =
- 5T 1 : IF 5T ( D05 THEN 1070 1080 ST =  $0 :TK = TK + 1 : IF BF =$ O AND TK < LT THEN 1070
- 1090 IF TK < LT THEN 1020
- 1100 HOME: PRINT: PRINT "DONE" WITH<sup>A</sup>COPY" : END
- 1110 POKE 47505 ,218 : POKE 47413 ,218 : IF TK / 2 = INT (TK / 2 ) THEN 230
- 1120 RESTORE: GOTO 190
- 63010 DATA 212 ,170 ,150

#### EXEC SAVE CONTROLLER

2) Copy Minit Man with the controller placed into Super lOB.

J) Boot a normal OOS 3.3 Disk (preferably with a fast DOS since the load is so slow on the original Minit Man) and initialize the disk with HELLO as the boot program. Then FID all the files to the freshly INITed disk.

#### INIT HELLO **BRUN FID**

When the copy is done you will have the bulk of Minit Man deprotected. Now we must make the programs on the Minit Man disk compatible with DOS 3.3, since the protected DOS has some built in routines that normal DOS does not. (Notice you can now CATALOG the disk and see the files that make up Minit Man).

4) Clear any program in memory and get the HELLO program

#### FP LOAD HELLO

*S)* Make the following changes:

I HOME 5 HGR2: HGR 6 CALL 33072

6) Save the program

SAVE HELLO

Now some other files on the disk need to be changed to complete the deprotection. Follow these steps:

7) Remove the file "PLAYOAME PROG"

DELETE PLAYGAME PROG

g) Clear any program in memory and type this short one

FP<sub></sub>

I PRINT CHR\$( 4); "EXEC PROG" 9) Save it

#### SAVE PLAYGAME PROG

10) Replace the program "DEMOSET· PROG" with the following:

DELETE DEMOSETPROG **FP** 

I PRINT CHRS( 4); "EXEC DEMO" SAVE DEMOSETPROG

Now you must create some text files to load in the game and/or demo files. You may use a word processor that creates NOR-MAL text files or you may create an Applesoft program to create them.

Note: The filenames must be typed exactly as shown or you will get a ?FILE NOT FOUND error

11) Create the text file "PROG"that contains:

BLOAD DP.7.2.sHAPES BLOAD DPBC,A8S16 BLOAD DP7,A16384 BLOAD PACPICS,A2048 BLOAD DP.7.2.ANNEX, A22574

28 Hardcore COMPUTIST no.1O

BLOAD MEMSORT5C01, A\$5C01 SLOAD PACMOVE,A\$6000 BLOAD TRAINS, A14000 SlOAD DP.7.2.ANMX CAll 23553 12) Now create the text file "DEMO"that contains: BlOAD DP7.DEMO,AI6384 BLOAD DPBC.DEMO, A8516 BlOAD DP.7.2.5HAPES.DEMO BLOAD PACPICS.DEMO,A2048 BLOAD DP.7.2.ANNEX. DEMO, A22574 BLOAD MEMSORT5C01.DEMO, A\$5C01 BlOAD PACMOVE.DEMO,A\$6000 BlOAD TRAIN.DEMO,AI4000 BlOAD OP.7 .2.ANMX.OEMO CALL 23553

Be sure to carefully enter the text files exactly as shown above. Have fun with lightning fast Minit Man!

#### Controller Checksums

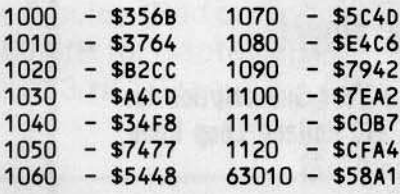

#### Dear Readers:

I

We at Hardcore COMPUTIST apologize to all those who have been confused by the format and name changes our magazine has undergone in the past. To make it easier for you to identify the order of our pub· lications and to facilitate acquiring back issues, see the following which lists all the magazines that have been

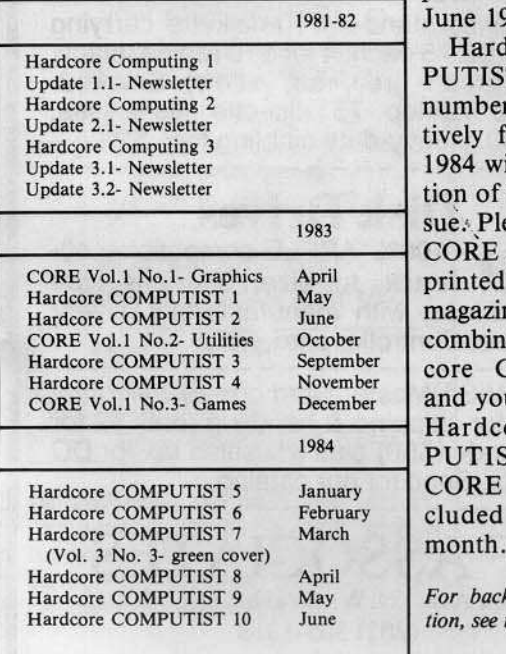

published through e 1984.

> Iardcore COM-TIST has been nbered conseculy from January 4 with the excepof the March is-Please note that  $RE$  is no longer ted 'as a separate gazine. It has been bined with Hard-COMPUTIST l you now receive<br>rdcore "" COM-TIST with a RE section inded in it each

 $back$  *issue informa* $see$  *inside back cover.* 

# **Whiz lid** bg Rag Darrab

Did you know that all 256 different byte values cannot be reliably read from an Apple's disk drive? This is because of a hardware weakness which is: *A bytt stored* <sup>011</sup> *the surjou oj (h, disk must Mve the high bit set and contain no more than one instance of two consecutive zero bits.* This results in only 69 "valid bytes." Two of these bytes (D5 and AA) are reserved for marking the beginning and end of data and address fields. This leaves 67 bytes, but only 64 are needed for the type of encoding that is used. The bytes that don't have a pair of consecutive one bits in them (not counting bit 7) are also eliminated which leaves exactly 64 bytes that can be stored on disk. They are:

#### DOS 3.3 Legal Bytes

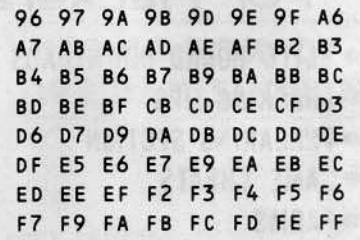

#### Writing A Sector

The method of storing all 256 values with only 64 different bytes is called 6 and 2 encoding. This means that 6 bits of the byte are stored in one byte and the other two are saved in another byte. Here is an illustration of this:

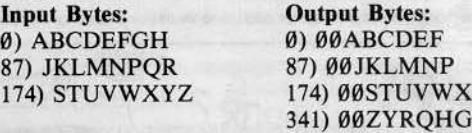

The numbers before the parenthesis are the relative byte number within the string of input or output bytes. The letters in the example represent the individual bits within these bytes. Note that for every three input bytes there are four output bytes. This is because the output bytes have only six changeable bits. With a little math  $(256*4/3 = 341.33)$  we can see that a sector encoded like this would take up 342 bytes (byte  $\emptyset$  through 341).

After DOS has encoded the sector to be written, it takes the output bytes (called nibblized bytes), translates them and writes them on the disk surface. The translation is performed with the help of a table in DOS (at \$BA29 through \$BA68) which contains the valid disk bytes listed near the beginning of this article. A \$00 is written to the disk as a \$96, a \$01 is stored as a S97, a \$02 is stored as a S9A and so on up to a S3F which is stored as a SFF.

#### Reading a Sector

When reading a sector, this entire process is performed in an opposite manner. First of all, a byte is read from the disk. Next, it is translated through the use of a different table (at \$BA96 through \$BAFF). A \$96 is translated to a \$00, a \$97 becomes a \$01, a \$9A becomes a \$02 and so on up to a SFF which becomes a S3F.

Now these 342 bytes have to be converted into the original 256 bytes. they once were (called denibblization). This process is what you would get if you exchanged the "Input Bytes" and "Output Bytes" labels in the table above.

#### Confusing?

Sounds pretty confusing doesn't it? Actually, this is a slightly simplified version of what happens. In addition to all this, DOS Exclusive ORs (EORs) the bytes with themselves (flips bits in bytes) as they are read and written. This is called a checksum and is a way of checking the data's validity because it always starts with a zero when writing and it should always end with a zero when reading.

I suggest reading the above several times until it finally makes sense. For a more complete explanation of this process consult 'Beneath Apple DOS' by Don Worth and Peter Lechner.

2380 JSR INT.CONV CONVERT IT TO **BMI TOKDONE**  $2300$ Continued from page 27 2310 ORA #\$80 **INTEGER** 2390 LDA \$AO MOVE INTEGER 2230 LDY #SFF 2320 **JSR COUT VALUE JMP PRTOK COUNT TOKENS** 2240 SKPTK DEX 2330 2400 STA LINNUM+1 2340 TOKDONE JSR COUT SEND LAST CHA **VERSA X** LDA \$A1 2410 2250 **BEQ PRTOK RACTER OF TOKEN STA LINNUM** JMP LISTLOOP ; GO DO NEXT T 2420 **2260 TOKLP JSR GETCHR** 2350 2430 **RTS BPL TOKLP** HING IN LINE 2270 2440 2280 **BMI SKPTK** 2360 **JSR GETCHR GET A CHARACT** 2370 LINGET JSR FRM. EVAL EVALUATE FORM 2290 PRTOK ER OF THE TOKEN ULA

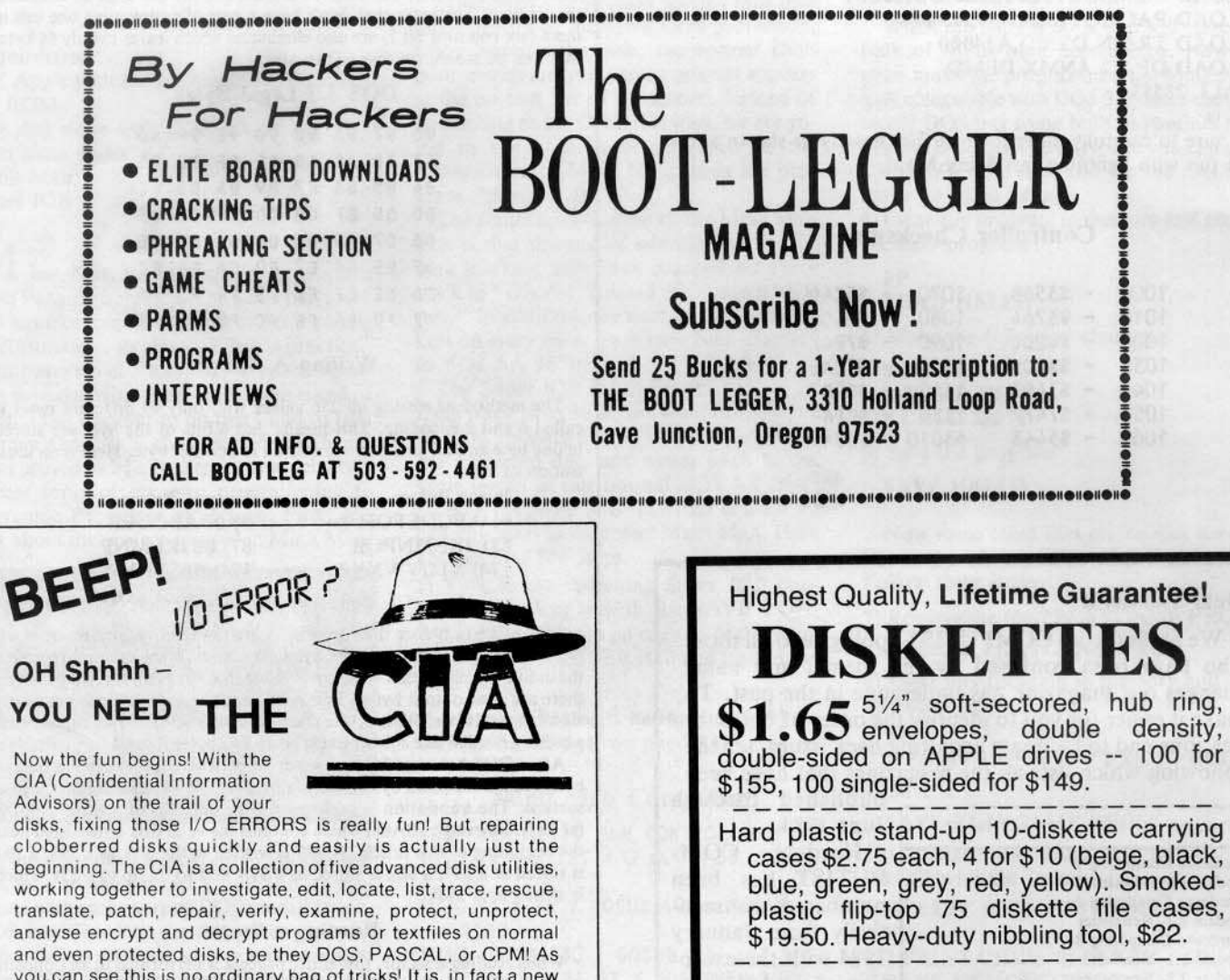

**Disk Drives** 

100% APPLE-compatible, 40track, full-size, Siemens type quality drives, with manufacturer's 1-year warrantee. Controller card, \$65.

COD & VISA/Master Card orders welcome. Add \$4 for shipping & handling (only \$2 for orders under \$50) plus 6% sales tax for DC residents. Send for our catalog.

**VF ASSOCIATES** Western Ave., N.W., Wash., D.C. 20015  $(202)$  363-1313

CIA (Confidential Information Advisors) on the trail of your

clobberred disks quickly and easily is actually just the beginning. The CIA is a collection of five advanced disk utilities, working together to investigate, edit, locate, list, trace, rescue, translate, patch, repair, verify, examine, protect, unprotect, analyse encrypt and decrypt programs or textfiles on normal and even protected disks, be they DOS, PASCAL, or CPM! As you can see this is no ordinary bag of tricks! It is, in fact a new generation disk utility that goes far beyond anything else offered so far.

But best of all, you don't have to be a member of the Glazed Eye Brigade to make full use of every one of these sophisticated and unique features. We include a copy of the top secret 'CIA Files', a 120 page easy to follow, hand holding tutorial about the Apple (R) disk and the five CIA utilities. Everything you need to know about disk patching, repair, formatting, protection, and encoding is explained in plain English!

We're betting that within a few days of receiving the CIA Kit, you'll be TRYING to clobber a disk - just to have the fun of putting it back together! You'll enjoy a new confidence with your data storage

To get ALL FIVE utilities PLUS 'The CIA Files', for use with Apple (R) II+/IIe, 48K, 1 or 2 drives. Send \$65.00 Money Order NOT COPY (Checks, allow time to clear)

**PROTECTED** 

Credit Cards not accepted. PHOT<br>Sales Dept., HC10 GOLDEN DELICIOUS SOFTWARE LTD., 350 Fifth Avenue, Suite 3308, New York, NY 10001.

Hardcore COMPUTIST no.10

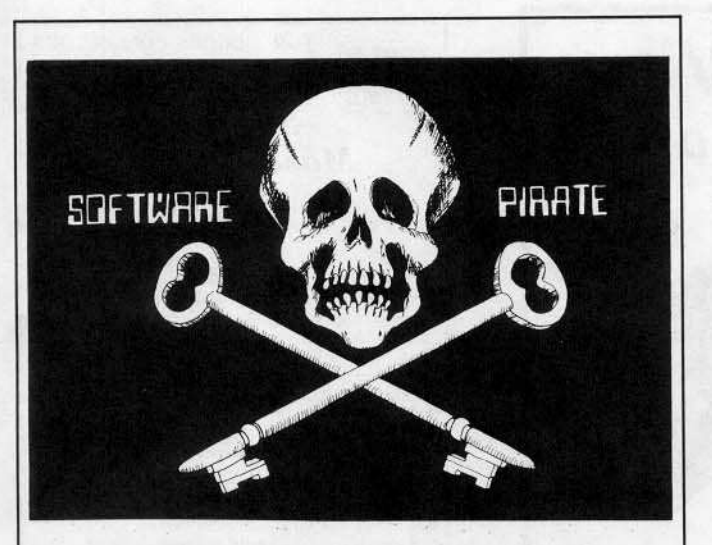

PIRATES - Get your own Pirate T-Shirt with the above flag on the chest! Send size & color, (Red or Gray), and \$8.00 + \$2.00 S/H to: Captain Clone, Box 183/HC, Granville, IL 61326

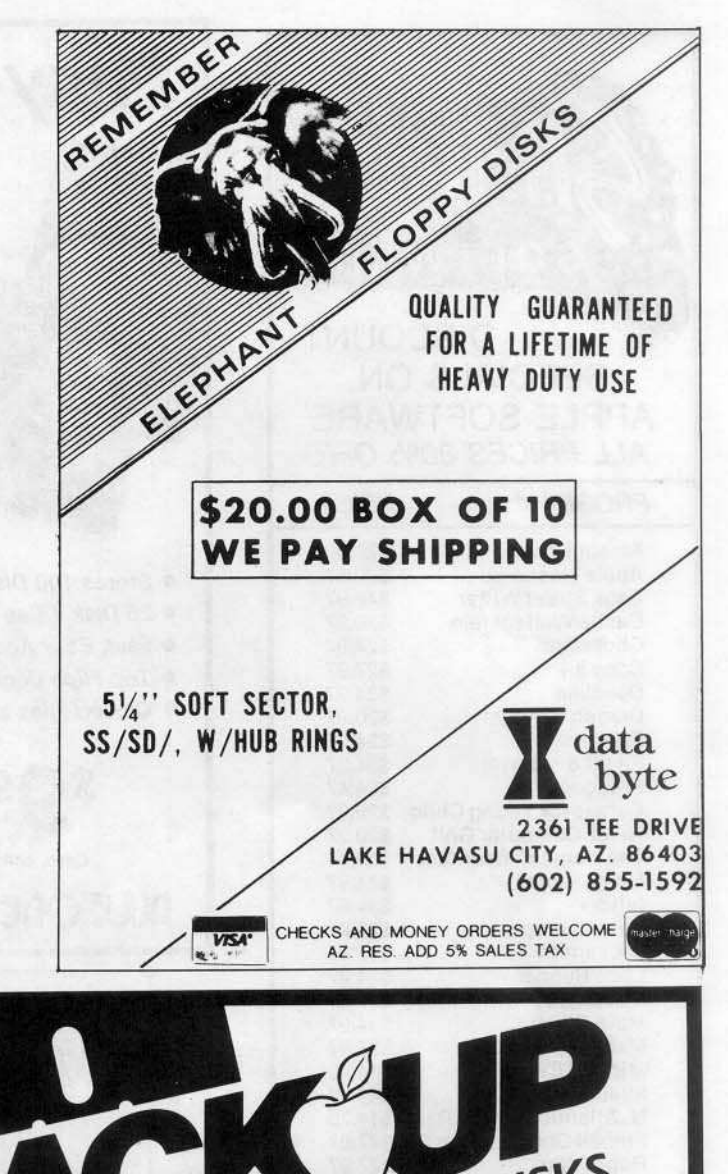

# Apple ][, ][ + , //e,<br>Franklin users:

Do you have problems backing-up your copy-protected programs? Do you lack parameters for your copy programs? Are you looking for programs that you can AFFORD? Are you hesitating to upgrade your equipment due to expensive prices quoted in other ads?

## It's simple now. Just drop us a line.

Send \$1.00 U.S. funds to:

**Reliant** P.O. Box 33610 Sheungwan, Hong Kong

**IMPORTANT:** We have over 600 PC name-brand programs and various hardware offers. Programs @ U.S. \$8.00/PC includes the disk and registered airmail handling.

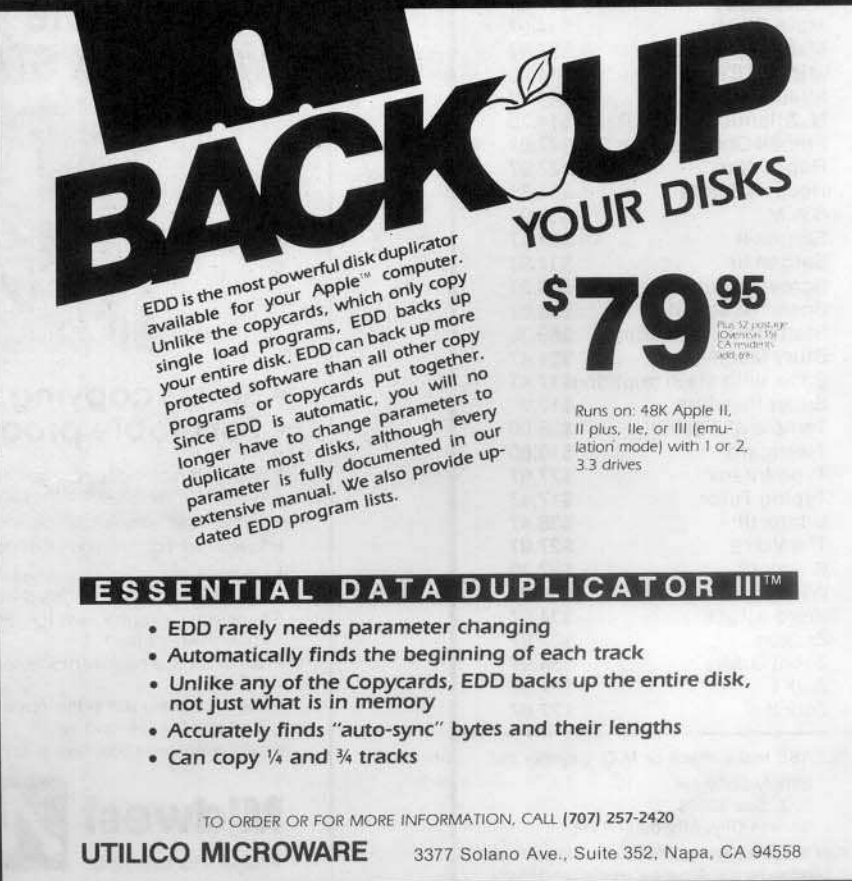

Hardcore COMPUTIST no.10

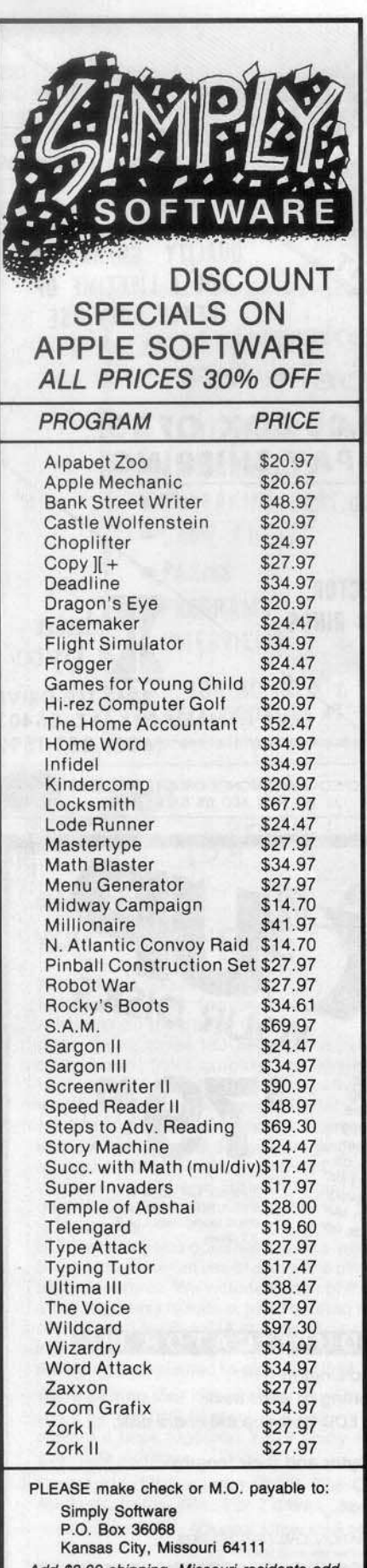

Add \$3.00 shipping, Missouri residents add 5 5/8% sales tax. Allow 4-6 weeks for delivery.

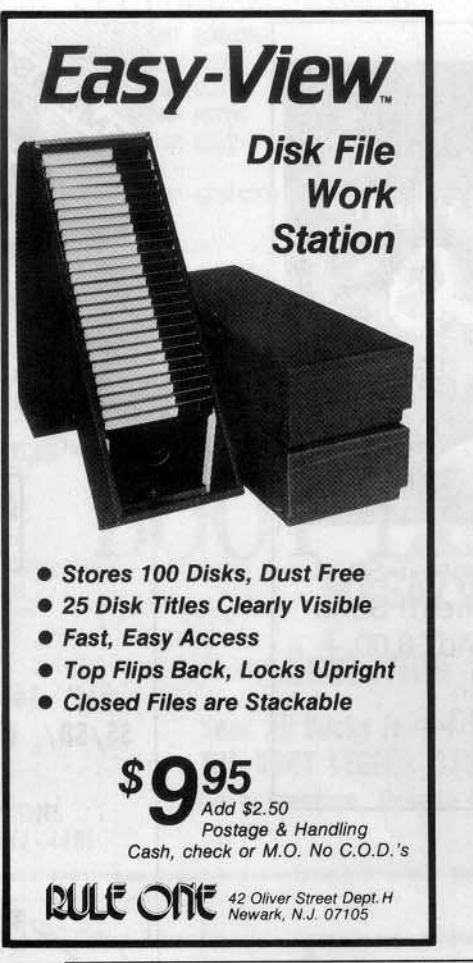

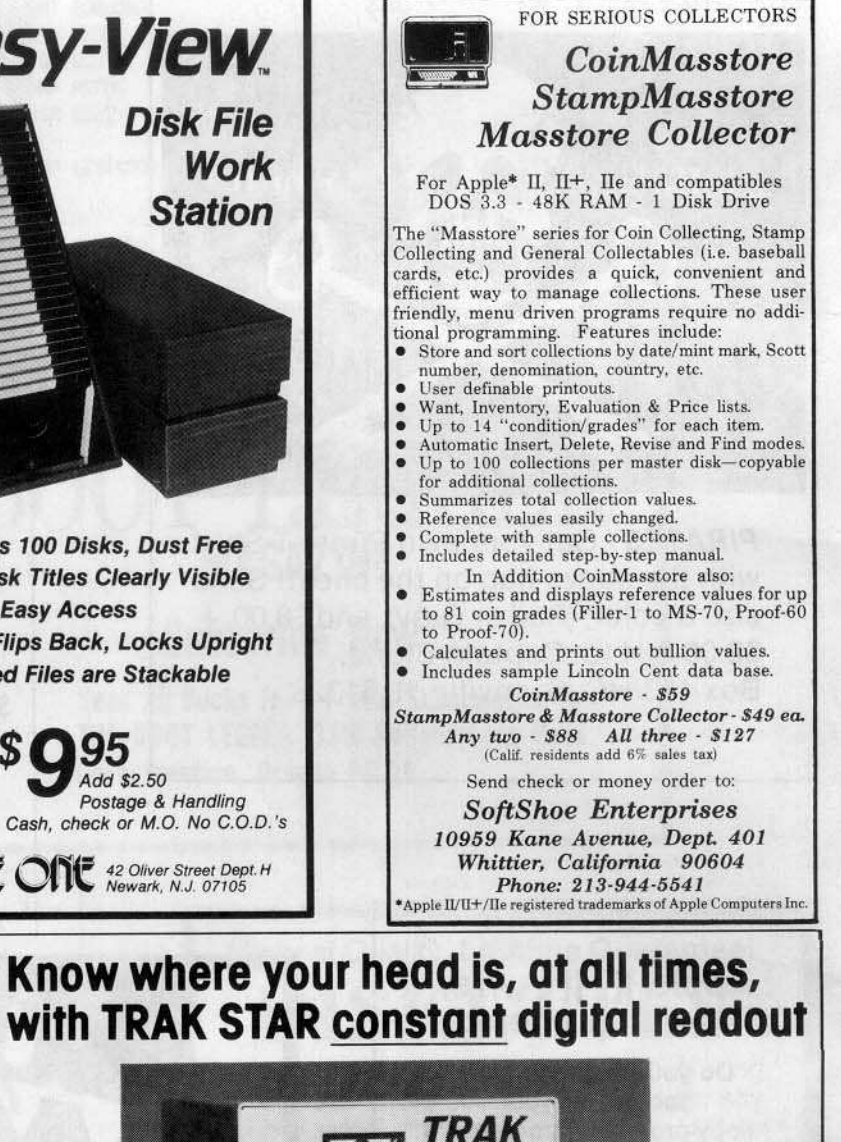

# • Saves copying time • For nibble programs

DRIVE ]

- + Works with nibble copy programs to display tracks and half-tracks that the program accesses.
- + Operates with any Apple®-compatible program.
- + Save time by copying only the tracks being used.
- + Displays up to 80 tracks and half-tracks; compatible with high density drives.

Midwest 7

Phone 913 676-7242

- + If copied program doesn't run, Trak Star displays track to be recopied.
- + Compact size permits placement on top of disk drive.
- + Does not use a slot in the Apple® computer
- + For Apple® II, II+ and I/e
- Apple is a registered trademark of Apple Computer Inc.
- Adapter required for 2-drive systems: \$12 Documentation only: \$3<br>Refundable with purchase of Trak Star Personal checks, M.O. Visa and Mastercard Microsystems

9071 Metcalf / Suite 124<br>Overland Park, KS 66212

FREE INTRODUCTORY

. Trak Star disk contains patching

· Simple to operate, menu driven

Trak Star software automatically<br>repairs a bad track without<br>requiring technical expertise.

Foreign airmail & handling \$8.00.

95

Plus \$3 shipping<br>and handling charge

**BONUS** 

software.

with purchase<br>of Trak Star

# Do you need BACK ISSUES?

# Are you tired of typing in programs that are available on disk from **Hardcore COMPUTIST's PROGRAM LIBRARY?**

If you're reading Hardcore COMPUTIST for the first time, don't miss out on past issues. And, take advantage of our Special Offer.

Please send me the back issues and/or library disks I have checked below:

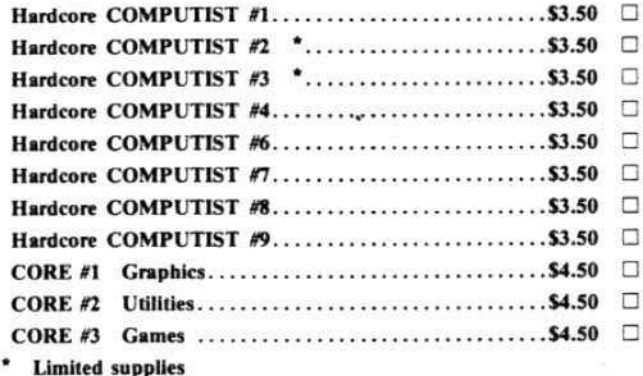

## **SPECIAL OFFER!**

Order these magazine/disk combinations and SAVE. **CORE #1,** Hardcore COMPUTIST #1, and Library Disk #1 all for only......... \$19.95  $\Box$ 

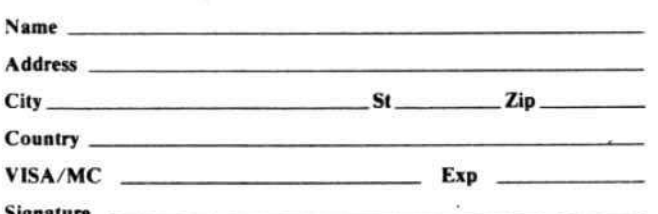

Send check or money order to:

**Back Issues/Library Disk Offer Hardcore COMPUTIST** P.O. Box 44549 Tacoma, WA 98444

Washington state residents add 7.8% sales tax. Foreign orders add 20% shipping and handling. U.S. funds only.

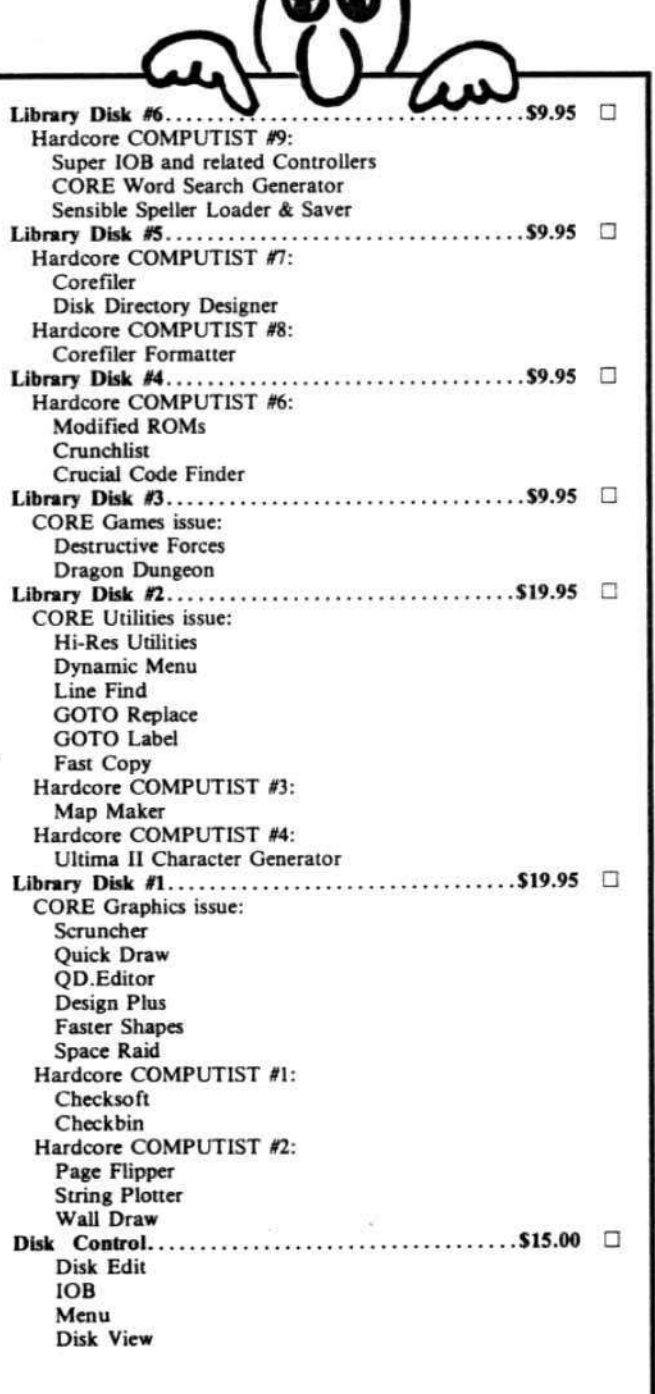

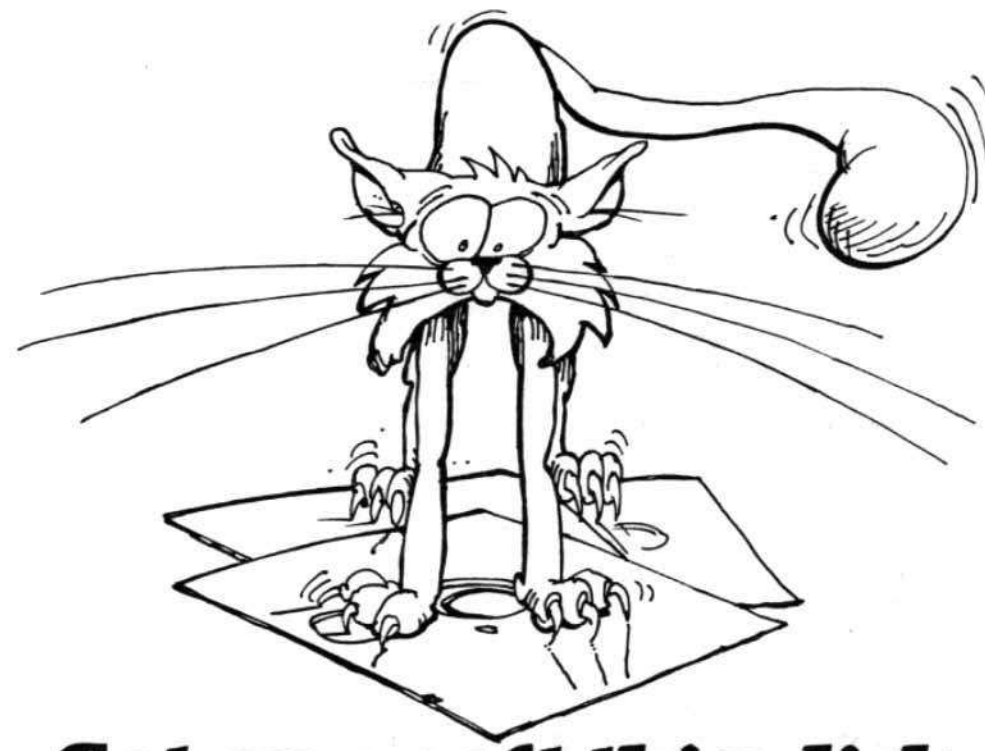

# Cat on a soft thin disk.

# You need software insurance.

Diskettes are fragile, and when a protected program is damaged, the results are expensive and inconvenient. If you have a backup diskette, though, you can have your Apple, IBM or compatible computer back on line within seconds...affordably. That's software insurance.

# **Copy II Plus** (Apple  $\left[\right]$ ,  $\left[\right]$  Plus,  $\left|\right|$ e)

This is the most widely used backup program for the Apple. Rated as "one of the best software buys of the year" by InCider magazine, its simple menu puts nearly every disk command at your fingertips. The manual, with more than 70 pages, describes protection schemes, and our Backup Book" lists simple instructions for backing up over 300 popular programs. A new version is now available that is easier to use and more powerful than before. Best of all, Copy II Plus is still only \$39.95.

# WildCard 2 (Apple ][, ][ Plus, //e)

Designed by us and produced by Eastside Software, WildCard 2 is the easiest-to-use, most reliable card available. Making backups of your total load software can be as easy as pressing the button, inserting a blank disk and hitting the return key twice. WildCard 2 copies 48K, 64K and 128K software, and, unlike other cards, is always ready to go. No preloading software into the card or special, preformatted diskettes are required. Your backups can be run with or without the card in place and can be transferred to hard disks. \$139.95 complete.

Important Notice: These products are provided for the purpose of enabling you to make archival copies only. Under the Copyright Law, you, as the owner of a computer program, are entitled to make a new copy for archival purposes only, and these products will enable you to do so.

#### These products are supplied for no other purpose and you are not permitted to utilize them for any use, other than that specified.

# Copy II PC (IBM)

This is THE disk backup program for the IBM PC and PC/XT that backs up almost anything. Others may make similar claims, but in reality, nothing out performs Copy II PC...at any price. Copy II PC even includes a disk speed check and is another "best buy" at only \$39.95.

We are the backup professionals. Instead of diluting our efforts in creating a wide variety of programs, we specialize in offering the very best in backup products. So, protect your software investment, and get surefire relief from scratchy disks.

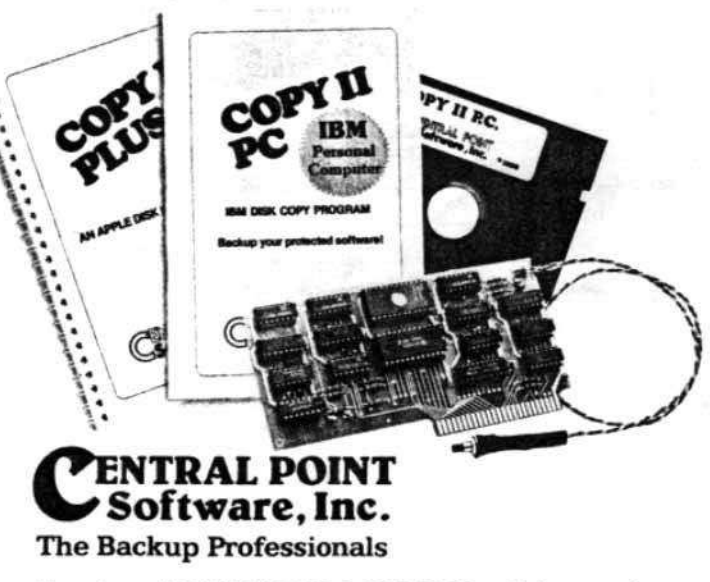

To order, call 503/244-5782, 8:00-5:30 Mon.-Fri., or send your order to: Central Point Software, 9700 SW Capitol Hwy, Suite 100, Portland, OR 97219. Prepayment is required. Please include \$2 for shipping and handling (\$8 outside U.S. or Canada).